Министерство образования и науки Ульяновской области Областное государственное бюджетное профессиональное образовательное учреждение «Ульяновский строительный колледж»

> Утверждаю Зам. директора по УР ОГБПОУ «Ульяновский строительный колледж» Н.Ю. Красильникова

apart « Od's 40 2019 г.

# **KOMILJIEKT**

#### контрольно-оценочных средств

по учебной дисциплине

# EH.02 «Информатика»

программы подготовки специалистов среднего звена

по специальности:

# 35.02.03 "Технология деревообработки"

(базовой подготовки)

Ульяновск, 2019

Комплект контрольно-оценочных средств (КОС) учебной дисциплины «Информатика» разработан в соответствии с Федеральным государственным образовательным стандартом по специальности среднего профессионального образования 35.02.03 "Технология деревообработки" и рабочей программой учебной дисциплины EH.02 «Информатика»

**РЕКОМЕНДОВАНА** на заседании МЦК Председатель МЦК  $\frac{d\mu_{\mu}}{d\mu_{\mu}}$ И.В. Низамова  $N_2 \mathcal{L}$  or  $\left(\frac{\partial \mathcal{L}}{\partial y} \right)$  10 20/9 r.

Организация разработчик: Областное государственное бюджетное профессиональное образовательное учреждение «Ульяновский строительный колледж»

Разработчики: Низамова И.В., преподаватель ОГБПОУ УСК Смирнова И.А., преподаватель ОГБПОУ УСК Уханова О.А., преподаватель ОГБПОУ УСК

# **Содержание**

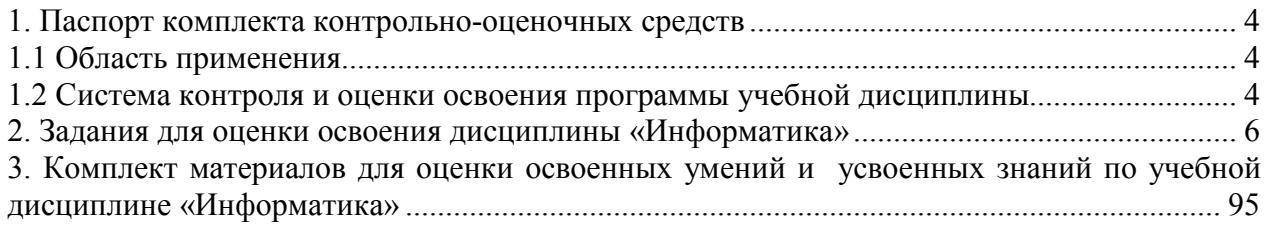

# **1. Паспорт комплекта контрольно-оценочных средств 1.1 Область применения**

Контрольно-оценочные средства (КОС) предназначены для контроля и оценки образовательных достижений обучающихся, освоивших программу учебной дисциплины «Информатика» среднего профессионального образования в пределах ППССЗ.

КОС разработаны в соответствии с требованиями программы подготовки специалистов среднего звена специальности СПО 35.02.03 "Технология деревообработки" и рабочей программой учебной дисциплины «Информатика».

# **1.2 Система контроля и оценки освоения программы учебной дисциплины**

*Требования* к результатам освоения дисциплины:

Формируемые компетенции:

**OK 1** Понимать сущность и социальную значимость своей будущей профессии, проявлять к ней устойчивый интерес.

**ОК 2** Организовывать собственную деятельность, выбирать типовые методы и способы выполнения профессиональных задач, оценивать их эффективность и качество.

**ОК 3** Принимать решения в стандартных и нестандартных ситуациях и нести за них ответственность.

**ОК 4** Осуществлять поиск и использование информации, необходимой для эффективного выполнения профессиональных задач, профессионального и личностного развития.

**ОК 5** Использовать информационно-коммуникационные технологии в профессиональной деятельности.

**ОК 6** Работать в коллективе и команде, эффективно общаться с коллегами, руководством, потребителями.

**ОК 7** Брать на себя ответственность за работу членов команды (подчиненных), результат выполнения заданий.

**ОК 8** Самостоятельно определять задачи профессионального и личностного развития, заниматься самообразованием, осознанно планировать повышение квалификации.

**ОК 9** Ориентироваться в условиях частой смены технологий в профессиональной деятельности.

**ПК 1.1.** Участвовать в разработке технологических процессов деревообрабатывающих производств, процессов технологической подготовки производства, конструкций изделий с использованием системы автоматизированного проектирования (САПР).

**ПК 1.2.** Составлять карты технологического процесса по всем этапам изготовления продукции деревообрабатывающих производств.

**ПК 1.5.** Проводить контроль соответствия качества продукции деревообрабатывающего производства требованиям технической документации.

**ПК 2.3.** Участвовать в анализе процесса и результатов деятельности структурного подразделения.

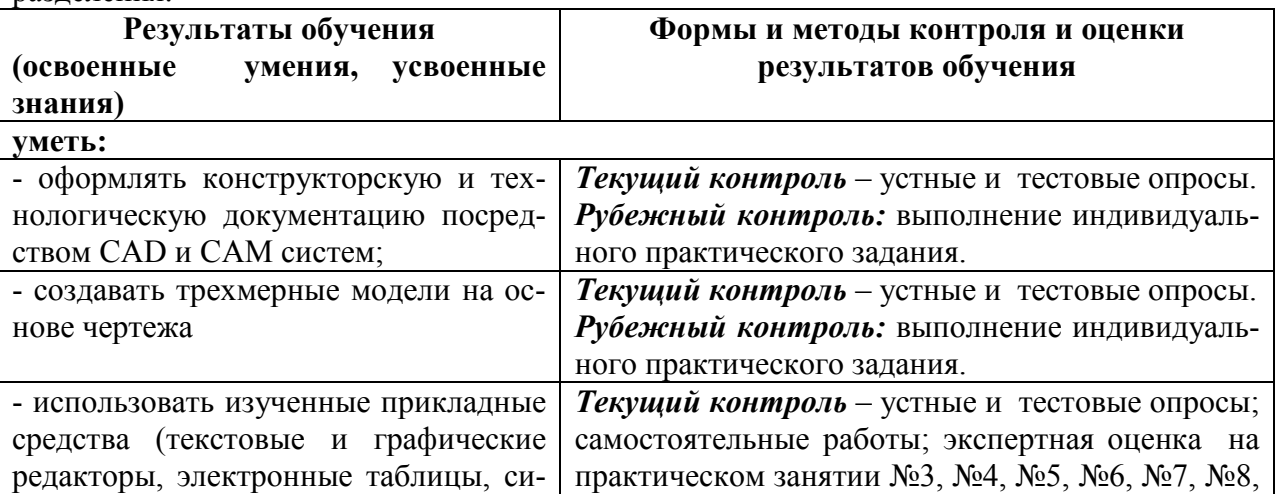

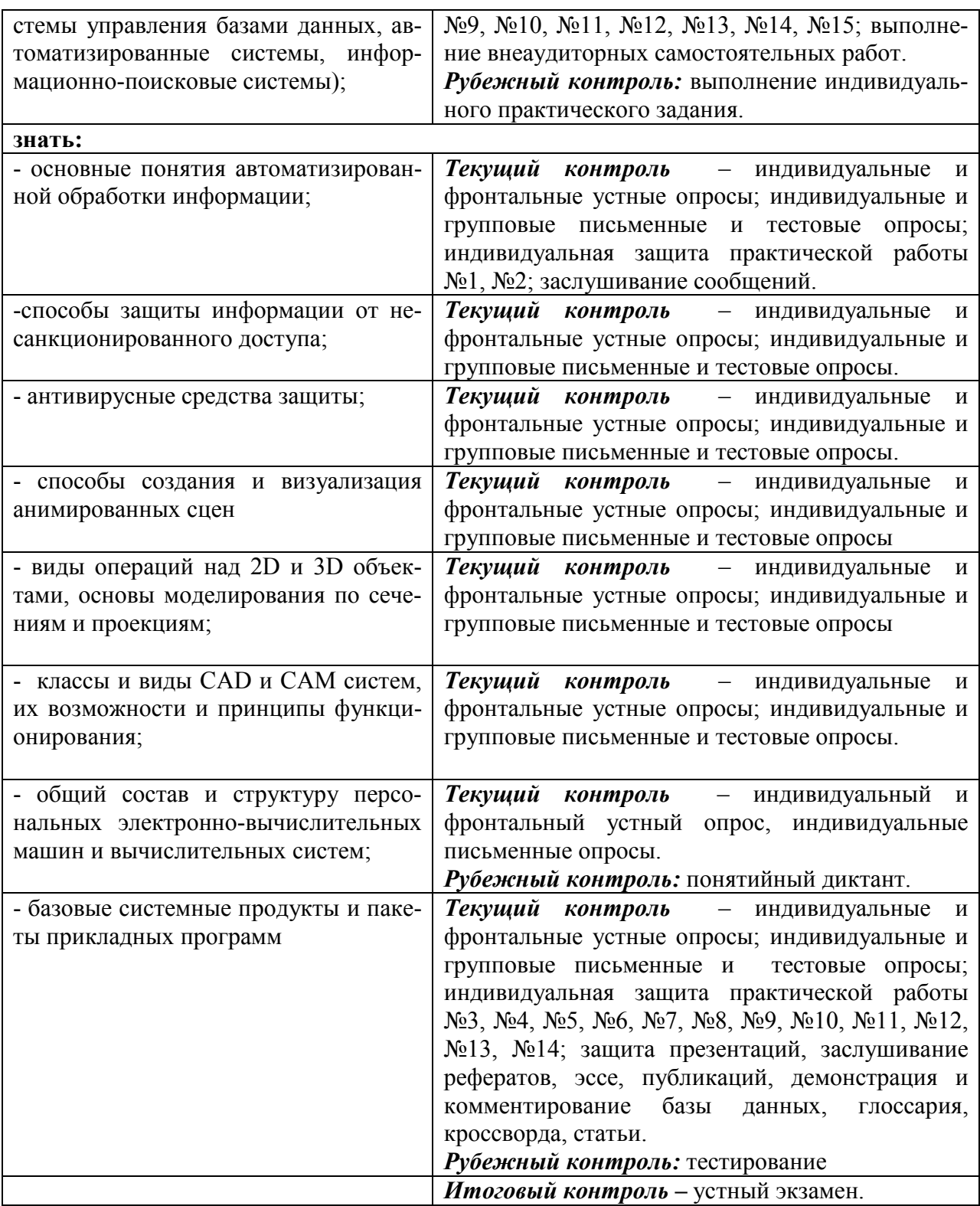

#### Организация контроля и оценки освоения программы учебной дисциплины

Итоговый контроль освоения УД осуществляется на экзамене. Условием допуска к промежуточной аттестации по дисциплине является положительная текущая аттестация по УД.

Итоговая аттестация проводится в форме экзамена по билетам на 2 курсе. Все билеты имеют одинаковую структуру.

Комплект состоит из 33 билетов.

Содержание заданий экзаменационных билетов, разработано по основным темам курса информатики объединенных в соответствии с государственным образовательным стандартом по учебной дисциплине по следующим разделам:

Раздел 1. Общий состав и структура персональных и вычислительных систем.

Раздел 2. Прикладные программные средства.

Раздел 3. Локальные и глобальные компьютерные сети, сетевые технологии обработки информации.

Билеты имеют следующую структуру: каждый билет содержит две части – теоретическую и практическую. Теоретическая часть предполагает устный ответ студентов с возможной демонстрацией на компьютере необходимой для ответа иллюстративной части.

Практическая часть содержит задание, которое обязательно выполняется на компьютере. Основная часть данной части экзамена – проверить у обучающегося уровень компетентности в сфере информатики (сформированность умений оперировать теоретическими знаниями и изученным программным обеспечением, умение применять изученное для решения практических задач.)

Каждое из заданий ориентировано на проверку умения выполнять определенный комплекс операций с конкретным программным пакетом, но при этом демонстрируются также общие знания и умения в области «Информатики».

Билеты экзаменационной работы равноценны по трудности, одинаковы по структуре.

Примерное время подготовки студентов к ответу по билетам может быть в диапазоне от 10 до 30 минут. Время ответа на билет в целом не должно превышать 15 минут.

#### **2. Задания для оценки освоения дисциплины «Информатика»**

### *Критерии оценивания устных ответов обучающихся*

С целью контроля и подготовки студентов к изучению новой темы вначале каждого практического занятия преподавателем проводится индивидуальный или фронтальный устный опрос по выполненным заданиям предыдущей темы.

*Критерии оценки:*

– правильность ответа по содержанию задания (учитывается количество и характер ошибок при ответе);

– полнота и глубина ответа (учитывается количество усвоенных фактов, понятий и т.п.);

– сознательность ответа (учитывается понимание излагаемого материала);

– логика изложения материала (учитывается умение строить целостный, последовательный рассказ, грамотно пользоваться специальной терминологией);

– рациональность использованных приемов и способов решения поставленной учебной задачи(учитывается умение использовать наиболее прогрессивные и эффективные способы достижения цели);

– своевременность и эффективность использования наглядных пособий и технических средств при ответе (учитывается грамотно и с пользой применять наглядность и демонстрационный опыт при устном ответе);

– использование дополнительного материала (обязательное условие);

– рациональность использования времени, отведенного на задание (не одобряется затянутость выполнения задания, устного ответа во времени, с учетом индивидуальных особенностей студентов).

*Оценка «5»* ставится, если студент:

1) полно и аргументировано отвечает по содержанию задания; 2) обнаруживает понимание материала, может обосновать свои суждения,

применить знания на практике, привести необходимые примеры не только по учебнику, но и самостоятельно составленные;

3) излагает материал последовательно и правильно.

*Оценка «4»* ставится, если студент дает ответ, удовлетворяющий тем же требованиям, что и для оценки «5», но допускает 1-2 ошибки, которые сам же исправляет.

*Оценка «3»* ставится, если студент обнаруживает знание и понимание основных положе-

ний данного задания, но:

1) излагает материал неполно и допускает неточности в определении понятий или формулировке правил;

- 2) не умеет достаточно глубоко и доказательно обосновать свои суждения
- и привести свои примеры;
- 3) излагает материал непоследовательно и допускает ошибки.

*Оценка «2»* ставится, если студент обнаруживает незнание ответа на соответствующее задание, допускает ошибки в формулировке определений и правил, искажающие их смысл, беспорядочно и неуверенно излагает материал. Оценка «2» отмечает такие недостатки в подготовке студента, которые являются серьезным препятствием к успешному овладению последующим материалом.

# **Раздел 1. Общий состав и структура персональных и вычислительных систем**

- 1.01. Понятие информации, виды информации
- 1. По *способу восприятия* информации человеком различают следующие виды информации:
	- А. Текстовую, числовую, графическую, табличную и пр.
	- Б. Научную, социальную, политическую, экономическую, религиозную и пр.
	- В. Обыденную, производственную, техническую, управленческую
	- Г. Визуальную, звуковую, тактильную, обонятельную, вкусовую
	- Д. Математическую, биологическую, медицинскую, психологическую и пр.
- 2. Наибольшее количество информации человек получает при помощи:
	- А. Осязания и зрения
	- Б. Обоняния и слуха
	- В. Слуха и зрения
	- Г. Зрения и вкуса
- 3. Друг рассказал вам, как он провел прошлый день. Переданная в этом случае информация по ее общественному значению является:
	- А. Слуховой
	- Б. Понятной
	- В. Личной
	- Г. Специальной
- 4. Информация, представленная в вашем учебнике информатики, является в основном:
	- А. Текстовой и графической
	- Б. Графической и слуховой
	- В. Электромагнитной и зрительной
	- Г. Цифровой и музыкальной
- 5. Визуальной называют информацию, которая воспринимается человеком посредством:
	- А. Органов зрения
	- Б. Органами осязания (кожей)
	- В. Органом обоняния
	- Г. Органами слуха
	- Д. Органами восприятия вкуса
- 6. К визуальной можно отнести информацию, которую получает человек воспринимая:
	- А. Запах духов
	- Б. Графические изображения
	- В. Раскаты грома
	- Г. Вкус яблока
	- Д. Ощущение холода
- 7. Аудиоинформацией называют информацию, которая воспринимается посредством:
	- А. Органов зрения
	- Б. Органами осязания (кожей)
	- В. Органом обоняния
	- Г. Органами слуха
	- Д. Органами восприятия вкуса
- 8. К аудиоинформации можно отнести информацию, которая передается посредством: А. Переноса вещества
- Б. Электромагнитных волн
- В. Световых волн
- Г. Звуковых волн
- Д. Знаковых моделей
- 9. Тактильную информацию человек получает посредством:
	- А. Специальных приборов
	- Б. Термометра
	- В. Барометра
	- Г. Органов осязания
	- Д. Органов слуха
- 10. По форме представления информацию можно условно разделить на следующие виды:
	- А. Социальную, политическую, экономическую, техническую, религиозную и пр.
	- Б. Текстовую, числовую, символьную, графическую, табличную и пр.
	- В. Обыденную, научную, производственную, управленческую
	- Г. Визуальную, звуковую, тактильную, обонятельную, вкусовую
	- Д. Математическую, биологическую, медицинскую, психологическую и пр.
- 11. Примером текстовой информации может служить:
	- А. Таблица умножения на обложке школьной тетради
	- Б. Иллюстрация в книге
	- В. Правило в учебнике родного языка
	- Г. Фотография
	- Д. Музыкальное произведение
- 12. Примером политической информации может служить:
	- А. Правило в учебнике родного языка
	- Б. Параграф в учебнике литературы
	- В. Статья о деятельности какой-либо партии в газете
	- Г. Задание по истории в дневнике
	- Д. Музыкальное произведение

13. Что из ниже перечисленного можно отнести к средствам хранения звуковой (аудио) информации:

- А. Учебник по истории
- Б. Вывеска с названием магазина
- В. Журнал
- Г. Кассета с классической музыкой
- Д. Газета

14. Что из ниже перечисленного можно отнести к средствам передачи звуковой (аудио) информации:

- А. Книга
- Б. Радио
- В. Журнал
- Г. Плакат
- Д. Газета

## 15. Примером хранения числовой информации может служить:

- А. Разговор по телефону
- Б. Иллюстрация в книге
- В. Таблица значений тригонометрических функций
- Г. Текст песни
- Д. Графическое изображение на экране компьютера

# 1.02. Информационные процессы

- 1. Выберите события, которые можно отнести к информационным процессам:
- А. Упражнение на спортивном снаряде
- Б. Перекличка присутствующих на уроке
- В. Водопад
- Г. Катание на карусели

2. Что из ниже перечисленного вовлечено в информационный процесс?

- А. Песок
- Б. Дом
- В. Камень
- Г. Человек

3. Каким свойством обладают объекты: колокол, речь, костер, радио, электронная

почта?

- А. Хранят информацию
- Б. Обрабатывают информацию
- В. Передают информацию
- Г. Создают информацию
- 4. Что такое информационный взрыв?
- А. Ежедневные новости из горячих точек
- Б. Возросшее количество газет и журналов
- В. Бурный рост потоков и объемов информации
- Г. Общение через Интернет

5. Какой объект не может служить носителем информации при ее хранении?

- А. Ткань
- Б. Бумага
- В. Магнитные материалы
- Г. Луч света

## 6. Информационная культура общества предполагает:

- А. Знание современных программных продуктов
- Б. Знание иностранных языков и их применение
- В. Умение работать с информацией при помощи технических средств
- Г. Умение запомнить большой объем информации

7. Что является графической формой представления математической информации:

- А. Математическое уравнение
- Б. График функции
- В. Таблица значений функции
- Г. Математическое выражение
- 8. Что является объектом изучения информатики?
- А. Компьютер
- Б. Информационные процессы
- В. Компьютерные программы
- Г. Общешкольные дисциплины

9. Каким должен быть любой сигнал, несущий информацию?

- А. Меняющимся
- Б. Непрерывным
- В. Световым
- Г. Электрическим

10. Какой из перечисленных процессов нельзя назвать информационным процессом?

- А. Взвешивание информации
- Б. Кодирование информации
- В. Хранение информации
- Г. Обработка информации

11. Что из ниже перечисленного не имеет свойства сохранять информацию?

- А. Бумага
- Б. Электронный ток
- В. Магнитная дискета
- Г. Папирус

# 12. Информатизация общества – это:

А. Процесс повсеместного распространения ПК

Б. Социально – экономический и научно – технический процесс создания оптимальных условий для удовлетворения информационных потребностей граждан

В. Процесс внедрения новых информационных технологий

Г. Процесс формирования информационной культуры человека

13. Информационными процессами называются действия, связанные:

- А. С созданием глобальных информационных систем
- Б. С работой средств массовой информации

В. С получением (поиском), хранением, передачей, обработкой и использованием информации

- Г. С организацией всемирной компьютерной сети
- Д. С разработкой новых персональных компьютеров

14. Расследование преступления представляет собой информационный процесс:

- А. Кодирования информации
- Б. Поиска информации
- В. Хранения информации
- Г. Передачи информации
- Д. Защиты информации

15. В ходе информационного процесса, происходящего в рамках события: «Турист, собираясь в поход и слушая по радио прогноз погоды, решает, что из одежды взять с собой»:

- А. Физический носитель информации давление, воспринимающий информацию орган — кожа
- Б. Физический носитель информации концентрация молекул в растворе, воспринимающий информацию орган — вкусовые рецепторы слизистой оболочки рта, языка
- В. Физический носитель информации концентрация молекул газа, воспринимающий информацию орган — обонятельные рецепторы слизистой оболочки носа;
- Г. Физический носитель информации звуковые волны, воспринимающий информацию орган — слух

Д. Физический носитель информации — световые волны, воспринимающий информацию орган — зрение

# 1.03. Способы представления информации

1. К аудиоинформации можно отнести информацию, которая передается посредством…

А. Переноса вещества

- Б. Электромагнитных волн
- В. Световых волн
- Г. Звуковых волн

2. За минимальную единицу измерения количества информации принят…

- А. 1 слово
- Б. 1 пиксель
- В. 1 байт
- Г. 1 бит

3.  $1.6 \text{MT} - 3 \text{TO}$ 

А. 1 или 0

Б. 01

В. 11

Г. 10

4. Информатика – это наука…

А. О преобразовании информации

Б. О защите информации

В. О способах получения и передаче информации

Г. О компьютерах

5. В 1 Кбайте…

А. 1000 бит

Б. 8\*2^10 бит

- В. 1024 бит
- Г. 10^3 бит

6. 1 Мбайт равен…

- А. 1000000 бит
- Б. 1000000 байт
- В. 1024 Кбайт
- Г. 1024 байт

7. Десятичное число 2 в двоичной системе счисления записывается как…

А. 00

Б. 10

- В. 01
- Г. 11

8. Выберите вариант, в котором объемы памяти расположены в порядке возрастания А. 10 бит, 2 байта, 20 бит, 1010 байт, 1 Кбайт

- Б. 10 бит, 20 бит, 2 байта, 1 Кбайт, 1010 байт
- В. 10 бит, 20 бит, 2 байта, 1010 байт, 1 Кбайт
- Г. 10 бит, 2 байта, 20 бит, 1 Кбайт, 1010 байт

9. Выберите вариант, в котором объемы памяти расположены в порядке убывания А. 1 Кбайт, 1010 байт, 20 бит, 2 байта, 10 бит

Б. 1010 байт, 1 Кбайт, 20 бит, 2 байта, 10 бит

В. 1010 байт, 1 Кбайт, 2 байта, 20 бит, 10 бит

Г. 1010 байт, 2 байта, 1 Кбайт, 20 бит, 10 бит

10. В каком случае представлен правильный порядок возрастания единиц измерения объема информации:

- А. Бит, байт, гигабайт, килобайт
- Б. Байт, мегабайт, килобит, гигабайт
- В. Бит, байт, килобит, мегабит, мегабайт, гигабайт
- Г. Байт, килобит, килобайт, бит
- 11. В теории кодирования бит это:
- А. Восьмиразрядный двоичный код для кодирования одного символа
- Б. Информационный объем любого сообщения
- В. Символ латинского алфавита
- Г. Двоичный знак двоичного алфавита {0,1}

Д. 8 байтов

12. Растровый газетный рисунок содержит 4 цвета: чёрный, тёмно-серый, светлосерый, белый. Сколько бит понадобится для двоичного кодирования цвета?

- А. 1
- Б. 2

В. 3

Г. 4

13. Перечислите основные цвета цветовой модели RGB:

- А. Красный, зелёный, синий
- Б. Голубой, пурпурный, жёлтый, чёрный
- В. Белый, красный, зелёный, синий
- Г. Голубой, пурпурный, жёлтый, белый

14. Укажите вид компьютерной графики, получающейся в результате сканирования изображений:

- А. Растровая
- Б. Векторная
- В. Трёхмерная
- Г. Фрактальная

15. Число, содержащее в своей записи цифру 8, не может принадлежать позиционной системе счисления (выберите несколько вариантов ответов):

А. С основанием меньше 8

- Б. С основанием 8
- В. С основанием 10
- Г. С основанием 16
- 1. Архитектура компьютера это
- А. Техническое описание деталей устройств компьютера
- Б. Описание устройств для ввода-вывода информации
- В. Описание программного обеспечения для работы компьютера
- Г. Список устройств подключенных к ПК
- 2. Минимальный состав персонального компьютера…
	- А. Винчестер, дисковод, монитор, клавиатура
	- Б. Монитор, клавиатура, системный блок
	- В. Принтер, клавиатура, монитор, память
	- Г. Системный блок, модем, винчестер
- 3. Какое из перечисленных устройств ввода относится к классу манипуляторов:
	- А. Тачпад
	- Б. Джойстик
	- В. Микрофон
	- Г. Клавиатура
	- 4. Принтеры бывают:
	- А. Настольные, портативные
	- Б. Матричные, лазерные, струйные
	- В. Монохромные, цветные, черно-белые
	- Г. На основе ЭЛТ

5. Что из перечисленного ниже относится к носителям информации? В ответе укажите буквы.

А. Сканер

- Б. Флеш-карта
- В. Плоттер
- Г. жесткий диск
- Д. Микрофон

6. Что из перечисленного ниже относится к устройствам ввода информации с компьютера? В ответе укажите буквы.

- А. Сканер
- Б. Принтер
- В. Плоттер
- Г. Монитор
- Д. Микрофон
- Е. Колонки

7. Корпуса персональных компьютеров бывают:

- А. Горизонтальные и вертикальные
- Б. Внутренние и внешние
- Б. Ручные, роликовые и планшетные
- В. Матричные, струйные и лазерные
- 8. Сканеры бывают:
- А. Горизонтальные и вертикальные
- Б. Внутренние и внешние
- В. Ручные, роликовые и планшетные
- Г. Матричные, струйные и лазерные

9. Устройство ввода информации с листа бумаги называется:

- А. Плоттер
- Б. Стример
- В. Драйвер
- Г. Сканер

10. Какое устройство ПК предназначено для вывода информации?

- А. Процессор
- Б. Монитор
- В. Клавиатура
- Г. Магнитофон

11. Для долговременного хранения информации используется:

- А. Внешняя память
- Б. Оперативная память
- В. Постоянная память

12. Устройство, способное считывать графическую информацию и переводить ее в цифровую форму – это:

- А. Монитор
- Б. Сканер
- В. Мышь
- Г. Модем
- Д. Принтер

13. Устройства, позволяющие получать видеоизображение и фотоснимки непосредственно в цифровом (компьютерном) формате – это:

- А. Монитор
- Б. Сканер
- В. Мышь
- Г. Цифровые камеры
- Д. Принтер

14. Для подключения компьютера к локальной сети используют:

- А. Сетевую карту
- Б. Модем
- В. Джойстик
- Г. Сенсорную панель
- Д. Графический планшет

15. Диски для однократной записи:

- А. CD-ROM и DVD-ROM
- Б. CD-R и DVD-R
- В. CD-RW и DVD-RW

# 1.05 Программное обеспечение вычислительной техники

- $\mathbf{1}$ Драйвер - это ...
- Устройство компьютера  $\mathbf{A}$
- Программа, обеспечивающая работу устройства компьютера Б.
- $\mathbf{B}$ Вирус
- $\Gamma$ Антивирусная программа
- $\overline{2}$ . В каком случае разные файлы могут иметь одинаковые имена?
- $A_{1}$ Если они имеют разный объем
- Б. Если они созданы в различные дни
- $\mathbf{B}$ Если они созданы в различное время суток
- $\Gamma$ Если они хранятся в разных каталогах

Какие программные продукты не являются инструментальными программами? Ре- $\mathsf{A}$ дакторы

- $E$ Графические пакеты
- $\mathbf{B}$ Компоновшики
- $\Gamma$ . Драйверы
- Л. Справочная служба (Help)
- $3<sub>1</sub>$ Операционная система:

Система программ, которая обеспечивает совместную работу всех устройств ком- $A_{\cdot}$ пьютера по обработке информации

 $\overline{b}$ Система математических операций для решения отдельных задач

**B.** Система планового ремонта и технического обслуживания компьютерной техники

5. Загрузка операционной системы - это:

А. Запуск специальной программы, содержащей математические операции над числами

Б. Загрузка комплекса программ, которые управляют работой компьютера и организуют диалог пользователя с компьютером

- В. Вложение дискеты в дисковод
- 6. Прикладное программное обеспечение - это:
- А. Справочное приложение к программам

Б. Текстовый и графический редакторы, обучающие и тестирующие программы, игры

В. Набор игровых программ

#### $\tau$ Операционные системы:

- A. DOS, Windows, Unix
- **E.** Word, Excel, Power Point
- Системное программное обеспечение: 8.

А. Программы для организации совместной работы устройств компьютера как единой системы

- Б. Программы для организации удобной системы размещения программ на диске
- В. Набор программ для работы устройств системного блока компьютера
- 9. Сервисные (обслуживающие) программы:
- А. Программы сервисных организаций по бухгалтерскому учету
- Б. Программы обслуживающих организаций по ведению делопроизводства

В. Системные оболочки, утилиты, драйвера устройств, антивирусные и сетевые програм-МЫ

- 10. Программы обслуживания устройств компьютера называются:
- А. Загрузчиками
- Б. Драйверами
- В. Трансляторами
- Г. Компиляторами

11. Программы, предназначенные для эксплуатации и технического обслуживания **OBM:** 

- А. Системные
- Б. Системы программирования
- С. Прикладные

12. Операционные системы - это ... программы:

- А Системные
- Б. Системы программирования
- В. Прикладные

13. Драйверы устройств - это ... программы:

- А. Системные
- Б. Системы программирования
- В. Прикладные

14. Антивирусные программы - это ... программы:

- А. Системные
- Б. Системы программирования
- В. Прикладные

15. Программы, которые пользователь использует для решения различных задач, не прибегая к программированию:

А. Системные

- Б. Системы программирования
- В. Прикладные

16. Программы, предназначенные для разработки и эксплуатации других программ:

- А. Системные
- Б. Системы программирования
- В. Прикладные

17. Продолжите фразу: «Объект, созданный в приложении, называется...»

- А. Папкой
- Б. Документом
- В. Приложением
- 18. Существуют ли ограничения на имена файлов в операционной системе Windows?
- А. Ла, существуют. В имени файла нельзя использовать символы  $\setminus$  \* ? : " < > |
- Б. Да, существуют. Имя файла должно содержать не более 8 символов
- В. Нет, не существуют

19. Установите соответствие между приложением и типом файла, создаваемого в этом приложении, по умолчанию. К каждой позиции в первом столбце подберите соответствующую позицию из второго столбца. Запишите получившуюся последовательность букв без пробелов и других символов.

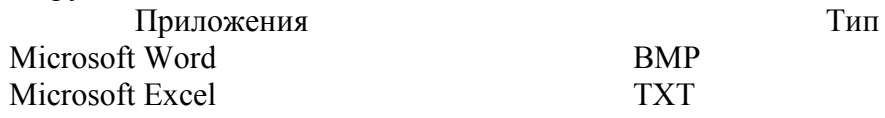

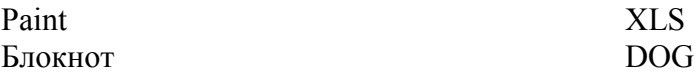

Ответ<sup>.</sup>

20. Установите соответствие между названиями программных продуктов и их назначением. Запишите получившуюся последовательность букв без пробелов и других симво-ЛОВ.

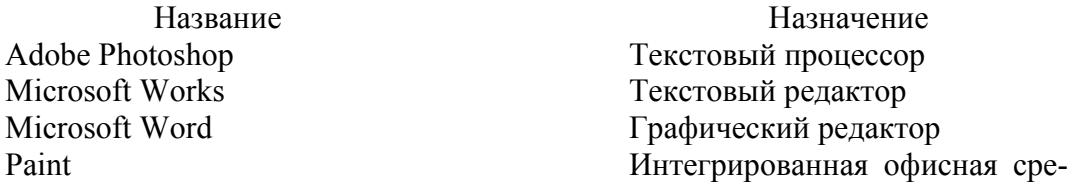

ла

Блокнот Microsoft Excel

Ответ<sup>.</sup>

1.06 Операционные системы и оболочки

- $1.$ Функции, выполняемые операционной системой:
- Управление устройствами  $A_{1}$
- $\overline{b}$ . Управление процессами
- $B<sub>1</sub>$ Управление памятью
- $\Gamma$ Управление ланными
- Создание текстовых документов Д.
- $E$ Программирование

2. Резидентная часть операционной системы постоянно находящаяся в оперативной памяти персонального компьютера в течение всей работы системы называется...

- А. Ядро операционной системы
- Б. Оболочка операционной системы
- В. Транзитная часть операционной системы
- Г. Драйвера
- Д. Периферия

3. В зависимости от назначения компьютера, на котором системы установлены вылеляют...

- А. Клиентские ОС
- Б. Серверные ОС
- В. Системы общего назначения
- Г. Системы реального времени
- Д. Прочие специализированные системы

4. Исторически первой операционной системой семейства Windows можно считать Windows ...

- $A. 3.0$
- Б. 3.1
- B NT
- $\Gamma$  95

5. Windows  $3.1 -$  это название ...

- А. Исторически первой операционной системы, выпущенной Microsoft
- Б. Одной из оболочек операционной системы MS DOS
- В. Среды программирования
- Г. Текстового редактора

6. Современные операционные системы компании Microsoft носят название ...

- A. Windows
- **E** Linux
- B. Microsoft
- Γ. MacOS
- Д. Solaris
- E. BSD

7. Транзитные части операционных систем:

- А. Оболочки
- Б. Утилиты (utilities)
- В. Системные библиотеки подпрограмм
- Г. Системный загрузчик
- Д. Ядро
- Е. Драйверы устройств
- Ж. Прикладные программы

8. Классификационный признак «по назначению» предполагает выделение следующих видов операционных систем:

- А. Системы общего назначения
- Б. Системы реального времени
- В. Специализированные системы
- Г. Клиентские ОС
- Д. Серверные ОС

9. Принципиальные отличия Linux от Windows:

- А. Открытость кода операционной системы
- Б. Простота использования
- В. Наличие нескольких графических оболочек
- Г. Наличие большого количества легально распространяемых практически бесплатно версий
- Д. Широкая известность и популярность
	- 10. FAT32, Ext2, NTFS это ...
- А. Названия различных операционных систем
- Б. Названия различных файловых систем
- В. Виды кодировки файлов
- Г. Расширения файлов

11. Операционная система - это

- $A_{1}$ Набор программ, обеспечивающий организацию вычислительного процесса на ЭВМ
- $E$ Совокупность программ системы обработки данных для данной предметной техноло-
- гии и программных документов, необходимых для эксплуатации этих программ

Упорядоченная последовательность взаимосвязанных действий, выполняю- $B<sub>1</sub>$ щихся с момента возникновения информации до получения результата

- 12. В качестве минимальной единицы адресации файловые системы FAT используют
- А. Сектор
- Б. Кластер
- В. Отрезок
	- 13. Интерфейс между разными видами программного обеспечения это
- А. Интерфейс оконно-ориентированный
- Б. Интерфейс аппаратно-программный
- В. Программный интерфейс

# 14. Меню – это

- А. Перечень доступных операций
- Б. Перечень приложений
- В. Механизм сообщений

# 15. Файловая система включает в себя

- А. Таблицу содержания и область данных
- Б. Дорожки и блоки
- В. Область файлов

# 1.07. Прикладное программное обеспечение

1. Отличительная черта открытого программного обеспечения:

- А. Исходный код программ распространяется бесплатно
- Б. Исходный код программ доступен для просмотра и изменения
- В. Исходный код программ можно продавать неограниченному числу пользователей
- 2. Пакет прикладных программ (ППП) это …

А. Совокупность взаимосвязанных программных средств различного назначения, собранная в единую библиотеку

Б. Комплекс программ, предназначенный для решения задач определенного класса

В. Любые программы, собранные в одной папке на носителе информации

- 3. Прикладное программное обеспечение общего назначения:
- А. Текстовые и графические редакторы
- Б. Системы управления базами данных (СУБД)
- В. Программы сетевого планирования и управления
- Г. Оболочки экспертных систем и систем искусственного интеллекта
- Д. Средства разработки приложений
- Е. Бухгалтерские программы
- 4. Прикладное программное обеспечение работает под управлением …
- А. Операционных систем
- Б. Систем управления базой данных
- В. Архиваторов
- Г. Системного (базового) ПО
- 5. Прикладные программы называют …
- А. Утилитами
- Б. Приложениями
- В. Драйверами
- Г. Браузерами
- 6. Типы пакетов прикладных программ:
- А. Общего назначения (универсальные)
- Б. Методо-ориентированные
- В. Аппаратно-ориентированные
- Г. Объектно-ориентированные
- Д. Глобальных сетей
- Е. Организации (администрирования) вычислительного процесса
- Ж. Информационно-справочные

7. Типичные ограничения проприетарного ПО – ограничения на …

- А. Коммерческое использование
- Б. Используемые платформы
- В. Рекламу
- Г. Распространение
- Д. Модификацию
- Е. Использование в сетевых версиях

8. Программные комплексы проблемно-ориентированного прикладного программного обеспечения:

- А. Система «Галактика»
- Б. Система автоматизированного проектирования AutoCAD
- В. Пакет офисных программ MS Office
- Г. Программы оценки эффективности инвестиций Project Expert
- Д. Комплекс программ Open Office
- Е. Программы решения уникальных прикладных программ
- Ж. Справочно-правовая система «КОНСУЛЬТАНТПЛЮС»

9. Классификация по широте охвата задач предметной области и привязке к конкретному кругу решаемых задач включает в себя прикладное программное обеспечение …

- А. Общего назначения
- Б. Автоматизации работы офиса
- В. Специального назначения
- Г. Бухгалтерского учета

10. Положения, которые включает современная версия определения свободы программного обеспечения:

А. Свобода запускать программу в любых целях

- Б. Свобода извлекать из программы коммерческую выгоду
- В. Свобода изучения работы программы и ее адаптация

Г. Свобода декомпилировать программу и представлять ее на другом языке программирования

Д. Свобода распространять копии

Е. Свобода улучшать программу и публиковать ваши улучшения

11. Программные средства методо-ориентированного прикладного программного обеспечения

А. Математической статистики

Б. Математического программирования (линейного, динамического, статистического)

В. Системы управления базами данных (СУБД)

- Г. Графические редакторы
- Д. Теории массового обслуживания
- Е. Текстовые редакторы

12. Прикладное программное обеспечение – это

А. Программы, написанные для пользователей или самими пользователями, для задания компьютеру конкретной работы

Б. Совокупность программ, необходимых для функционирования аппаратных средств компьютера

В. Все программы, необходимые для организации диалога пользователя с компьютером Г. Комплекс программ, с помощью которых пользователь может решать свои информационные задачи из самых разных предметных областей, не прибегая к программированию

13. Задачи пользователей для решения, которых предназначено прикладное ПО:

А. Проведения досуга

- Б. Создания документов, графических объектов, баз данных
- В. Настройки системных параметров
- Г. Проведения расчетов
- Д. Изменения режимов работы периферийных устройств
- Е. Ускорения процесса обучения

14. Самая известная программа оптического распознавания текстов

А. Prompt

Б. Fine Reader

B. Fine Writer

Г. Stylus

# 15. Представители прикладного программного обеспечения глобальных сетей:

- А. Средства доступа и навигации, н-р, Opera
- Б. Средства разработки Web-приложений
- В. Почтовые программы для электронной почты (e-mail), н-р The Bat

# 1.08 Операционная среда Windows

- 1. Приложение выгружается из оперативной памяти и прекращает свою работу, если:
- А. запустить другое приложение
- Б. свернуть окно приложения
- В. закрыть окно приложения
- Г. переключиться в другое окно

2. Панель задач служит для:

- А. переключения между запущенными приложениями;
- Б. завершения работы Windows
- В. обмена данными между приложениями
- Г. просмотра каталогов

3. Найдите неверный пункт. Активное окно:

- А. Не меняет своих размеров
- Б. Располагается поверх других окон
- В. Заголовок выделен ярким цветом

4. В каком варианте представления выводится диалоговое окно?

- А. Значок
- Б. В любом варианте
- В. Нормальном
- Г. Полноэкранном

5. Файл – это:

- А. Единица измерения информации
- Б. Программа или данные на диске, имеющие имя
- В. Программа в оперативной памяти
- Г. Текст, распечатанный на принтере

6. Поименованная совокупность файлов и подкаталогов – это:

- А. Файл
- Б. Папка
- В. Ярлык
- Г. Программа

7. Файл, содержащий ссылку на представляемый объект:

- А. Документ
- Б. Папка
- В. Ярлык
- Г. Приложение

8. В каком варианте представления можно перемещать окно и изменять его размеры? А. В полноэкранном

- Б. В нормальном
- В. В свернутом в значок
- 9. Меню, которое появляется при нажатии на кнопку Пуск:
- А. Главное меню
- Б. Контекстное меню
- В. Основное меню
- Г. Системное меню

10. Меню для данного объекта появляется при щелчке на правую кнопку:

- А. Главное меню
- Б. Контекстное меню
- В. Основное меню
- Г. Системное меню

# 11. Вторая строка любого открытого окна:

- А. Главное меню
- Б. Контекстное меню
- В. Основное меню
- Г. Системное меню

# 12. Диалоговое окно в ОС Windows содержит:

- А. Вкладки
- Б. Гиперссылки
- В. Переключатели
- Г. Раскрывающиеся списки
- Д. Ярлыки папок, программ, документов

13. Служебная программа ОС Windows «Очистка диска» служит для:

А. Удалению временных файлов Интернета, установленных компонентов и программ, которые больше не используются, и очистки корзины

- Б. Проверки и очистки поверхности жесткого диска
- В. Удаления редко используемых программ
- Г. Только для очистки корзины

# 14. Рабочая область экрана, на которой отображаются окна называется…

- А. Рабочим столом
- Б. Окном приложения
- В. Панелью задач
- Г. Панелью управления

15. Для управления файлами и папками в ОС Windows можно использовать…

- А. Программу проводник
- Б. Панель задач
- В. Панель управления
- Г. Меню кнопки «Пуск»

16. Наведение указателя на объект выводит на экран

- А. Системное меню
- Б. Подсказку к объекту
- В. Контекстное меню
- Г. Выделяет объект
	- 17. Завершение работы с ОС Windows можно осуществить…
- А. Клавиши Alt + F4
- Б. Дождаться перехода компьютера в ждущий режим и отключить питание
- В. Пуск, Завершение работы
- Г. Файл, Выход в окне папки Мой компьютер

18. Список команд, вызываемых пользователем щелком правой кнокой мыши на пиктограмме объекта называется

- А. Контекстным меню
- Б. Панелью инструментов
- В. Каскадным меню
- Г. Текущим меню

19. Если пользователь, работая в Проводнике, нажмёт правую клавишу мыши на пиктограмме объекта и выберет команду Копировать, то объект будет…

скопирован в Буфер обмена;

- А. Вставлен в папку Мои документы
- Б. Перемещен в корневой каталог диска С:
- В. Перемещен в каталог С:\TEMP\

20. Панель инструментов в ОС Windows представляет собой…

- А. Блок экранных кнопок или значков
- Б. Область выполнения прикладной программы
- В. Объект для хранения файлов
- Г. Строку меню

21. Все операции с файлами и папками в ОС Windows можно выполнить, исполь-

зуя…

- А. Панель управления
- Б. Программу проводник
- В. Меню кнопки «Пуск»
- Г. Папку Мой компьютер

22. Ярлык в ОС Windows это…

- А. Контейнер для программ и файлов
- Б. Кнопка для переключения между запушенными программами
- В. Ссылка (указатель) на любой объект, доступный на компьютере или в сети
- Г. Рабочая область экрана для отображения окон

## 23. Панель управления позволяет осуществить:

- А. Настроику дату и время
- Б. Настроику соединения с Internet Explorer
- В. Установку и удаление программ
- Г. Установку экрана и клавиатуры

## 24. Окно документа в ОС Windows содержит:

- А. Строку заголовка
- Б. Полосу прокрутки
- В. Панели инструментов
- Г. Ярлыки папок, программ, документов

25. Щелчок по кнопке Пуск на панели задач…

- А. Открывает справочную систему персонального компьютера
- Б. Выводит Главное меню
- В. Запускает прикладные программы
- Г. Завершает работу с системой

26. Удаленные файлы и папки можно восстановить. Верно ли это утверждение?

- А. Восстановить невозможно
- Б. Восстановить возможно, если не выполнялась процедура очистки корзины
- В. Восстановить возможно, если компьютер не был отключен
- Г. Восстановить можно в любой момент

27. Программа архивации в MS Windows в первую очередь предназначена для…

- А. Создания резервной копии данных
- Б. Увеличения свободного места на жестком диске
- В. Архивации неиспользуемых программ
- Г. Хранения системной информации

28. При наведении курсора на заголовок окна и нажатии основной (левой) кнопки мыши при удерживании и передвижении ее, произойдет…

- А. Перемещение окна
- Б. Изменение размера окна
- В. Закрытие окна
- Г. Перемещение файлa
	- 29. Вызвать контекстное меню для объекта ОС Windows можно
- А. Используя кнопку «Пуск»
- Б. Двойным щелчком мыши по пиктограмме объекта
- В. Наведением указателя мыши по пиктограмму объекта
- Г. Щелчком правой кнопки мыши на пиктограмме объекта

30. Копирование и перемещение файлов и папок можно выполнить

- А. При помощи команд контекстного меню
- Б. Кнопками панелью инструментов
- В. Пунктов меню Файл
- Г. Правой кнопкой мыши
- Д. Окна Поиск

## 1.09. Основные файловые структуры

1. Задано полное имя файла С:\DOC\proba.txt. Назовите имя папки, в котором находится файл proba.txt.

- А. txt
- Б. proba.txt
- В. DOC
- Г. C:\DOC\proba.txt

2. Файл рисунок.bmp находится в папке колледж, которая вложена в папку Мои рисунки на диске С:. Назовите полное имя файла:

- А. С:\Мои рисунки\колледж\рисунок.bmp
- Б. Мои рисунки\колледж\рисунок.bmp
- В. С:\Мои рисунки\колледж\
- Г. С:\колледж\Мои рисунки\рисунок.bmp

3. Собственное имя файла:

- А. Задает пользователь
- Б. задается программой автоматически

## 4. Расширение:

- А. Задает пользователь
- Б. задается программой автоматически
	- 6. Одноуровневая файловая система:
- А. Каталог представляет линейную последовательность имен файлов
- Б. Система вложенных папок

7. Многоуровневая файловая система:

- А. Каталог представляет линейную последовательность имен файлов
- Б. Система вложенных папок
- 8. Информация внутри ПК хранится в виде:
- А. Файлов, находящихся в каталогах
- Б. В цифровом виде
- В. Рисунков, текстов, звуков и видео
- Г. Только в текстовом виде
- 9. Файловая система на диске имеет:
	- А. Линейную структуру
	- Б. Иерархическую структуру
	- В. Не имеет структуры
	- Г. Связную линейно-кусочную структуру
- 10. Что такое каталог?
	- А. Место на диске, отведенное для хранения файлов и каталогов
	- Б. Единица хранения информации
	- В. Поименованная совокупность файлов и каталогов
	- Г. Периферийное устройство
- 11. Кто присваивает имена файлам и каталогам?
	- А. Только операционная система
	- Б. Файлы и каталоги не имеют имени
	- В. Пользователь, а также некоторые программы
	- Г. Программы, при установке на диск
- 12. Расширение имени файла:
	- А. Указывает тип файла
	- Б. Характеризует информационный объем файла
	- В. Содержит любое количество символов
	- Г. Может характеризовать тип файла и способ представления информации
	- 13. Расширение файла должно содержать:
		- А. 8 символов
		- Б. Обязательно 3 символа
		- В. Меньше или равно 3 символам
		- Г. Не более 256 символов

#### 14. Исполняемые файлы имеют расширение:

- A. comexe bat
- Б. com txt pas
- B exe com txt
- Г. exe com bak
- 15. Из чего состоит полное имя файла?
	- А. Из букв латинского алфавита и цифр
	- Б. Только из букв латинского алфавита и разделителя (точки)
	- В. Из имени, разделителя и расширения
	- Г. Файлы имеют только короткие имена
- 16. Что такое путь?

А. Указание местонахождения файла или каталога при помощи указания диска и последовательного перечисления вложенных каталогов;

- Б. Перечисление списка дисков
- В. Перечисление каталогов
- Г. Список файлов и каталогов
- 17. Запись USSR?.\* означает:
- А. Все файлы с именем USSR
- Б. Все файлы с именем USSR с любым расширением
- В. Все файлы из 5 символов, у которых первые 4 символа USSR
- Г. Ничего не означает

#### 18. Какие файлы соответствуют шаблону ??P\*.A??

- А. PPEPSI.ABC Б. PEDDY.A1 В. PEPPER.ARJ Г. PEPSI.A1 д) PEPPY.A7F е) CAPITAL.A3A ж) SUPPORT.A1 з) TUPIC.ABC
- 19. Все файлы с именем, начинающимся с DEK и состоящим не более чем из 6 символов, независимо от расширения обозначаются как:
	- А. DEK\*.\* Б. DEK???.? В. DEK.\* Г. DEK???.\* д) DEK? е) DE????.\*
- 20. Текущий каталог это каталог:
	- А. В котором хранятся все программы операционной системы
	- Б. Объем которого изменяется при работе компьютера
	- В. С которым работает или работал пользователь на данном диске
	- Г. В котором находятся файлы, созданные пользователем
- 1.10. Гигиена и охрана труда при работе за компьютером
- 1. Определите правильное положение кисти руки при работе с мышкой.

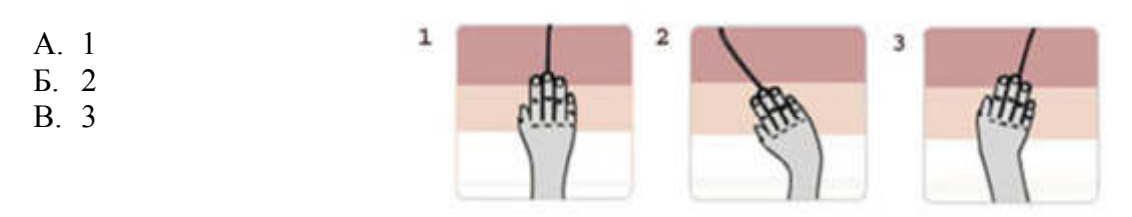

- 2. Какое из перечисленных устройств оказывает вредное воздействие на здоровье человека?
- А. Монитор с электроннолучевой трубкой
- Б. Мышь
- В. Принтер
- Г. Системный блок
- Д. Модем
- 3. Какие витамины необходимо употреблять с пищей при интенсивной работе на компьютере?
- А. А, В2, С
- Б. А, D
- В. А, В6, F
- Г. А, В12, D
- Д. C,E
- **4.** Как надо смотреть на монитор
- А. По диагонали
- Б. Сверху-вниз
- В. Слева-направо
- Г. Снизу-вверх
- Д. Справа-налево
- **5.** Определите правильное положение руки при работе с клавиатурой и мышью.
	- А. 1

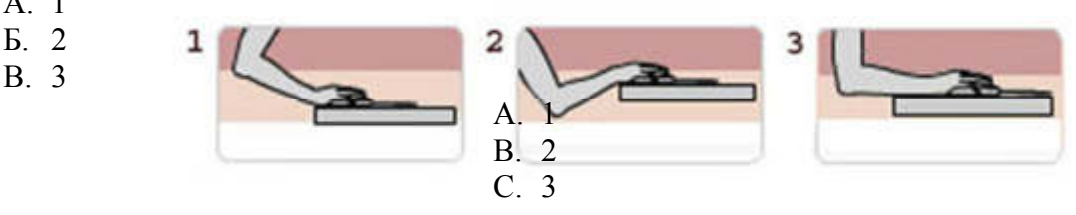

- **6.** Профессиональное заболевание людей, работа которых ведётся, в основном, на компьютере?
- А. Хронический поверхностный гастрит
- Б. Гипертензивная энцефалопатия
- В. Вестибулярный нейронит
- Г. Птоз века
- Д. Туннельный синдром
- **7.** Каково минимальное расстояние от глаз до экрана монитора?
- А. 90 см
- Б. 25 см
- В. 10 см
- Г. 70 см
- Д. 50 см
- **8.** Время работы за компьютером для студентов 1 курса вузов составляет...
- А. Не более 4 часов
- Б. Не более 1 часа
- В. Не более 2 часов
- Г. Не более 3 часов
- Д. Неограниченно

# **9.** Что необходимо делать в перерывах при работе за компьютером?

- А. Посмотреть телевидение
- Б. Гимнастику для глаз
- В. Почитать книгу
- Г. Перекусить
- Д. Гимнастику для стоп

**10.** Какова гигиеническая норма общей освещенности в компьютерном классе?

- А. 50-100 люкс
- Б. 100-200 люкс
- В. 300-500 люкс
- Г. 500-600 люкс
- Д. 600-700 люкс

**11.** Время работы за компьютером детей в возрасте до 3 лет составляет...

- А. Не разрешается
- Б. 30-40 минут
- В. Не более 1 часа
- Г. 15-30 минут
- Д. до 15 минут
- **12.** Заболевание позвоночника, развивающееся в следствии долгого нахождения за компьютером
- А. Остеохондроз
- Б. Остеопороз
- В. Хондромаляция
- Г. Полиартроз
- Д. Болезнь Кинбека.
- **13.** В каком направлении от монитора с электроннолучевой трубкой вредные излучения максимальны?
- А. От экрана вверх
- Б. От экрана в бок (правый, левый)
- В. От экрана вперед;
- Г. От экрана назад
- Д. От экрана вниз

## **14.** Какова минимальная продолжительность перерывов?

- А. 1- 3 минуты
- Б. 5 10 минут
- В. 10 15 минут
- Г. 15-20 минут
- Д. 25 40 минут

**15.** Как часто надо делать перерывы в работе при интенсивной работе за компьютером?

- А. Если не устаешь, то можно не делать
- Б. Каждые 15 минут
- В. Каждый час
- Г. Каждые 3 часа
- Д. Каждые 8 часов

# 1.11 Программная оболочка Norton Commander

- **1.** Как запустить Norton Commander?
	- А. Ввести имя исполняемого файла в командной строке DOS и нажать ввод
	- Б. Norton Commander запускается автоматически при старте ОС
	- В. Для запуска Norton Commander никаких команд не требуется
	- Г. Запустить файл Autoexec.bat
- **2.** Как скопировать файл (каталог) в Norton Commander?
	- А. Спомощью команды меню Файл Копировать или нажать F5
	- Б. Выделить объект, нажать F5 и указать, если надо путь копирования
	- В. Воспользоваться клавишей F1 (Помощь), далее следовать инструкциям
	- Г. Выделит объект, нажать F6 и указать, если надо путь копирования

**3.** Как изменить имя файла (каталога)?

А. Выделить объект, клавиша F6, в диалоговом окне ввести новое имя

Б. Выделить файл (каталог), использовать клавишу F5

В. Установить указатель на файл (каталог), ввести новое имя в командной строке и нажать Enter

Г. Воспользоваться клавишей F1 (Помощь), далее следовать инструкциям

**4.** Каким образом можно запускать программы в Norton Commander?

А. Только из командной строки (ввести команду и нажать Enter)

Б. Только в каталоге, где находится исполняемый файл программы (перейти в каталог, выделить файл, нажать Enter)

- В. С помощью исполняемого файла или командной строки
- Г. Найти исполняемый файл, войти в верхнее меню, и выбрать там команду Исполнить
- **5.** Как сохранить настройки программы Norton Commander?
	- А. Использовать сочетание клавиш Ctrl+O
	- Б. Shift+F9 или воспользоваться верхним меню
	- В. Настройки программы сохраняются автоматически
	- Г. Нажать Alt+F7, в появившемся окне набрать команду Remember и нажать Enter

## **6.** Как можно быстрее всего выделить все файлы?

- А. С помощью мыши
- Б. Используя клавишу Insert
- В. Использовать «серый» плюс
- Г. Через меню пользователя F2
- **7.** Как обратить (инвертировать) выделение?
	- А. Enter
	- Б. Esc
	- В. Insert
- Г. «серая» звездочка
- **8.** Как отменить появление диалогового окна?
	- А. Insert
	- Б. Esc
	- В. Enter
	- Г. Пробел
- **9.** Как создать новый каталог?
	- А. Выбрать нужный диск, нажать F7, ввести в диалоговом окне имя и нажать ввод
	- Б. Нажать F7, ввести в диалоговом окне имя, подтвердить команду
	- В. воспользоваться помощью
	- Г. воспользоваться командой copy con имя\_каталога
- **10.** Для выбора нужного диска в Norton Commander необходимо:

А. Использовать сочетания Alt+F1 или Alt+F2 или вызвать команду из верхнего меню Левая (Правая) панель - Сменить диск

- Б. Использовать сочетание клавиш Ctrl+F1 или Ctrl+F2
- В. Ввести в командной строке команду dir имя\_диска
- Г. Нажать F10 ,Enter и набрать имя нужного диска
- **11.** Как выделить только несколько файлов?
	- А. Использовать Insert или правую кнопку мыши
	- Б. Воспользоваться командами верхнего меню
	- В. нажать F1 и пометить нужные файлы
	- Г. Выделить файлы с помощью клавиши Delete
- **12.** Как восстановить панели, не показываемые на экране?
	- А. Ctrl+L
	- Б. Shift+F9
	- B. Ctrl+O.
	- Г. Alt+Enter

## **13.** Как найти файл (документ)?

- A. Alt+F7
- Б. Alt+F1
- В. Alt+F2
- Г. только с помощью команды find
- **14.** Как скопировать имя текущего файла в командную строку?
	- А. Alt+Enter
	- Б. Ctrl+J (Ctrl+Enter)
	- В. Shift+Enter
	- Г. Tab+Enter

# **15.** Как отменить команду в Norton Commander?

- А. Ctrl+O
- Б. Esc
- B. Alt+F1
- $\Gamma$  Alt+F2
- **16.** Как перейти из одной панели в другую?
- А. Esc
- Б. Tab
- В. Enter
- Г. Shift+Home или Shift+End.
- **17.** Как удалить сразу несколько каталогов?
	- А. Выделить и нажать Delete
	- Б. Выделить, F8, установить флажок Включая подкаталоги и Enter
	- В. Выделить каталоги и нажать клавишу F8
	- $\Gamma$ . При помощи команды format c:\

# **18.** Сочетание Ctrl+O выполняет в Norton Commander следующую операцию:

- А. Архивацию выделенных файлов (каталогов)
- Б. Убирает и восстанавливает панели на экране
- В. Выключает панели совсем
- Г. Переводит компьютер в «спящий» режим
- **19.** Дать определение: Norton Commander, FAR менеджер это…
	- А. Операционные системы
	- Б. Системы программирования
	- В. Драйверы
	- Г. Программы-оболочки.
- **20.** Что не является операционной системой?
	- А. WINDOWS
	- Б. Norton Commander
	- В. MS DOS
		- 1.11. . Векторная и растровая графика. Графические редакторы
- 1. Графическим редактором называется программа, предназначенная для:
	- А. Создания графического образа текста
	- Б. Редактирования вида и начертания шрифта
	- В. Работы с графическим изображением
	- Г. Построения диаграмм

2. Графика, представляемая в памяти компьютера в виде совокупности точек, называется:

- А. Растровой
- Б. Векторной
- В. Трехмерной

3. Графика, представляемая в памяти компьютера в виде математического описания объектов, называется:

- А. Растровой
- Б. Векторной
- В. Трехмерной
- 4. Элементарным объектом растровой графики является:
	- А. Пиксель
	- Б. Символ
- В. Примитив
- 5. Элементарным объектом векторной графики являются:
	- А. символ
	- Б. Примитив
	- В. Пиксель
- 6. Растровый графический редактор предназначен для…
	- А. Построения графиков
	- Б. Построения диаграмм
	- В. Создания и редактирования рисунков
- 7. Выберите из предложенного списка расширения графических файлов:
	- А. .dog
	- Б. .jpg
	- В. .bak
- 8. Укажите, что можно создать с помощью графического редактора:
	- А. Презентацию
	- Б. Изображение геометрической фигуры
	- В. Тестовую программу
	- Г. Электронную таблицу с данными
- 9. Инструментами в графическом редакторе являются:
	- А. Линия, круг, прямоугольник
	- Б. Карандаш, кисть, ластик
	- В. Выделение, копирование, вставка
	- Г. Наборы цветов (палитра)
- 10. Какой из графических редакторов называется векторным:
	- А. Adobe Photoshop
	- Б. Corel Draw
	- В. Paint
		- 11. Продолжите фразу «Качество растрового изображения оценивается…»
	- А. Количеством бит в сохраненном изображении
	- Б. Размером изображения
	- В. Количеством пикселей на дюйм изображения
	- 12. Инструмент «Масштаб»:
	- А. Изменяет размер области рисунка
	- Б. Изменяет размер рисунка на печати
		- В. Изменяет размер рисунка на экране

13. Для чего предназначен инструмент на панели инструментов графического редактора Paint?

- А. Для введения текста
- Б. Для рисования прямоугольников
- В. Для выделения области рисунка произвольной формы
- Г. Для выделения прямоугольной области рисунка

14. Какую клавишу необходимо удерживать в нажатом состоянии при рисовании в

графическом редакторе, чтобы получить окружность, а не эллипс?

А. Alt

Б. Ctrl

В. Shift

Г. CapsLock

15. Какую клавишу необходимо удерживать в нажатом состоянии при рисовании в графическом редакторе, чтобы получить квадрат, а не прямоугольник?

А. Alt

Б. Shift

В. Ctrl

Г. CapsLock

# **Раздел 2. Прикладные программные средства**

2.01. Текстовый процессор MS Word: интерфейс

1. Продолжите фразу «Текстовый процессор отличается от текстового редактора возможностью…»?

А. Получения многочисленных бумажных копий сохраненного документа

- Б. Форматирования документов
- В. Многократного редактирования документов

2. Дополните фразу «Современные текстовые процессоры позволяют вставлять в текстовый документ…» перечнем элементов из представленного списка.

А. Символы, которых нет клавиатуре

Б. Инородные объекты

- В. Гиперссылки
- Г. Сноски
- Д. Дату и время
- Е. Регистрационный номер

Выберете правильный вариант ответа.

1) АБВГ 2) АВГД 3) БВДЕ 4) ВГДЕ

3. Укажите, как называется список перечислений в Ms Word:

- 1. Компоненты компьютера:
	- 1.1. Монитор
- 1.2. Системный блок
- 1.3. Клавиатура
- 1.4. Мышь
- 2. Программное обеспечение:
	- 2.1. Языки программирования
	- 2.2. Прикладные программы
	- 3. Компьютерные сети:
	- 3.1. Локальные сети
	- 3.2. Глобальные сети
	- А. Правильный
	- Б. Маркированный

В. Нумерованный

Г. Многоуровневый

4. Укажите панель инструментов меню в документе Ms Word, на которой находится кнопка لا تا

- А. Главная
- Б. Вставка
- В. Разметка страницы

**Districts** 

Г. Вид

5. Установите соответствие между представленными вкладками и группами команд. Укажите соответствия для каждого нумерованного элемента задания:

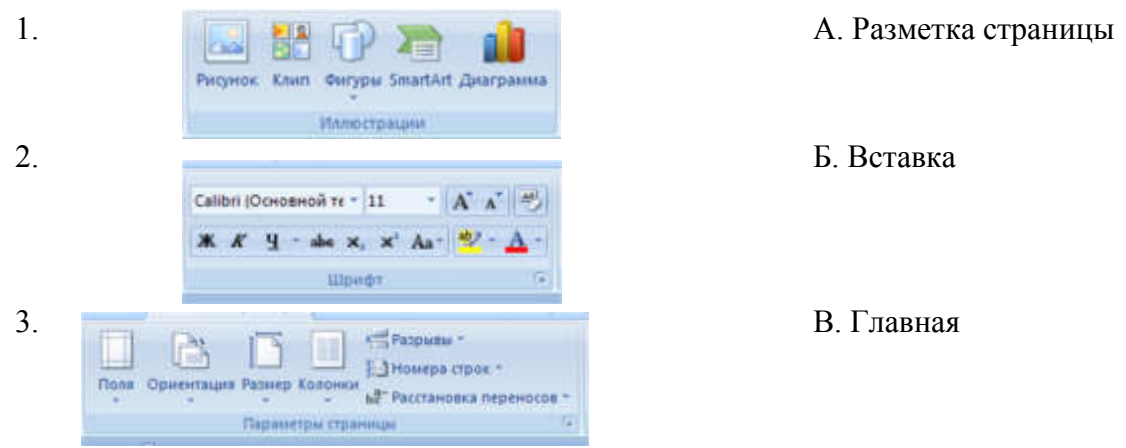

## **Ответ:**

6. Установите соответствие *для каждого нумерованного элемента задания* между представленными кнопками на панели инструментов и вкладками команд

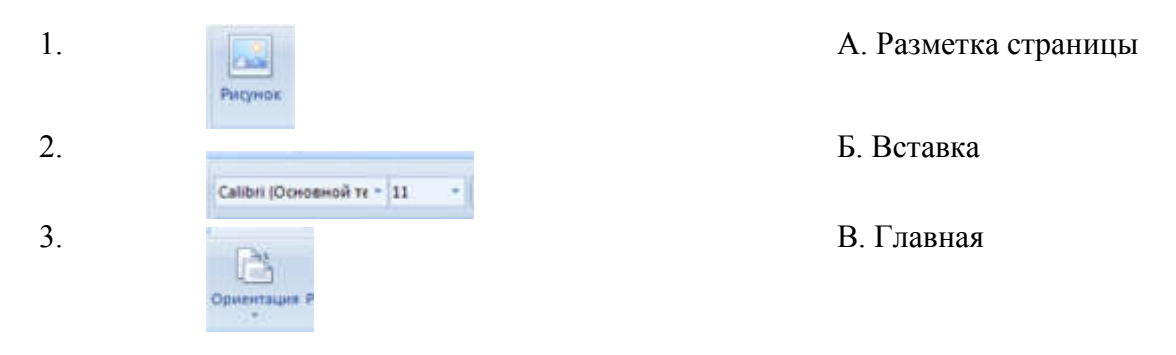

Ответ:

7. Какое действие выполнит Word при нажатии этой кнопки на панели инструментов:

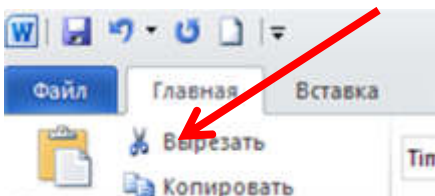

- А. Удалит выделенный фрагмент из файла
- Б. Переместит выделенный фрагмент текста в буфер
- В. Удалит весь текст за исключением выделенного фрагмента
- 8. Что можно выполнить, выбрав соответствующую команду на рисунке:

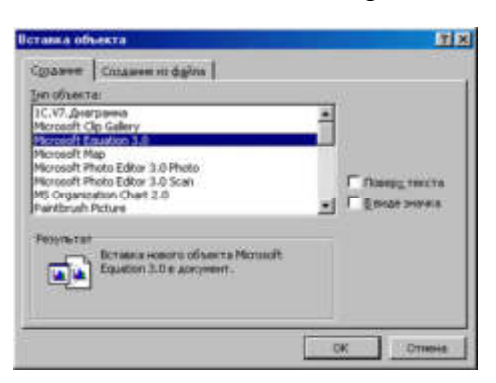

- А. Создать клип
- Б. Создать галерею
- В. Создать формулу

9. Где можно прочитать информацию о количестве страниц документа?

T

- А. В строке заголовка
- Б. В строке состояния
- В. На панели инструментов

10. За какую операцию отвечает **полет** символ

А. Рисование

- Б. Схема документа
- В. Непечатаемые символы
	- 11. Команда Колонки находится в меню:
	- А. Разметка страницы
	- Б. Вид
	- В. Вставка
	- Г. Главная
	- 12. Какие элементы интерфейса Word существуют:
	- А. Группы
	- Б. Эмблемы
	- В. Поля
	- Г. Кнопки
13. В текстовом редакторе основными параметрами при задании шрифта являются…

А. Гарнитура, размер, начертание

- Б. Отступ, интервал
- В. Стиль, шаблон

14. Программа Microsoft Word предназначена:

А. Только для создания текстовых документов

Б. Для создания текстовых документов с элементами графики

В. Только для создания графических изображений

Г. Только для создания графических изображений с элементами текста

Д. Ни для одного из выше перечисленного

15. В текстовом редакторе основными параметрами при задании параметров абзаца являются:

А. Гарнитура, размер, начертание

Б. Отступ, интервал

В. Поля, ориентация

Г. Стиль, шаблон

16. При задании параметров форматирования шрифта действия производятся:

А. Над всем текстом документа

Б. Над выделенным фрагментом документа

- В. Над одним абзацем документа
- Г. Над одним словом документа

17. Программа Microsoft Word позволяет:

- А. Создавать только графические изображения
- Б. Создавать только текстовые документы
- В. Создавать только текстовые документы с элементами графики
- Г. Создавать текстовые документы с таблицами и элементами графики

18 . В текстовом редакторе Microsoft Word можно вставить графическое изображение в текст:

А. Только используя буфер обмена

- Б. Только используя графическую библиотеку Microsoft Word
- В. Только используя специальную панель инструментов
- Г. Разметка страницы Рисунок

2.02. Текстовый процессор MS Word: форматирование, работа с объектами

1. Установите соответствие между параметрами различных объектов текста и их значениями.

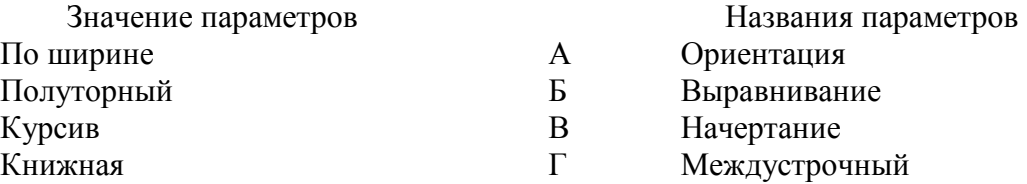

Запишите выбранные буквы по порядку:

#### **Ответ:**

2. В тестовом редакторе набран текст: «Если это и неверна, та, во всяком случае, очень остроумно». Что необходимо ввести в поле ввода НАЙТИ и в поле ввода ЗАМЕНИТЬ НА в команде НАЙТИ И ЗАМЕНИТЬ для того, чтобы одной командой исправить ошибки в тексте?

 А. Найти: а, Заменить на: о

 Б. Найти: а Заменить на: о

 В. Найти: о Заменить на: а

3. Установите последовательность (порядковый номер шага) создания разных колонтитулов для четных и нечетных страниц из предложенных пунктов…

А. Создайте верхний или нижний колонтитул для нечетных страниц в области Верхний колонтитул нечетной страницы или Нижний колонтитул нечетной страницы.

Б. На вкладке Вставка в группе Колонтитулы выберете команду Верхний колонтитул или Нижний колонтитул

В. Установите флажок Четных и нечетных страниц в группе Параметры вкладки Колонтитулы.

Г. При необходимости в группе Переходы нажмите кнопку Предыдущий или кнопку Следующий для перехода к верхнему или нижнему колонтитулу четной и нечетной страницы.

Д. Нажмите кнопку Изменить заголовок или Изменить нижний колонтитул.

Ответ:

4. В процессе форматирования текста изменяется…

- А. Размер шрифта.
- Б. Параметры абзаца
- В. Параметры страницы.

5. Установите соответствие между парой команд и общим действием, которое связывает их команды. Например, для команд НАЙТИ и ЗАМЕНИТЬ имеется общее действие – поиск в документе фрагмента по образцу. К каждой позиции, данной в первом столбце, подберите соответствующую позицию из второго столбца.

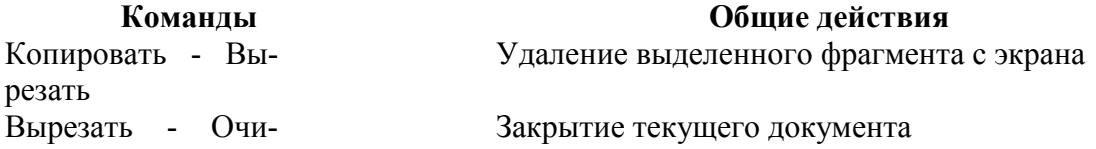

стить Сохранить как… - Закрыть

Закрыть - Выход Предложение сохранения Сохранение фрагмента в буфере обмена

Запишите выбранные буквы:

**Ответ:** 

6. Установите последовательность (*порядковый номер шага)* изменения и установки полей страницы из предложенных пунктов…

А. На вкладке Макет страницы в группе Параметры страницы выберите коман-

ду Поля.

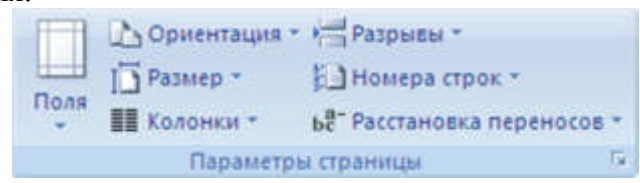

Б. Параметры полей можно задать самостоятельно. Перейдите на вкладку Поля, нажмите кнопку Настраиваемые поля, а затем введите новые значения в полях Верхнее, Нижнее, Левое и Правое.

В. Выберите нужный тип полей. Для установки наиболее часто используемого размера полей выберите в списке значение Обычное.

Г. Выбранный тип полей автоматически применяется ко всему документу. Ответ:

7. Установите последовательность создания разных колонтитулов для четных и нечетных страниц из предложенных пунктов…

А. Создайте верхний или нижний колонтитул для нечетных страниц в области Верхний колонтитул нечетной страницы или Нижний колонтитул нечетной страницы.

Верхний колонтитул -- Нижний колонтитул -• Номер страницы -**Колонтитулы** 

Б. На вкладке Вставка в группе Колонтитулы выберите команду Верхний колонтитул или Нижний колонтитул.

В. Установите флажок Четных и нечетных страниц в группе Параметры вкладки Колонтитулы.

Г. При необходимости в группе Переходы нажмите кнопку Предыдущий или кнопку Следующий **для перехода к верхнему или нижнему колонтитулу четной или** нечетной страницы.

Д. Нажмите кнопку Изменить заголовок или Изменить нижний колонтитул

## Ответ**:**

8. Установите последовательность выбора стиля многоуровневого списка из коллекции стилей из предложенных пунктов …

А. На вкладке Начальная страница в группе Абзац щелкните стрелку рядом с ко-

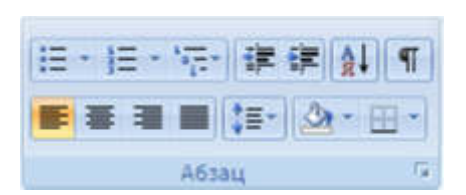

мандой Многоуровневый список.

Б. Выберите стиль многоуровневого списка из коллекции стилей.

В. Щелкните в документе место, в которое следует поместить начало списка.

Г. Введите элементы списка. Чтобы изменить уровни иерархии элементов в списке, нажмите клавишу TAB или SHIFT+TAB.

#### Ответ**:**

9. Установите последовательность преобразования текста в таблицу из предложенных пунктов …

А. Выделите текст, который требуется преобразовать.

Б. В диалоговом окне Преобразовать в таблицу в области Разделитель укажите знак разделителя, использованный в тексте. Задайте другие необходимые параметры.

В. Вставьте знаки разделителей, такие как запятая или знак табуляции , в местах, где текст должен быть разбит по столбцам. Используя знак абзаца, укажите, где должны начинаться новые строки. Например, в списке с двумя словами в строке

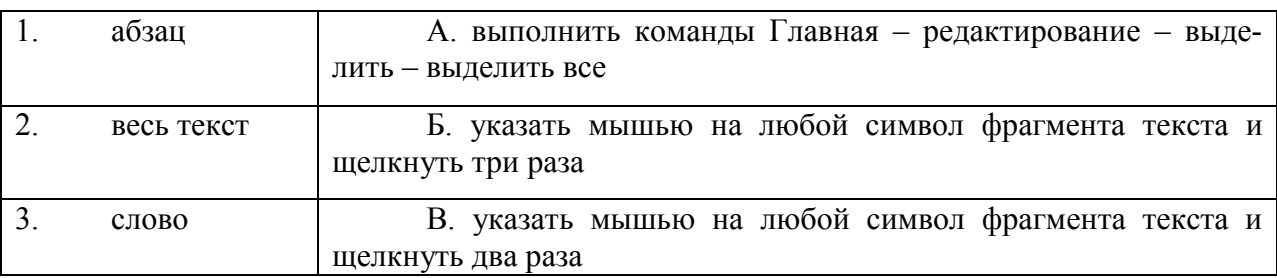

вставьте запятые или знаки табуляции после первых слов, чтобы создать таблицу с двумя столбцами.

Г. На вкладке Вставка в группе Таблицы выберите пункт Таблица, а затем выберите команду Преобразовать в таблицу.

#### Ответ:

10. Приведите в соответствие фрагмент текста в Ms Word и способ выделения этого фрагмента:

Ответ:

11. Для того чтобы выделить абзац, необходимо:

- А. Нажать комбинацию клавиш Ctrl + А
- Б. Щелкнуть по нему правой кнопкой мыши
- В. Дважды щелкнуть слева от него левой кнопкой мыши

Г. Щелкнуть по нему левой кнопкой мыши, удерживая клавишу Ctrl

12. Для того чтобы выровнять выделенный фрагмент текста по ширине, необходимо нажать комбинацию клавиш:

- А. Ctrl +U
- $E \cdot \text{Ctrl} + J$
- $B \nCtrl + Z$
- $\Gamma$ . Ctrl + E

13. В процессе редактирования текста изменяется:

А. Размер шрифта

Б. Параметры абзаца

В. Последовательность символов, слов, абзацев

Г. Параметры страницы

14. В текстовом редакторе Microsoft Word при задании нового раздела можно:

А. Изменить ориентацию страниц в новом разделе документа

Б. Изменить содержимое колонтитулов нового раздела документа

В. Изменить нумерацию страниц в новом разделе документа

Г. Изменить ссылки

## **2.03. Текстовый процессор MS Word: работа с таблицами**

1. Чтобы удалить таблицу в текстовом процессоре MS Word, необходимо:

А. Выделить ее и нажать клавишу Delete

Б. Выделить таблицу, щелкнуть правой клавишей мыши и выбрать Удалить табли-

цу

В. Выделить таблицу и выполнить Работа с таблицами - Макет - Удалить

Г. Вставка – Удалить таблицу

2. Какое действие мы можем выполнить с таблицей? (выберите несколько вариантов ответа):

А. Объединение ячеек

Б. Изменить количество строк и столбцов

В. Закрасить одну ячейку

Г. Вставить рисунок вместо границы

Д. Изменить вид границ таблицы

Ответ:

3. С помощью какой вкладки можно вставить Таблицу?

А. Главная

Б. Вставка

В. Разметка страницы

Г. Файл

4. Переход из ячейки в ячейку в таблице осуществляется нажатием клавиши (комбинации клавиш):

А. ТаЬ+Еnteг

Б. Shift+Ctrl

В. Еntег

Г. Таb

5. Что может содержать в себе таблица?

А. Устройства

Б. Только файлы

В. Текст и рисунки

Г. Ни файлы, ни папки

6. Команды форматирования в электронной таблице выполняют функции:

А. Перемещения, вставки, удаления, копирования, замены

Б. Сохранения файлов, загрузки файлов

В. Выравнивания данных в ячейках, назначения шрифтов, толщины, линий

# Г. Поиска и замены

7. Для подведения итога по данным, расположенным в нескольких независимых таблицах можно использовать:

- А. Инструмент «Итоги» из меню «Данные»
- Б. Инструмент «Сводная таблица» из меню «Вставка»
- В. «Надстройки» MS Excel
- Г. Инструмент «Консолидация» из меню «Данные»

8. Операции форматирования электронной таблицы:

- А. Копирование клетки в клетку
- Б. Изменение ширины столбцов и высоты строк
- В. Выравнивание данных по центру, левой и правой границе клетки
- Г. Очистка блоков
- Д. Рисование линий
- Е. Указание шрифтов

9. Минимальной составляющей таблицы является...

- А. Ячейка
- Б. Формула
- В. Книга
- Г. Строка
- Д. Нет верного ответа

10. Как можно в цвете оформить таблицу с данными с помощью Панели инструментов форматирования?

A. Установить цвет шрифта и цвет заливки ячеек

- Б. Установить цвет шрифта, цвет рамки таблицы, цвет и узор заливки ячеек
- B. Установить цвет рамки и цвет шрифта
	- 11. Как добавить строку (столбец) в таблицу?
	- А. Разметка страницы-Номера строк
	- Б. Макет-Вставить строку (столбец)
	- В. Конструктор-Первый столбец

12. Как изменить или создать новый стиль таблицы?

- А. Через меню Вставка
- Б. Через меню Вид
- В. Через меню Макет
- Г. Через меню Конструктор

13. Перед изменением типа границ в таблице при помощи меню необходимо:

- А. Установить курсор рядом с таблицей
- Б. Выделить ячейки таблицы
- В. Установить курсор в одной из ячеек таблицы

Г. Не нужно делать никаких предварительных действий

## **2.04. Табличный процессор MS Excel: интерфейс, форматирование ячеек**

1. Какие из перечисленных адресов ячеек электронной таблицы являются верны-

ми?

А. А45

Б. Ж136 В. СС81 Г. 2А Д. АВ Е. 123 Ж. CD4512

## **Ответ:**

2. Укажите на представленном на рисунке таблицы MS Excel столбец отсортированный *по убыванию:*

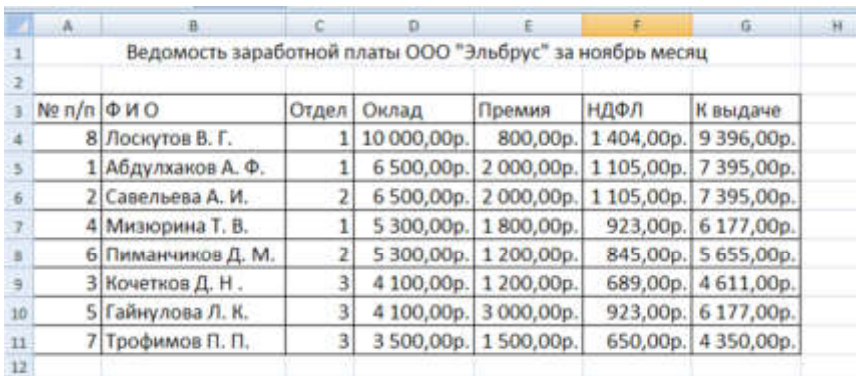

А. НДФЛ; Б. Премия; В. Ф.И.О. Г. Оклад

3. В электронных таблицах выделена группа ячеек А1:В3. Сколько ячеек входит в этот диапазон?

- А. 6
- Б. 5
- В. 4
- Г. 3

4. Основным элементом электронной таблицы является:

- А. Ячейка
- Б. Строка
- В. Столбец
- Г. таблица
- 5. При перемещении или копировании в электронных таблицах абсолютные ссылки: А. Не изменяются
	- Б. Преобразуются вне зависимости от нового положения формулы
	- В. Преобразуются в зависимости от нового положения формулы
	- Г. Преобразуются в зависимости от длины формулы
- 6. При перемещении или копировании в электронных таблицах относительные ссылки:
- 
- А. Не изменяются
- Б. Преобразуются вне зависимости от нового положения формулы
- В. Преобразуются в зависимости от нового положения формулы
- Г. Преобразуются в зависимости от длины формулы
- 7. Диапазон это:
- А. Все ячейки одной строки
- Б. Совокупность клеток, образующих в таблице область прямоугольной формы
- В. Все ячейки одного столбца

Г. Множество допустимых значений

8. В электронной таблице имя ячейки образуется:

- А. Из имени столбца
- Б. Из имени строки
- В. Из имени столбца и строки
- Г. Произвольно

9. Активная ячейка – это ячейка:

А. Для записи команд

Б. Содержащая формулу, включающую в себя имя ячейки, в которой выполняется ввод данных

В. Формула в которой содержит ссылки на содержимое зависимой ячейки

Г. В которой выполняется ввод данных

10. Кнопки панели инструментов форматирования в электронной таблице могут быть неактивны, если:

А. Содержимое ячеек является функцией

Б. Не выделено все содержимое ячеек

В. Надо закончить ввод содержимого в ячейке, далее выделить ее и задать форматирование

Г. Книга открыта для чтения

11. Документ, создаваемый по умолчанию приложением MS Excel называется:

- А. Документ1
- Б. Имя изначально задается пользователем
- В. Безымянный
- Г. Книга1

12. С данными каких форматов не работает MS Excel:

А. Текстовый

- Б. Числовой
- В. Денежный
- Г. Дата
- Д. Время

Е. Работает со всеми перечисленными форматами данных

13. Современные программы дают возможность создавать электронные таблицы, содержащие:

- А. Более 5 млн ячеек
- Б. Не более 1 млн ячеек
- В. Количество ячеек в рабочей книге неограниченно
- Г. 50000 ячеек

14. Данные в электронной таблице могут быть:

- А. Текстом
- Б. Числом
- В. Оператором
- Г. Формулой

15. Использование маркера заполнения позволяет копировать в ячейки:

А. Функции

Б. Форматы

В. Данные

Г. Все ответы верны

- 16. Основным элементом электронных таблиц является…
- А. Строка
- Б. Ячейка
- В. Столбец

17. Продолжите фразу: «Относительная ссылка – это адрес ячейки относительно…»

- А. Указанной в ссылке ячейки
- Б. Текущей ячейки
- В. Ячейки А1

18. Выберите правильные названия столбцов электронной таблицы.

- A. A, B, C, …Z, A1, B1, C1, …
- Б. А, Б, В, … Я, АА, АБ, АВ
- В. A, B, C, …Z, AA, AB, AC, …

19. В ячейке MS Excel в результате вычисления формулы появилось значение #####. Это указывает на то, что:

- А. Неправильно записано имя используемой функции
- Б. Произведено деление на нуль
- В. Адреса ячеек в формуле записаны на русском языке
- Г. Результат вычислений не умещается в ячейке
- Д. Был использован недопустимый формат аргументов

20. Пользователь может сортировать в электронной таблице:

- А. Столбцы
- Б. Строки
- В. Ячейки

# **2.05. Табличный процессор MS Excel: вычисления и обработка информации**

1. Дан фрагмент электронной таблицы. Содержимое ячейки D2 рассчитано по формуле = \$А\$1\*(B2+C2).

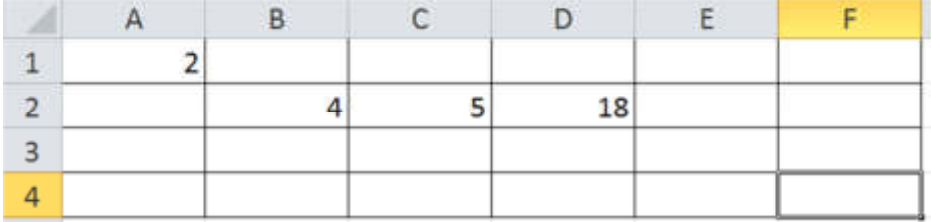

Как будет выглядеть формула, если ее скопировать и вставить в ячейку F4?  $A. = $A$1*(B2+C2)$ 

- Б. =\$C\$3\*(D4+E4)
- $B. = $A$1*(D4+E4)$
- $\Gamma$ . = \$А\$3\*(D4+E4)

2. Дан фрагмент электронной таблицы. Содержимое ячейки В2 рассчитано по формуле =\$A\$1\*А2.

Как будет выглядеть формула, если ее скопировать в нижестоящую ячейку В3?

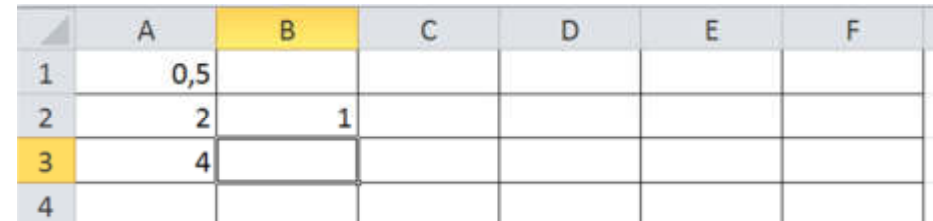

- $A. = $A$1*A3$ Б. =\$A\$2\*A3
- В. =A2\*A3
- $\Gamma$ . = \$A\$3\*B2

3. Дан фрагмент электронной таблицы. В ячейку С3 введена формула =ЕСЛИ(В3>\$B\$1;1;0), которая затем распространена на нижестоящие ячейки автозаполнением.

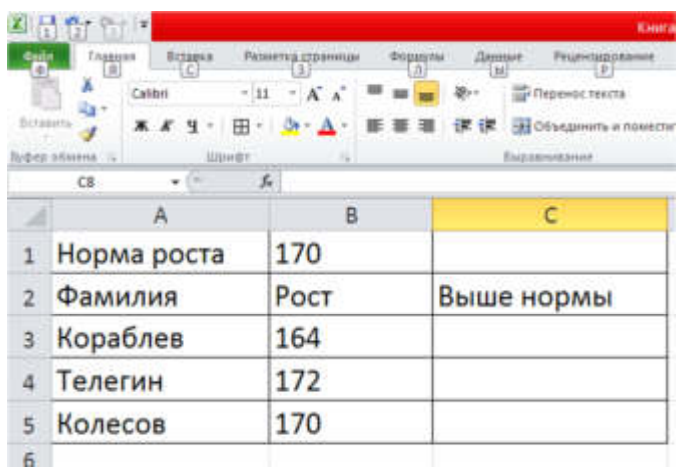

Что появится в ячейке С5 в результате автозаполнения?

Запишите ответ: \_\_\_\_\_\_\_\_\_ Ответ**:** 

4. Вычислите результат в ячейке D26 таблицы MS Excel.

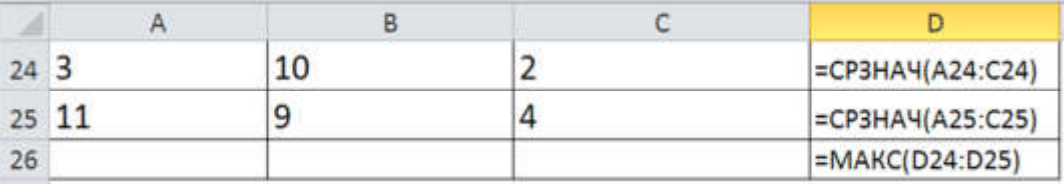

# Запишите ответ

5. Дан фрагмент электронной таблицы. В ячейку С2 введена формула =Если(А1>В1; А1;В1), которая затем распространена на нижестоящей ячейки автозаполнением.

Какое значение появится в ячейке С2?

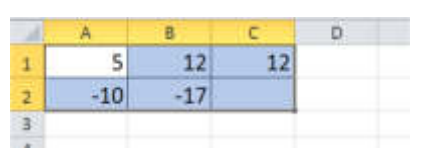

#### Запишите ответ:

6. Вычислите результат в ячейке С26 таблицы Ms Excel и запишите правильный ответ:

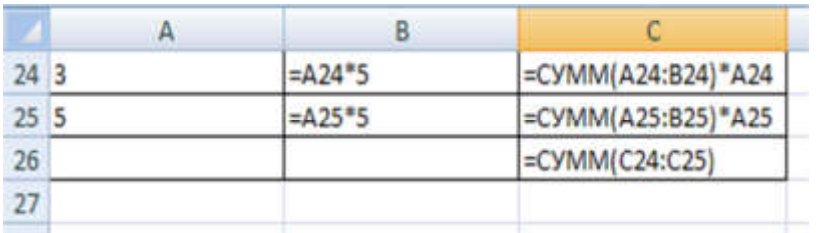

## **Введите ответ**

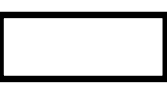

7. Вычислите результат в ячейке D27 таблицы Ms Excel и запишите правильный ответ:

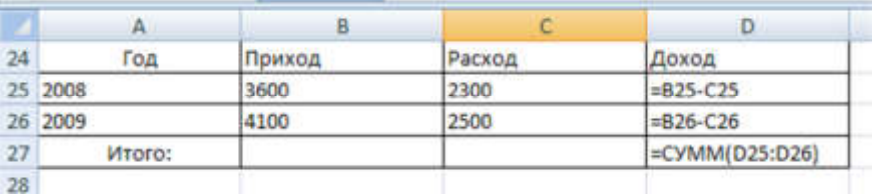

**Введите ответ** 

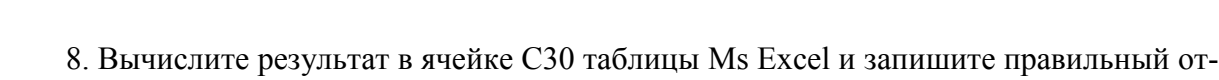

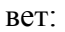

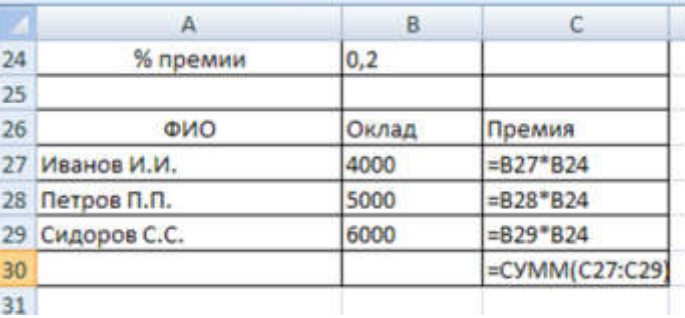

#### **Введите ответ**

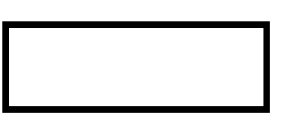

9. Какая формула будет получена при копировании в ячейку D3, формулы из ячейки D2:  $\overline{a}$ 

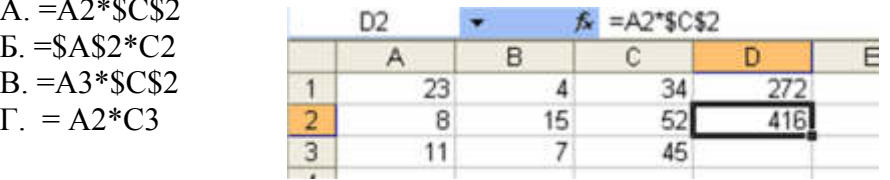

10. Укажите неправильную формулу:

А. =О45\*В2 Б. =К15\*В1 В. =12А-В4 Г. А123+О1

11. На рисунке приведен фрагмент интерфейса среды табличного процессора Excel и документа в этой среде. В ячейку B3 введена формула, которая затем скопирована в нижеследующие ячейки столбца В. Для диапазона В3:В8 установлен формат Числовой. Какой результат появится в ячейке В6?

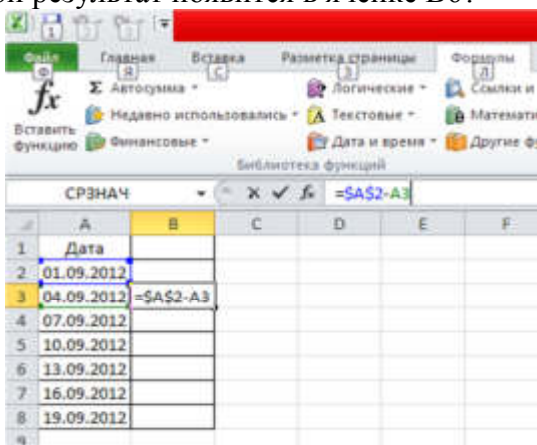

## Ответ:

12. Укажите, что на диаграмме MS Excel использовано в качестве подписей данных над столбцами….

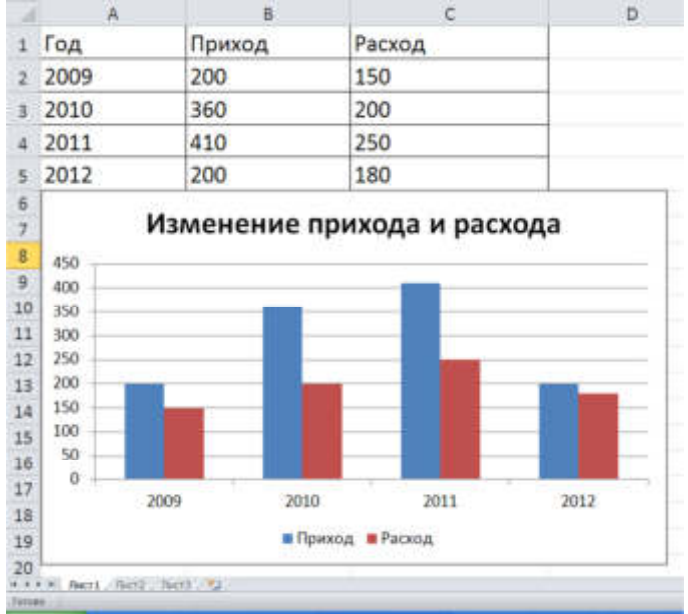

- А. Имена рядов
- Б. Имена категорий
- В. Доли
- Г. Значения

13. В ячейке G4 электронной таблицы записана формула =D\$22∗\$D23.

Какой вид приобретет формула, после того как ячейку G4 скопируют в ячейку F3?

- А. =C\$22∗\$C23
- Б. =D\$21∗\$D22
- В. =D\$21\$C23
- Г. =C\$22∗\$D22

14. В перечне функций укажите функции, относящиеся к категории статистические:

А. МИН(), МАКС(), СРЗНАЧ()

Б. МИН(), МАКС(), СУММ()

В. СУММ(), МАКС(), ЕСЛИ()

Г. МАКС(), МИН(), ЕСЛИ

15. В формуле содержится ссылка на ячейку \$A1. Изменится ли эта ссылка при копировании формулы в нижележащие ячейки?

А. Да

Б. Нет

16. Представлен фрагмент электронной таблицы в режиме отображения формул. Значение в ячейке В3 будет равно...

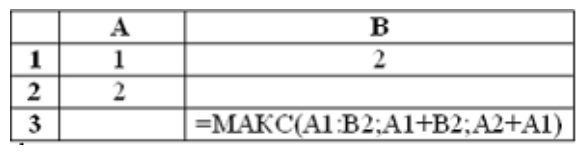

Ответ:

17. Представлен фрагмент электронной таблицы в режиме отображения формул. Функция ОСТАТ(X; Y) вычисляет остаток целочисленного деления X на Y. Значение в ячейке В3 будет равно...

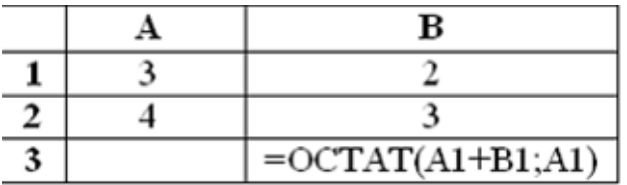

Ответ:

18. В ячейках Excel заданы формулы:

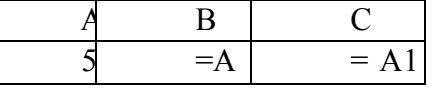

незультатом вычислений в ячейке С1 будет:

А. 5 Б. 20

В. 15

Г. 25

Д. 30

19. В ячейке Microsoft Excel А1 необходимо рассчитать сумму содержимого ячеек С1 и В1 для этого в ячейке А1 нужно указать:

А. С1+В1 Б. СУММ(С1:В1)

В. =С1+В1

 $\Gamma$ . =СУММ(C1+B1)

20. В *MS* Excel ссылка С2:

А. Не изменяется при автозаполнении

Б. Изменяется при автозаполнении в любом направлении

В. Изменяется при автозаполнении вниз

Г. Изменяется при автозаполнении вправо

Д. В таком виде ссылка не указывается

21. Дано математическое выражение:  $\frac{3x}{25(x+1)}$ . 5 *x* + *x* . Как запишется эта формула в элек-

тронной таблице, если значение *x* хранится в ячейке А1?

- A.  $=5A1/(25*(A1+1))$ Б.  $=5*A1/(25*A1+1)$  $B. = 5*A1/(25*(A1+1))$
- $\Gamma = (5*A1)/25*(A1+1)$ 
	- 22. Дана формула =В1/С1\*С2. Ей соответствует математическое выражение:

1) 
$$
\frac{B1}{C1 \cdot C2}
$$
  
2) 
$$
\frac{B1 \cdot C2}{C1}
$$
  
3) 
$$
\frac{B1 \cdot C1}{C2}
$$
  
4) 
$$
\frac{B1}{C1} \cdot C2
$$

## **2.08 Табличный процессор MS Excel: графические возможности**

- 1. Диаграммы в Excel строятся для
- А. Графического представления числовых данных
- Б. Графического построения строк и столбцов
- В. Графического построения только столбцов
- Г. Графического построения только строк
- Д. Неграфического представления числовых данных
- 2. Можно ли изменить параметры диаграммы после ее построения:
- А. Можно только размер и размещение диаграммы
- Б. Можно изменить тип диаграммы, ряд данных, параметры диаграммы и т. д.
- В. Можно изменить все, кроме типа диаграммы
- Г. Диаграмму изменить нельзя, ее необходимо строить заново
	- 3. Диаграммы MS Excel строится на основе:
- А. Активной книги MS Excel
- Б. Данных таблицы
- В. Выделенных ячеек таблицы
- Г. Рабочего листа книги MS Excel

4. Изменится ли диаграмма, если внести изменения в данные таблицы, на основе которых она создана?

А. Да

Б. Нет

- 5. Как добавить значения в диаграмму?
- А. Правый щелчок на выделенных ячейках
- Б. Через меню Вставка
- В. Правый щелчок на диаграмме Выбрать данные
- Г. Правый щелчок на панели инструментов
- Д. Через меню Вид
- 6. Как изменить размеры диаграммы?
- А. Выделить, навести внутрь и при нажатой левой
- Б. Выделить, навести на маркер и при нажатой левой кнопке мыши
- В. Выделить, SHIFT + стрелки
- Г. Выделить, навести на линию и при нажатой правой кнопке мыши
- 7. Как передвинуть диаграмму?
- А. Выделить и при нажатой левой кнопке мыши
- Б. Выделить, SHIFT + стрелки
- В. Удалить и создать в новом месте
- Г. Скопировать в буфер и вставить в новом месте
- 8. Сколько ячеек можно выделять при построении диаграммы?
- А. От 1 до 5
- Б. От 1 до 10
- В. От 1 до 100
- Г. Сколько угодно
- Д. От 1 до 255

#### 9. Назначение диаграмм:

- А. Для красоты на экране
- Б. Определение наибольшего результата
- В. Определение пересечений функции
- Г. Определение наименьшего результата
- Д. Облегчение сравнений, выявление закономерностей

10. Как узнать, что диаграмма выделена?

- А. Обведена рамкой
- Б. Диаграмма выделена темным цветом
- В. Никак
- Г. Диаграмма меняет цвет
- 11. Диаграмма это ...
- А. График функции
- Б. Средство наглядного представления данных.
- В. Картинка
- Г. Средство большого представления данных
- Д. Средство небольшого представления данных

12. Через какой пункт меню можно вносить изменения в диаграмму?

- А. Вставка
- Б. Макет
- В. Формат
- Г. Конструктор
- Д. Файл

# **2.09.СУБД MS Access: интерфейс, работа с объектами**

- **1.** В текстовое поле можно вести …
	- А. 256 символов
	- Б. 20 символов
	- В. 65536 символов
	- Г. 1 символ
- 2. Поле считается уникальным, если:
	- А. Его значения не повторяются
	- Б. Его значения повторяются
	- В. Его длина минимальна
	- Г. Его имя не повторяется в базе данных

3. Может ли пользователь изменять данные в поле таблицы, которое имеет тип «Счетчик»?

- А. Нет, этого сделать нельзя, так как MS Access автоматически обслуживает содержимое этих полей
- Б. Да, если дважды щелкнуть ячейку и начать редактирование
- В. Да, если дать команду Записи Ввод данных
- Г. Да, если дать команду Правка Вставить

4.Какой из способов создания таблицы необходимо выбрать, чтобы позаимствовать таблицы из внешнего источника данных:

- А. конструктор
- Б. мастер таблиц
- В. импорт таблиц
- Г. связь с таблицами

5. Какой тип данных необходимо выбрать для заполнения таблицы значениями полей из других таблиц или запросов:

- А. Гиперссылка
- Б. Мастер подстановок
- В. Счетчик
- Г. Объекты OLE

6. В таблице «Поставка товаров» водимые значения поля «Дата оплата» должны быть позже текущей даты. Какое условие на значение необходимо указать:

- $A. <$  Date ()
- $E. >$  Date ()
- $B = Date()$

7. Если свойство «Обязательное поле» имеет значение «Да», то при вводе новой записи:

- А. Пустые (Null) значения в этом поле допускаются.
- Б. Пустые (Null) значения в этом поле не допускаются.

## 8. Дана таблица базы данных:

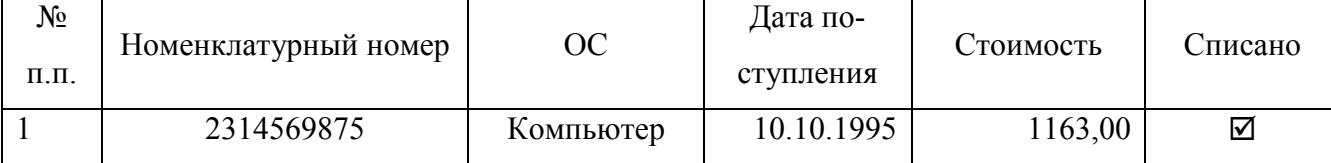

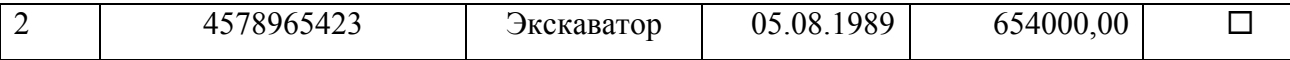

Перечислите типы данных каждого поля:

- А. Текстовый, Числовой, Текстовый, Дата/Время, Денежный, Количественный
- Б. Счетчик, Текстовый, Текстовый, Дата/Время, Денежный, Логический
- В. Поле МЕМО, Дата, Числовой, Количественный, Суммарный, Гиперссылка
- Г. Числовой, Числовой, Текстовый, Дата/Время, Денежный, Логический

9. Открыта таблица «Материалы» базы данных

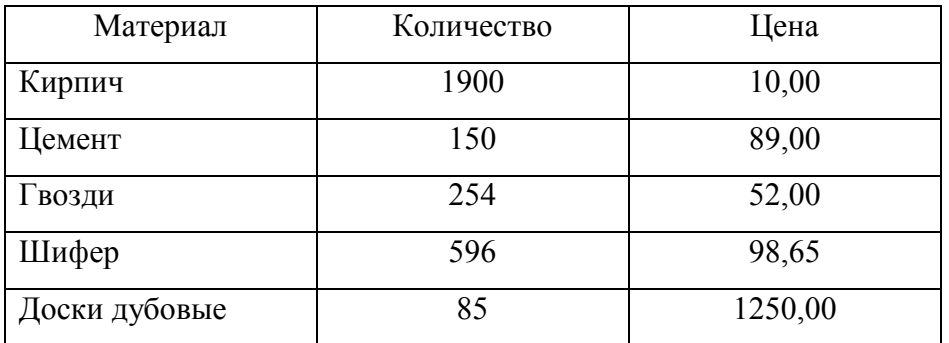

После проведения сортировки сведения о кирпиче переместились на 2 строки вниз. Сортировка проводилась в порядке:

- А. Убывания по полю Цена
- Б. Возрастание по полю Материал
- В. Возрастание по полю Количество
- Г. Убывание по полю Материал
- Д. Убывание по полю Количество
- 10. Открыта таблица «Основные средства» базы данных:

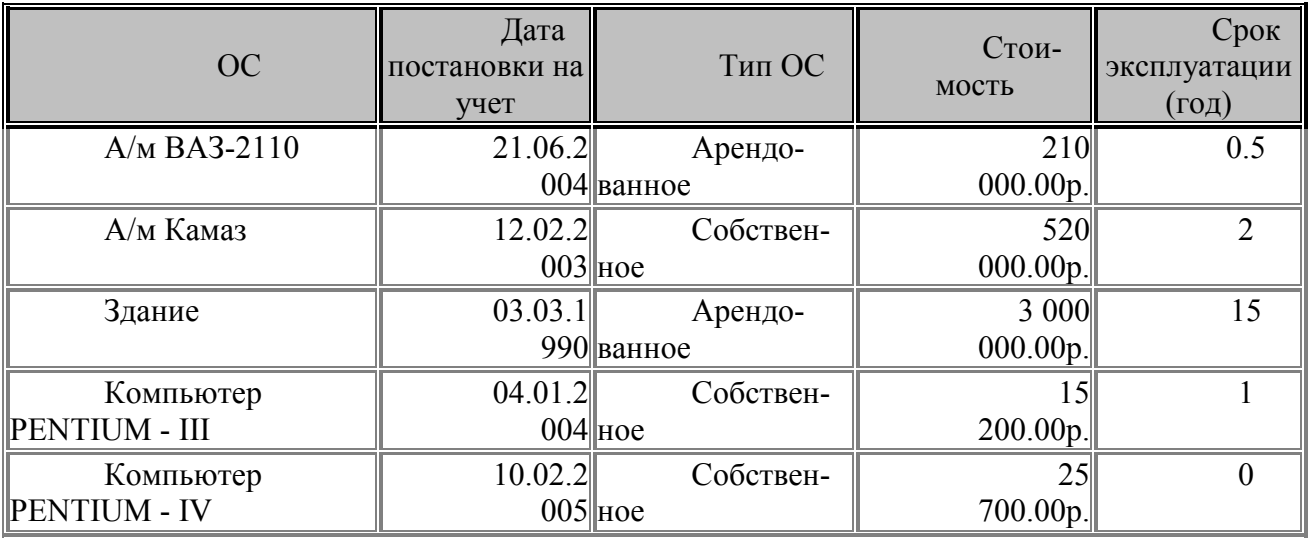

После применения расширенного фильтра получена таблица:

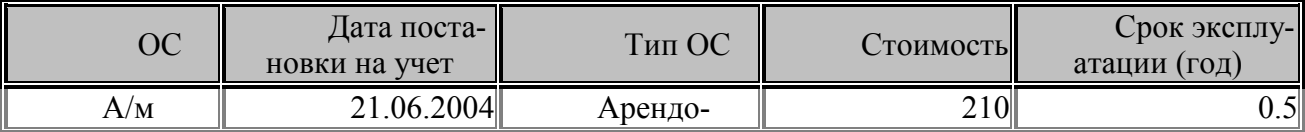

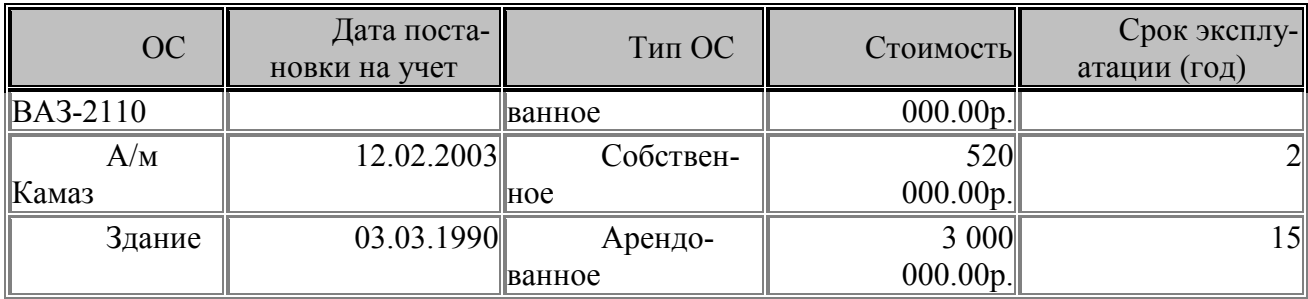

Какое условие отбора было использовано в фильтре:

- А. Срок эксплуатации > 1
- Б. Стоимость > 200000
- В. ОС =А\*
- Г. Дата постановки на учет >01.01.2003
- 11. В каком режиме можно редактировать структуру записи таблицы:
	- А. Конструктор
	- Б. Мастер таблиц
	- В. Импорт таблиц
	- Г. Связь с таблицами

12.Свойство автоматического наращивания имеет поле:

- А. Числовое
- Б. Счетчик
- В. Поле МЕМО
- Г. Логическое

13. Как можно ускорить ввод в таблицу одинаковых данных?

- А. Использовать команды Копировать и Вставить
- Б. Воспользоваться окном "Область ввода"
- В. Использовать комбинацию клавиш Ctrl+
- Г. Использовать фильтр

14.Что невозможно установить при задании свойств таблицы:

- А. Маску ввода
- Б. Условие на значение
- В. Фильтр
- Г. Сообщение об ошибке

15. Какую маску ввода необходимо установить для поля, содержащего запись номера телефона в виде – +7 902 204 20 65:

- А. 00 000 000 00 00
- Б. "+7 "000\ 000\ 00\ 00;;
- В. "7 902 000-00-00-"

16. В таблице «Товары» водимые значения поля «Торговая наценка» должны вычисляться как 15% от стоимости товара. Какое значение по умолчанию для данного поля необходимо указать:

- А. [Стоимость]\*115/100
- Б. [Стоимость]\*15%
- В. 15% \* Стоимость
- 17. В поле, для которого указан тип данных Поле МЕМО, можно ввести…
	- А. 256 символов
	- Б. 64 000 символов
	- В. 50 символов
	- Г. Бесконечное значение
- 18. Какое свойство невозможно установить для поля с логическим типом данных?
	- А. Маска ввода
	- Б. Сообщение об ошибке
	- В. Формат поля
	- Г. Условие на значение
- 19. Открыта таблица «Материалы» базы данных

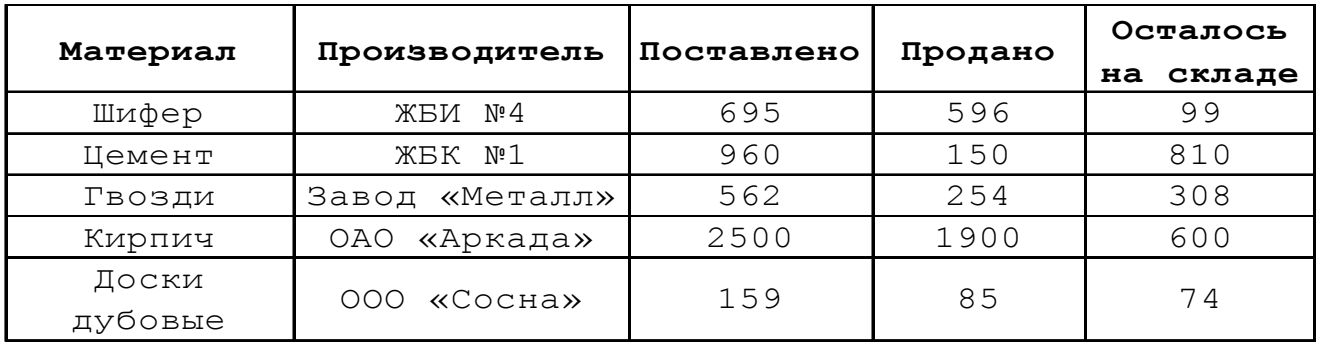

По какому полю базы данных упорядочены записи:

- А. Поставлено
- Б. Продано
- В. Производитель
- Г. Материал
- Д. Осталось на складе

20. Открыта таблица «Основные средства» базы данных:

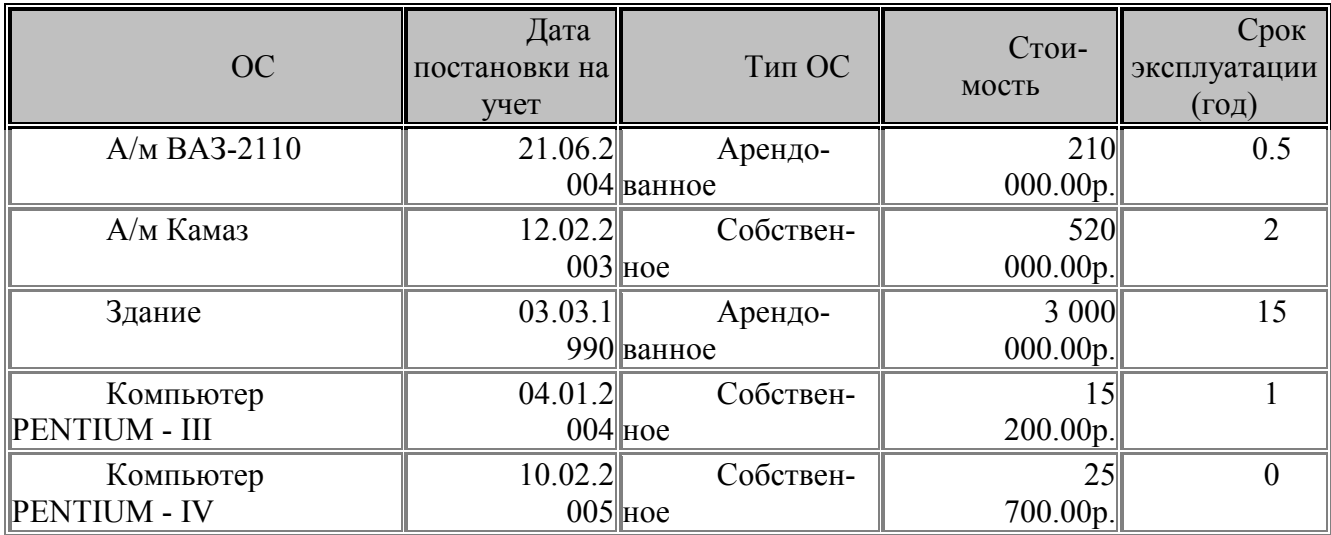

После применения расширенного фильтра получена таблица:

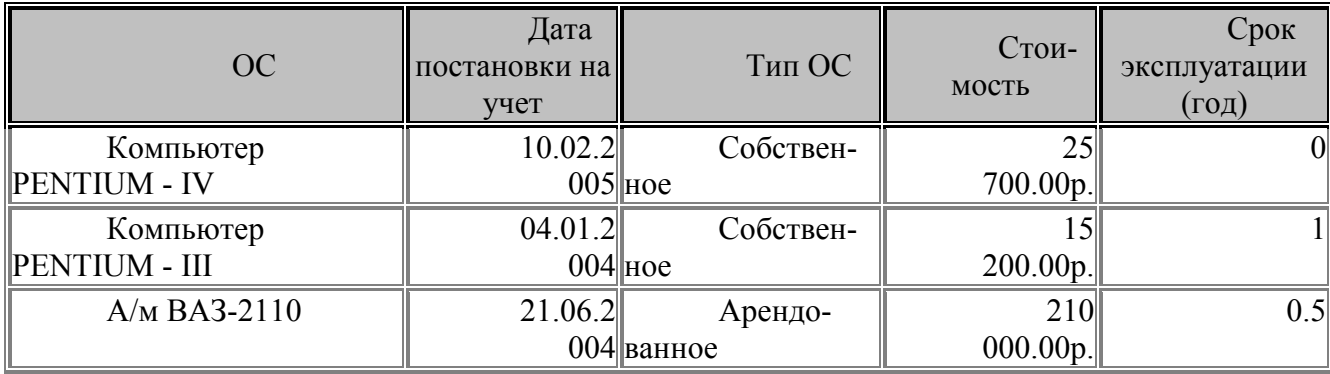

Какое условие отбора было применено в фильтре:

- $A. <$  Date()
- Б. Year = 2004, 2005
- В. Between #01.01.2004# And Date()

21. Ключ к записям в БД может быть…

- А. Простым
- Б. Составным
- В. Первичным
- Г. Внешним
- Д. Дополнительным
- Е. Внутренним
- Ж. Отчётным

22. В СУБД MS Access могут использоваться следующие виды запросов:

- А. Перекрёстные
- Б. Промежуточные
- В. На добавление
- Г. На выборку
- Д. На восстановление

23. После проведения сортировки файла базы данных по убыванию по полю КЛАСС номер строки с фамилией ИВАНОВ будет …

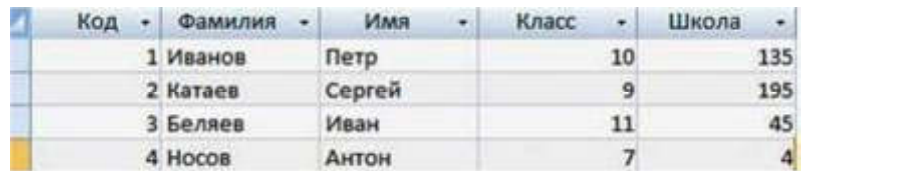

**Ответ:.** 

24. Что из перечисленного ниже нельзя причислить к базам данных?

- А. Картотека членов спортивного общества
- Б. Библиотечный каталог

В. Список антропологических данных (рост, вес, объем легких и т.п.) студентов колледжа

Г. Справка о прививках

25. Установите соответствие между объектами, с которыми работает СУБД, и их определениями. Запишите получившуюся последовательность букв без пробелов и других символов.

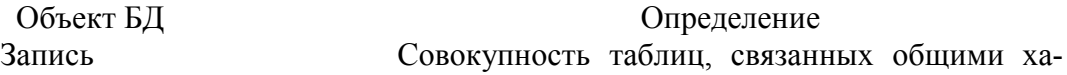

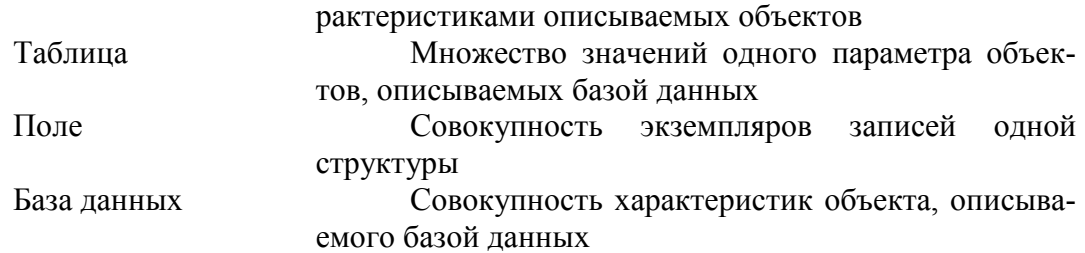

#### Ответ:

26. Районный отдел трудоустройства осуществляет обучение людей, которые по каким-либо причинам ищут работу. Обучение ведется по двум направлениям: начальное обучение (1-я группа) и повышение квалификации (2-я группа). Особое внимание уделяется слушателям, входящим «в группу риска». Эти люди, которым «за 40», и они или не имеют в настоящее время работы, или пришли в группу начальное обучение.

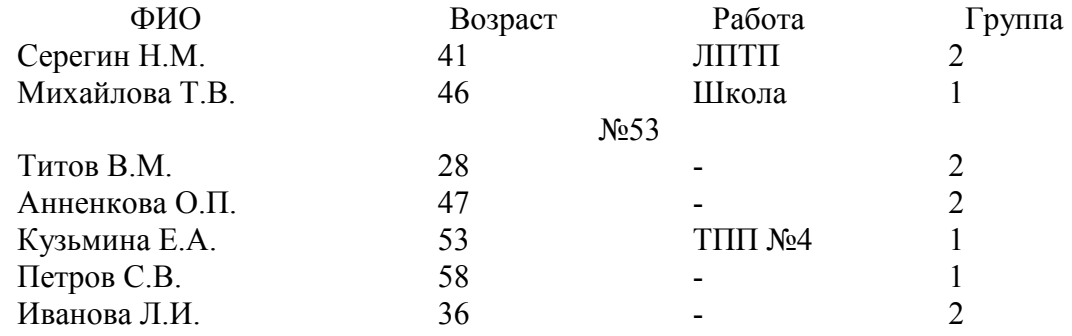

Какие записи соответствуют «благополучным» слушателям, не входящим в «группу риска»?

Ответ:

27. База данных — это:

А. Совокупность программ для хранения и обработки больших массивов информации

Б. Специальным образом организованная и хранящаяся на внешнем носителе совокупность взаимосвязанных данных о некотором объекте

В. Определенная совокупность информации

- 28. Ключами поиска в СУБД называются?
- А. Диапазон записей файла БД, в котором осуществляется поиск
- Б. Поля, по значению которых осуществляется поиск
- В. Номера записей, удовлетворяющих условиям поиска
- 29. Какие из перечисленных терминов относятся к работе с базами данных?
	- А. Запрос
	- Б. Поток
- В. Форма
- Г. Отчет
- Д. Столбец
- Е. Фильтр

30. В представленном фрагменте базы данных сначала будет проведена сортировка данных по убыванию по полю «Фамилия», затем фильтрация данных в поле «Зарплата» по условию «> 4000».

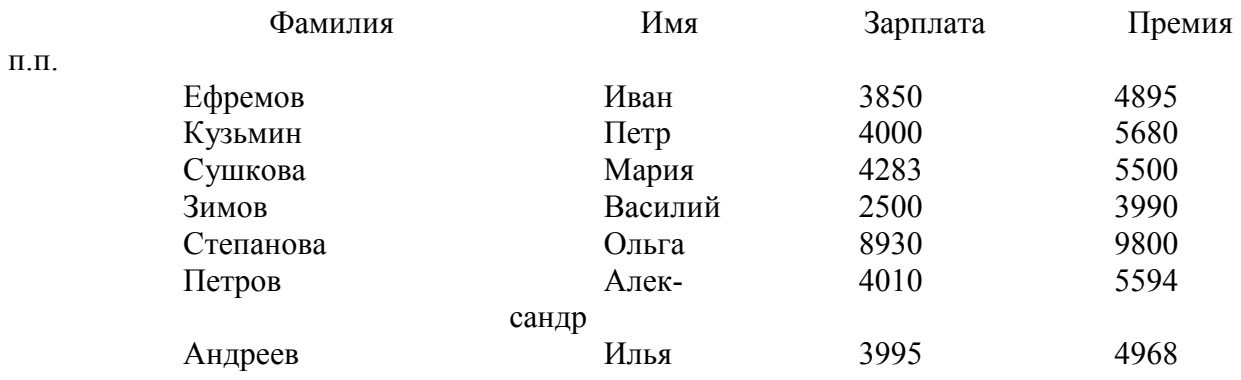

Какие записи соответствуют «благополучным» слушателям, не входящим в группу риска. Запишите ответ:

#### Ответ: Петров

31. Укажите, какие поля таблицы «Студенты» имеют тип «Текстовый»:

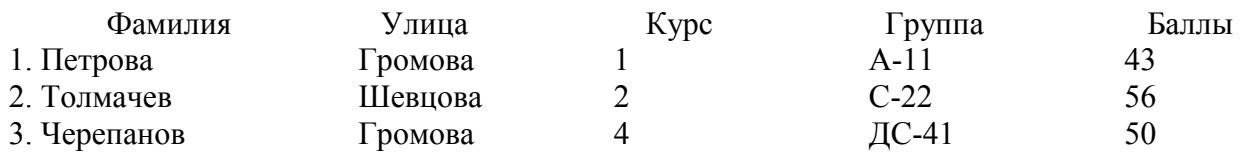

- А. Фамилия
- Б. Улица
- В. Курс
- Г. Группа
- Д. Баллы

32. Файл \*.mdb используется для хранения

- А. БД FoxPro
- Б. БД MS Access
- В. Книги MS Excel
- Г. БД Lotus Notes

33. Знак восклицательный "!" используется для:

- А. В качестве знака деления
- Б. Перечисления классов и объектов классов
- В. В качестве знака умножения
- Г. Уточнения методов и свойств объекта БД

34. Количество возвращаемых записей в запросе ограничивается с помощью функ-

## ции:

- А. count
- Б. sum
- В. left
- Г. avg

35. Макрос Access – это объект, созданный на основе:

А. Встроенных команд Access

- Б. Программ на языке C+
- В. Программ на языке Pascal

Г. Процедур и функций VBA

36. Таблица без записей существовать:

А. Может

Б. Не может

В. Может, если в ней удалить все поля

Г. Может, если в ней не определено ни одно поле

37. Почему при закрытии таблицы, программа Access не предлагает выполнить сохранение внесенных данных:

А. Потому что данные сохраняются только после закрытия всей базы данных

Б. Потому что данные сохраняются сразу после ввода в таблицу

В. Недоработка программы

Г. Потому, что данные не сохраняются

38. Реляционная база данных – это хранилище данных

А. В структуре файловой системы

Б. В структуре связанных страниц

В. В структуре связанных таблиц

Г. Произвольной структуры

39. Проектирование БД заключается в:

А. Сжатии БД

Б. Определении структуры объектов

- В. Заполнении таблиц
- Г. Архивировании БД

40. Расширенный фильтр позволяет выполнить выборку по значениям:

- А. Нескольких полей
- Б. Одного поля
- В. Одной записи
- Г. Всей таблицы

# **2.11 Microsoft PowerPoint – интерфейс, работа с объектами**

1. Презентация - это ...

А. Показ, представление чего-либо нового, выполняемые докладчиком с использованием всех возможных технических и программных средств.

- Б. Демонстрация своих знаний перед людьми, которые задают вам вопросы.
- В. Выступление перед публикой.

2. Как называется одна страница презентации?

- А. Сайт
- Б. Слайд
- В. Страница

3. Запуск демонстрации слайдов?

- А. Показ презентации
- Б. F6

В. F5

4. Как добавить рисунок на слайд?

- А. Вставка Рисунок
- Б. Правка Рисунок
- В. Файл Рисунок
	- 5. Настройка анимации рисунка?

А. Выделить рисунок - Показ слайдов - Настройка анимации - Добавить эффект

- Б. Настройка анимации Добавить эффект
- В. Добавить эффект Настройка анимации Показ слайдов Выделить рисунок
	- 6. Можно ли цвет фона изменить для каждого слайда?
	- А. Нет
	- Б. Да
	- В. Никогда.
	- 7. Чтобы удалить текст, рисунок со слайда, необходимо ...
	- А. Выделить его и нажать клавишу ESC
	- Б. Щелкнуть по объекту
	- В. Выделить его и нажать клавишу DELETE.
	- 8. Слайд это ...
- А. Символ презентации
- Б. Основной элемент презентации
- В. Строчка презентации
	- 9. Программа для создания презентаций?
- А. Microsoft Word
- Б. Microsoft Office
- В. Microsoft PowerPoint

#### 10. Виды заливки

- А. Градиентная, узор, текстура, рисунок
- Б. Фон, цвет
- В. Рисунок, картинка
- 11. Вставлять в слайд автофигуры?
- А. Можно только в неразмеченный слайд
- Б. Можно только в область графического изображения
- В. Можно в любое место слайда
- 12. Если в презентацию вставлена таблица MS Excel, то в ней?
- А. Нельзя редактировать данные таблица вставляется как точечный рису-

нок

- Б. Можно редактировать только текстовые данные
- В. Можно редактировать и числовые, и текстовые данные.
- 13. Компьютерные презентации бывают (выберите несколько вариантов ответа):
- А. Линейные
- Б. Интерактивные
- В. Показательные
- Г. Циркульные

14. В рабочем окне программы PowerPoint нет элемента (выберите несколько вари-

антов ответа):

А. Область задач

Б. Область рабочего слайда

В. Строка заголовка

- Г. Строка меню
- Д. Строка панель

15. Укажите существующие режимы работы с презентацией (выберите несколько вариантов ответа):

А. Обычный режим

Б. Аварийный режим

- В. Режим сортировщика
- Г. Режим просмотра текущего слайда

16. Что можно вставить на слайд презентации? (выберите несколько вариантов ответа):

А. Рисунок

Б. Диаграмму

В. Текст

Г. Звук

17. Какого эффекта анимации не существует (выберите несколько вариантов отве-

та):

А. Вход

Б. Выделение

В. Выход

Г. Пути перемещения

Д. Пути исчезновения

17. Укажите порядок действий при сохранении презентации в своей папке (укажите порядок следования вариантов ответа):

А. Нажать Сохранить Как Б. Нажать Файл В. Выбрать место и имя сохраняемой презентации Г. Нажать сохранить Ответ: Б-А-В-Г

18. Найдите файл с презентацией по формату (расширению)

А. \*.doc

Б. \*.ppt

В. \*.txt

Г. \*.pas

19. Чтобы вставить таблицу в слайд, нужно выбрать пункт меню:

- А. Вставка→ Таблина
- Б. Таблица добавить
- В. Файл→ Параметры страницы

20. Что необходимо сделать для сохранения изменений в файле?

А. Выполнить команду "Файл - Открыть..."

Б. Выполнить команду "Файл - Свойства..."

В. Выполнить команду "Файл - Сохранить"

Г. Нажать кнопку "Копировать" на панели инструментов

21. На представленном рисунке при работе над презентацией в MS Power Point пользователь находится в режиме ...

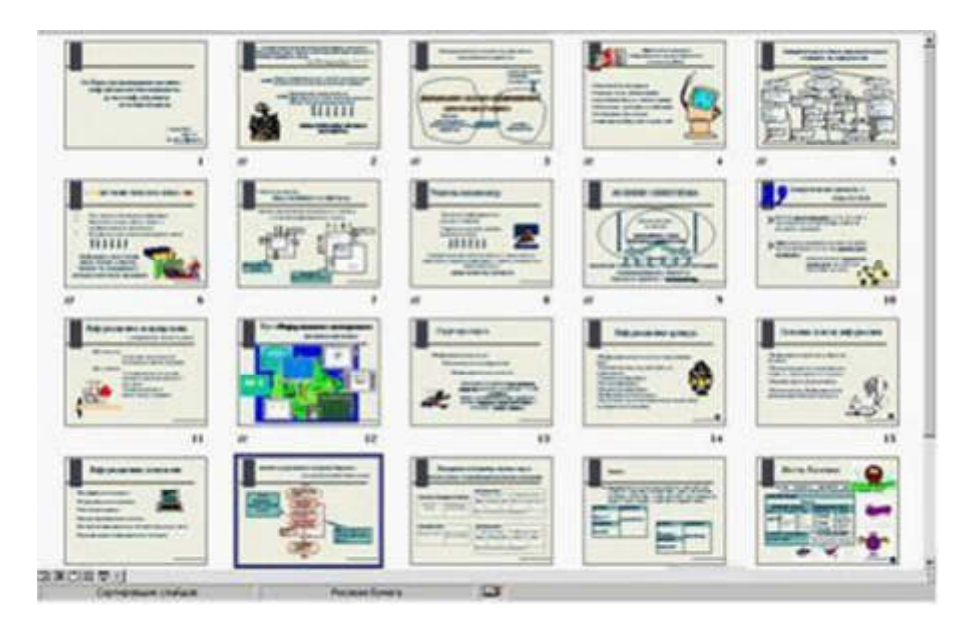

Ответ:

## **Раздел 3. Локальные и глобальные компьютерные сети, сетевые технологии обработки информации**

## **3.01. Локальные компьютерные сети**

1. Локальная сеть это...

А. Сеть для ловли рыбы

Б. Компьютерная сеть, объединяющая группу компьютеров, которые находятся в одном месте

В. Компьютерная сеть, объединяющая все компьютеры

2. Для того что бы компьютер подключить к сети необходимо иметь ... (выберите несколько вариантов ответа:

А. Сетевой кабель

Б. Клавиатуру

В. Сетевой адаптер

Г. Сетевой диск

3. Сети бывают ... (выберите несколько вариантов ответа): А. Локальные

Б. Глобальные

В. Высокие

Г. Глубокие

Д. Региональные

4. Если компьютеров несколько, то что бы их объединить в сеть необходимо дополнительное устройство ...

А. Коннектор

- Б. Коммутатор
- В. Мышь
- Г. Сетевик

5. Скорость передачи данных характеризуется ...

А. км/ч

 $\mathbf{E} \cdot \mathbf{M}/c$ 

В. кб/см

Г. кб/с

6. Укажите порядок действий при открытии доступа к своей папке. Укажите порядок следования вариантов ответа:

А. Включить пункт открыть общий доступ к этой папке

- Б. Нажать правой кнопкой мыши по своей папке
- В. Выбрать Свойства
- Г. Выбрать вкладку доступ
- Д. Нажать Применить

Ответ: Б-В-Г-А-Д

7. Что нельзя сделать с помощью локальной сети?

- А. Общаться
- Б. Играть вместе
- В. Работать над одним документом
- Г. Передать конфету

8. Как называется значок в Windows, с помощью которого мы можем зайти на другие компьютеры в нашей локальной сети?

- А. Сетевая папка
- Б. Сетевое окружение
- В. Сетевой значок
	- 9. Локальная сеть служит для ...
	- А. Обмена данными между компьютерами
	- Б. Улучшения характеристик компьютера
	- В. Повышения скорости печати
	- Г. Безопасности работы за компьютером
	- 10. Для чего нужно знать имя компьютера в сети?
	- А. Для того, чтобы знать, как зовут пользователя
	- Б. Для эстетического вида
	- В. Для поиска компьютера в сети
	- Г. Для того, чтобы выключить его
	- 11. Сетевой принтер это ...
	- А. Лазерный принтер
	- Б. Принтер с общим доступом отдельных пользователей
	- В. Принтер, стоящий у каждого компьютера в локальной сети
	- Г. Цветной принтер
	- 12. Настройки общего доступа папки открываются...
	- А. Через контекстное меню сетевого окружения
	- Б. При щелчке левой кнопкой мыши на папке
	- В. Через контекстное меню папки
	- Г. При двойном щелчке на папке

13. Передача данных между компьютерами локальной сети происходит посредством…

- А. Принтера
- Б. Телефона
- В. Модема
- Г. Концентратора
- 14. Открыть доступ к папке на своем компьютере можно с помощью команд …
- А. Контекстное меню папки Общий доступ и безопасность Доступ
- Б. Сетевое окружение Общий доступ и безопасность Доступ
- В. Щелчок на папке Общий доступ и безопасность Доступ
- Г. Двойной щелчок на папке Общий доступ и безопасность Доступ

15. Что нужно знать пользователю, чтобы найти в локальной сети нужный ему компьютер?

- А. Есть ли у компьютера подключенный принтер
- Б. Есть ли у компьютера модем
- В. Цвет системного блока
- Г. Имя компьютера

16. Открыть доступ к принтеру, подключенному к Вашему компьютеру, можно с помощью команд …

А. Пуск – Мои документы – Принтеры и факсы

Б. Пуск – Панель управления – Принтеры и факсы

В. Сетевое окружение – Принтеры и факсы

Г. Мой компьютер – Принтеры и факсы – Открыть доступ к принтеру

17. Подключить сетевой принтер к своему компьютеру можно с помощью команд…

- А. Пуск Панель управления Принтеры и факсы Установка принтера
- Б. Мой компьютер Принтеры и факсы Установка принтера
- В. Сетевое окружение Принтеры и факсы Установка принтера
- Г. Пуск Мои документы Установка принтера

18. Просмотреть, какие компьютеры находятся в Вашей рабочей группе, можно с помощью команд …

А. Пуск – Сетевое окружение – Отобразить компьютеры рабочей группы

Б. Мой компьютер – Отобразить компьютеры рабочей группы

В. Пуск – Отобразить компьютеры рабочей группы

Г. Мои документы – Отобразить компьютеры рабочей группы

19. Имя компьютера в локальной сети можно посмотреть с помощью команд …

А. Контекстное меню значка Мой компьютер – Свойства – Общие

- Б. Контекстное меню значка Мой компьютер Свойства Имя компьютера
- В. Контекстное меню Мой компьютер Свойства Дополнительно

Г. Контекстное меню значка Мой компьютер – Свойства – Оборудование

20. С помощью каких команд можно выполнить поиск компьютера в локальной се-

ти?

А. Пуск – Поиск – Компьютеры или людей – Компьютер в сети

Б. Пуск – Отыскать – Компьютеры или людей – Компьютер в сети

В. Пуск – Поиск – Документы – Компьютер в сети

Г. Пуск – Поиск – Файлы и папки – Компьютер в сети

## **3.02. Глобальные сети. Интернет**

1.МОДЕМ - это устройство?

А. Для хранения информации

Б. Для обработки информации в данный момент времени

В. Для передачи информации по телефонным каналам связи

Г. Для вывода информации на печать

2.Сервер-это?

А. Сетевая программа, которая ведёт диалог одного пользователя с другим

Б. Мощный компьютер, к которому подключаются остальные компьютеры

В. Компьютер отдельного пользователя, подключённый в общую сеть

Г. Стандарт, определяющий форму представления и способ пересылки сообщения

3.Локальные компьютерные сети это?

А. Сеть, к которой подключены все компьютеры одного населённого пункта

Б. Сеть, к которой подключены все компьютеры страны

В. Сеть, к которой подключены все компьютеры, находящиеся в одном здании

Г. Сеть, к которой подключены все компьютеры

4. Модем, передающий информацию со скоростью 28800 бит/с., за 1 с. может пере-

дать две страницы текста (3600 байт) в течение…

А. 1 секунды Б. 1 минуты В. 1 часа Г. 1 дня

5. Задан адрес электронной почты в сети Интернет: user name@mtu-net.ru. Каково имя владельца этого электронного адреса?

А. ru Б. mtu-net.ru B. mtu-net Г. user-name

6.Домен-это...

А. Часть адреса, определяющая адрес компьютера пользователя в сети

Б. Название программы, для осуществления связи между компьютерами

В. Название устройства, осуществляющего связь между компьютерами

Г. Единица скорости информационного обмена

7.Что такое гипертекст?

А. Простейший способ организации данных в компьютере, состоящий из кодов таблицы символьной кодировки

Б. Способ организации текстовой информации, внутри которой установлены смысловые связи между различными её фрагментами

В. Прикладная программа, позволяющая создавать текстовые документы

8.Терминал это…

- А. Устройство подключения компьютера к телефонной сети
- Б. Устройство внешней памяти
- В. Компьютер пользователя
- Г. Компьютер-сервер

9.INTERNET это…

А. Локальная сеть Б. Региональная сеть В. Глобальная сеть Г. Отраслевая сеть

- 10.Браузер это:
- А. Сервер Интернета
- Б. Средство просмотра и поиска Web страниц
- В. Устройство для передачи информации по телефонной сети
- Г. Английское название электронной почты

11.Как по-другому называют корпоративную сеть:

- А. Глобальная
- Б. Региональная
- В. Локальная
- Г. Отраслевая

12.Телекоммуникационную сетью называется сеть:

- А. Глобальная
- Б. Региональная
- В. Локальная
- Г. Отраслевая

13.Почтовый ящик – это:

- А. Специальное техническое соглашения для работы в сети
- Б. Раздел внешней памяти почтового сервера

В. Компьютер, использующийся для пересылки электронных писем

Г. Название программы для пересылки электронных писем

14.Как называется узловой компьютер в сети:

- А. Терминал
- Б. Модем
- В. Хост-компьютер
- Г. Браузер

15.Протокол – это:

- А. Устройство для преобразования информации
- Б. Линия связи, соединяющая компьютеры в сеть
- В. Специальная программа, помогающая найти нужную информацию в сети
- Г. Специальное техническое соглашения для работы в сети

 $16$  Web – сайт – это:

- А. Специальная программа, помогающая пользователю найти нужную информацию в сети
- Б. Совокупность Web страниц, принадлежащих одному пользователю или организации
- В. Телекоммуникационная сеть с находящейся в ней информацией

Г. Информационно – поисковая система сети Интернет

17. WWW – это:

А. Название электронной почты

- Б. Совокупность Web страниц, принадлежащих одному пользователю или организации
- В. Телекоммуникационная сеть с находящейся в ней информацией
- Г. Информационно поисковая система сети Интернет

18.Гиперссылка – это:

- А. Информационно поисковая система сети Интернет
- Б. Совокупность Web страниц, принадлежащих одному пользователю или организации

В. Текст, в котором могут осуществляться переходы между различными документами, с помощью выделенных меток

Г. Выделенная метка для перехода к другому документу

19.Адресация - это:

А. Способ идентификации абонентов в сети

Б. Адрес сервера

В. Адрес пользователя сети

20.Сетевой адаптер - это:

А. Специальная программа, через которую осуществляется связь нескольких компьютеров Б. Специальное аппаратное средство для эффективного взаимодействия персональных компьютеров сети

В. Специальная система управления сетевыми ресурсами общего доступа

Г. Система обмена информацией между компьютерами по локальным сетям

21. Задан адрес электронной почты в сети Интернет: user\_name@mtu-net.ru. Каково имя домена верхнего уровня?

A ru

- Б. mtu-net.ru
- B. mtu-net
- Г. user-name

22.Компьютер, подключённый к Интернету, обязательно должен иметь:

- А. Web сайт
- Б. установленный Web сервер
- В. IP адрес

23.Для соединения компьютеров в сетях используются кабели различных типов. По какому из них передаётся информация, закодированная в пучке света.

- А. Витая пара
- Б. Телефонный
- В. Коаксиальный
- Г. Оптико волоконный

24.В компьютерной сети Интернет транспортный протокол ТСР обеспечивает:

- А. Передачу информации по заданному адресу
- Б. Способ передачи информации по заданному адресу
- В. Получение почтовых сообщений
- Г. Передачу почтовых сообщений

25.Провайдер – это:

А. Владелец узла сети, с которым заключается договор на подключение к его узлу

Б. Специальная программа для подключения к узлу сети

В. Владелец компьютера, с которым заключается договор на подключение его компьютера к узлу сети

Г. Аппаратное устройство для подключения к узлу сети

26. Для уникальной идентификации компьютера в сети Интернет используется:

- А. Телефонный номер;
- Б. Заводской номер компьютера;
- В. IP-адрес

27. Составлено несколько запросов для поиска в Интернете информации по уходу за хомяками. Расположите запросы по убыванию количества найденных ссылок на webстраницы.

- А. хомяки+уход-продажа-магазин
- Б. хомяки&&(уход| кормление|содержание).
- В. «уход за хомяками»
- Г. хомяки

Ответ: ГВАБ

- 28. Компьютер, подключенный к Интернету, обязательно имеет:
	- А. Домашнюю web-страницу
	- Б. Web- сервер
- В. IP-адрес
	- 29. Модем это…
	- А. Сетевой протокол
	- Б. Техническое устройство
	- В. Сервер Интернет
	- 30. Рубрикатор представляет собой:
- А. Иерархическую структуру, перемещаясь по которой можно найти нужную ин-

формацию

- Б. Автоматизированную поисковую систему в Интернете
- В. Энциклопедии в Интернете

# **3.03. Компьютерные вирусы.**

- 1. Заражение компьютерными вирусами может произойти в процессе…
	- А. Работы с файлами
	- Б. Форматирования дискеты
	- В. Выключения компьютера
	- Г. Печати на принтере
- 2. Каким из перечисленных свойств не обладает вирус?
	- А. Способен к распространению
	- Б. Создаёт свои копии
	- В. Создаёт ярлыки
	- Г. Портит компьютеры и файлы
- 3. Какая из составляющих не входит в классификацию вирусов?
	- А. По среде обитания
	- Б. По способу воздействия
	- В. По способу распространения
	- Г. По особенностям алгоритма работы
- 4. Какие вирусы не заражают память компьютера и сохраняются ограниченное время?
	- А. Резидентные
	- Б. Нерезидентные
- 5. Как вирус может появиться в компьютере?
	- А. Переместиться с гибкого диска
	- Б. При решении математической задачи
	- В. При подключении к компьютеру модема
	- Г. Самопроизвольно
- 6. Что поражает файловый вирус?
	- А. Загрузочные сектора
	- Б. Сети
	- В. Документы
	- Г. Файлы
- 7. Какие вирусы используют протоколы или команды компьютерных сетей и электронной почты?
	- А. Загрузочные
	- Б. Файловые
	- В. Макро
	- Г. Сетевые
- 8. Какой признак не относится к основным признакам появления вирусов?
	- А. Увеличение размера свободной оперативной памяти
	- Б. Медленная работа компьютера
	- В. Изменение размеров файлов
	- Г. Частые зависания и сбои в работе компьютера
	- 9. Как вирус может попасть в компьютер?
- А. Через съёмные диски
- Б. Через программы
- В. Через копирование файлов

10. Что необходимо иметь для проверки на вирус жёсткого диска?

- А. Защищённую программу
- Б. Загрузочную программу
- В. Файл с антивирусной программой
- Г. Дискету с антивирусной программой, защищённую от записи

11. Какая программа не является антивирусной?

- А. AVP
- Б. Defrag
- В. Norton Antivirus
- Г. Dr Web

12. К какой составляющей классификации компьютерных вирусов относят макровирусы?

- А. По среде обитания
- Б. По способу заражения
- В. По способу воздействия
- Г. По среде распространения

13. Заражению компьютерными вирусами могут подвергнуться…

- А. Графические файлы
- Б. Программы и документы
- В. Звуковые файлы
- Г. Видеофайлы

14. Изменяют ли вирусы создаваемые копии на системных дисках?

- А. Да
- Б. Нет
- В. Не всегда

15. Какие вирусы записывают себя в сектор диска (boot - сектор)?

- А. Загрузочные
- Б. Файловые
- В. Макро
- Г. Сетевые

**16.** Кто первым подкинул идею создания компьютерных вирусов?

- А. Т. Хэнк
- Б. Т. Дж. Райн
- В. Дмитрий Мостовой

## **17.** Компьютерным вирусом является…

- А. Программа проверки и лечения дисков
- Б. Любая программа, созданная на языках низкого уровня
- В. Программа, скопированная с плохо отформатированной дискеты
- Г. Специальная программа небольшого размера, которая может приписывать себя к другим программам, она обладает способностью «размножаться»
- **18.** Какое из направлений не относится к защите от компьютерных вирусов?
- А. Общие методы
- Б. Профилактические методы
- В. Предупреждающие методы
- Г. Антивирусные программы

19. Какой вирус относят к квазивирусным программам, содержащим в себе разрушающую функцию, которая активизируется при наступлении некоторого условия?

- А. Паразитические
- Б. Троянские кони
- В. Вирусы-спутники
- Г. Черви-репликаторы
- **21.** Как работают программы-вакцины (иммунизаторы)?
- А. Изменяют программы и диски
- Б. Обнаруживают изменения в файлах
- В. Лечат заражённые программы или диски
- Г. Перехватывают обращение к операционной системе

**22.** Какие программы позволяют обнаружить файлы, заражённые вирусом?

- А. Программы-детекторы
- Б. Программы-ревизоры
- В. Программы-доктора (фаги)
- Г. Программы-фильтры

## **23.** Какие программы не относят к антивирусным?

- А. Программы-фаги
- Б. Программы сканирования
- В. Программы-ревизоры
- Г. Программы-детекторы

## **24.** Какой вирус разработал Дмитрий Мостовой?

- А. Dr Web
- Б. AVP
- В. ADINF

24. Вирус, влияние которого ограничивается уменьшением свободной памяти на диске и графическими, звуковыми и другими эффектами называется…

- А. Безвредным
- Б. Опасным
- В. Неопасным
- Г. Очень опасным

25. Как происходит заражение «почтовым» вирусом?

- А. При открытии заражённого файла, присланного с письмом по e-mail
- Б. При подключении к почтовому серверу
- В. При подключении к web серверу, заражённому «почтовым» вирусом
- Г. При получении с письмом, присланном по e-mail, заражённого файла

26. Как обнаруживает вирус программа – ревизор?

- А. Контролирует важные функции компьютера и пути возможного заражения
- Б. Отслеживает изменения загрузочных секторов дисков
- В. При открытии файла подсчитывает контрольные суммы и сравнивает их с данными, хранящимися в базе данных

Г. Периодически проверяет все имеющиеся на дисках файлы

27. Какой вирус не имеет постоянных масок, то есть не содержит ни одного постоянного участка кода? Два образца одного и того же этого вируса не будут иметь ни одного совпадения.

- А. Вирусы-признаки
- Б. Вирусы-спутники
- В. Стелс-вирусы
- Г. Черви-репликаторы

28. Доктора – ревизоры – это программы…

- А. Которые сначала запоминают сведения о состоянии программ и системных областей дисков, а затем сравнивают их состояние с исходным
- Б. Которые не только обнаруживают изменения в файлах и системных областях дисков, но и могут автоматически вернуть их в исходное состояние
- В. Располагающиеся в оперативной памяти и перехватывающие те обращения к операционной системе, которые используются вирусами для размножения нанесения вреда, и сообщает о них пользователю
	- 29. Как по-другому называются полиморфные вирусы?
- А. Стелс-вирусы
- Б. Паразитические вирусы
- В. Троянские кони
- Г. Вирусы-признаки

30. Какие из перечисленных типов не относятся к категории вирусов?

- А. Загрузочные вирусы
- Б. Type вирусы
- В. Сетевые вирусы
- Г. Файловые вирусы

## 31. Что относится к основным признакам появления вирусов?

- А. Нормальная работа компьютера
- Б. Невозможность загрузки операционной системы
- В. Увеличение файлов и каталогов
- Г. Увеличение размера свободной оперативной памяти

32. Вирус, который может привести к серьёзным сбоям в работе компьютера, назы-

вается…

- А. Безвредным
- Б. Опасным
- В. Неопасным
- Г. Очень опасным

## **3.04 Защита информации**

**1.** Для защиты от несанкционированного доступа к программам и данным, хранящимся на компьютере, используются

- А. Пароли
- Б. Анкеты
- В. Коды
# Г. Ярлыки

- 2. От несанкционированного доступа может быть защищён:
- А. Каждый диск
- Б. Папка
- В. Файл
- Г. Ярлык

3. К биометрическим системам защиты информации относятся системы идентификации по:

- А. Отпечаткам пальцев
- Б. Характеристикам речи
- В. Радужной оболочке глаза
- Г. Изображению лица
- Д. Геометрии ладони руки
- Е. Росту
- Ж. Весу
- З. Цвету глаз
- И. Цвету волос

4. Какие существуют массивы дисков RAID?

- А. RAID 0
- Б. RAID 1
- B. RAID 10
- Г. RAID 20

5. Гарантии недопущения сбора, хранения, использования и распространения информации о частной жизни граждан, содержатся в документе:

- А. Закон «О правовой охране программ для ЭВМ и баз данных»
- Б. Раздел «Преступления в сфере компьютерной информации»
- В. Закон «Об информации, информатизации и защите информации»

6. В Уголовном кодексе РФ классифицируются как преступления в компьютерной информационной сфере следующие действия

А. Установка нелицензионного программного обеспечения

Б. Создание, использование и распространение вредоносных программ для ЭВМ

- В. Умышленное нарушение правил эксплуатации ЭВМ и их сетей
- Г. Нарушение правил техники безопасности

7. Расположите перечисленные виды деятельности в порядке уменьшения средств, которые необходимо вкладывать в меры информационной безопасности

А. Банковская деятельность

Б. Обеспечение решения задач управления предприятием.

- В. Коммерческая деятельность.
- Г. Оказание информационных услуг.

Д. Решение прикладных задач.

Ответ:

8. Приведены возможные естественные или случайные компьютерные угрозы сохранности информации. Установите соответствие между этими угрозами и их «виновниками». Запишите получившуюся последовательность букв без пробелов и других символов.

Факторы, угрожающие сохранности Виновники

информации

1. Ошибки в процессе сбора инфор-

А. Стихийные бедствия или случайные факторы

мации

- 2. Пожары и последствия их тушения Б. Человеческий фактор
- 3. Ошибки подготовки данных
- 4. Водопроводные протечки
- 5. Плесень
- 6. Небрежность при хранении и уче-

те

ния

# Ответ:

9. Приведены возможные компьютерные угрозы сохранности информации. Установите соответствие между угрозами и их «виновниками». Запишите получившуюся последовательность букв без пробелов и других символов.

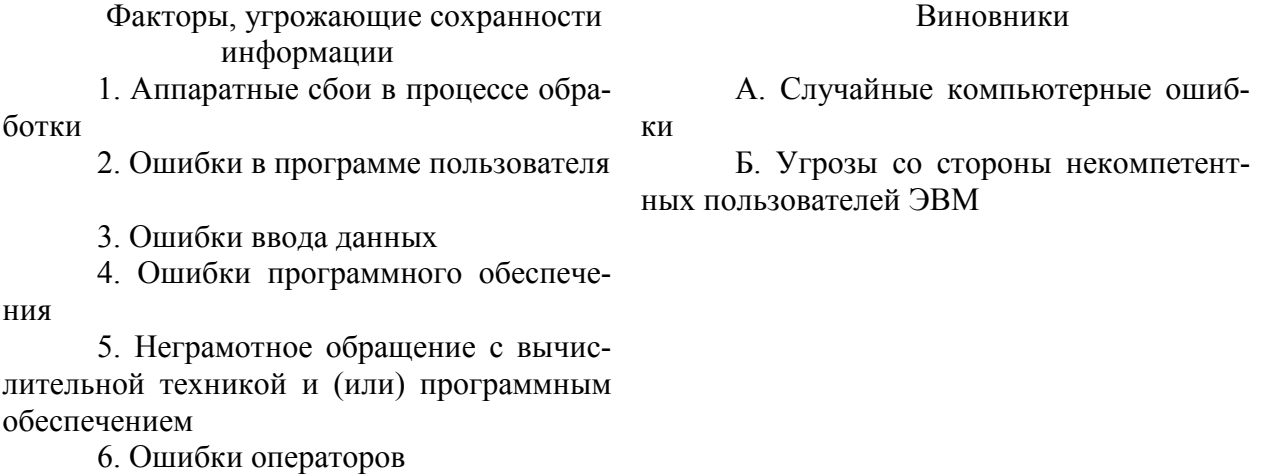

Ответ:

- 10. Основные угрозы доступности информации:
- А. Непреднамеренные ошибки пользователей
- Б. Злонамеренное изменение данных
- В. Хакерская атака
- Г. Отказ программного и аппаратного обеспечения
- Д. Разрушение или повреждение помещений
- Е. Перехват данных

# 11. Сервисы безопасности:

- А. Идентификация и аутентификация
- Б. Шифрование
- В. Инверсия паролей
- Г. Контроль целостности
- Д. Регулирование конфликтов
- Е. Экранирование
- Ж. Обеспечение безопасного восстановления
- З. Кэширование записей

# 12. К формам защиты информации не относится…

- А. Аналитическая
- Б. Правовая

# В. Организационно-техническая

Г. Страховая

13. Информация, составляющая государственную тайну не может иметь гриф…

- А. «Для служебного пользования»
- Б. «Секретно»
- В. «Совершенно секретно»
- Г. «Особой важности»

14. Вид угрозы действия, направленного на несанкционированное использование информационных ресурсов, не оказывающего при этом влияния на её функционирование – … угроза

- А. Активная
- Б. Пассивная

15. Из перечисленного к средствам компьютерной защиты информации относятся:

- А. Пароли доступа
- Б. Дескрипторы
- В. Установление прав доступа
- Г. Запрет печати

16. Дать определение: слово, являющееся средством защиты от несанкционированного доступа к информационно-поисковой системе …

- А. Код поиска
- Б. Замок
- В. Поле защиты
- Г. Пароль

# **3.05 Электронная почта**

- 1. Укажите назначение службы Internet *E-mail:*
- А. Удаленное управление компьютером (терминальное)
- Б. Электронная почта (почтовый сервер)
- В. Служба тестирования
- Г. Служба знакомств

# 2. Электронная почта (e-mail) позволяет передавать...

- А. Только сообщения
- Б. Только файлы
- В. Сообщения и приложенные файлы
- Г. Видеоизображения

3. Укажите наиболее правильный ответ. Электронная почта …

- А. Организует службу доставки, содержит почтовые ящики, адреса и письма
- Б. Организует службу передачи сообщений с помощью почтовых адресов пользовате-

лей

- В. Организует доставку электронной почты
- Г. Обеспечивает поддержку почтовых ящиков и пересылку файлов

4. Программа, предназначенная для создания и отправки писем - …

- А. Outlook Express
- Б. Microsoft Excel
- В. Microsoft Internet
- Г. Outlook Mail

5. Что нужно знать, чтобы настроить свою почтовую программу (выберите все нужные ответы)?

- А. Свой электронный адрес
- Б. Имя или IP-адрес своего почтового сервера
- В. Протокол доступа к почтовому ящику
- Г. Имя и пароль учетной записи электронной почты
- Д. Пароль учетной записи

6. Какую информацию о ваших контактах может предоставить программа передачи мгновенных сообщений? Выберите все нужные ответы.

- А. Об оценках
- Б. О присутствии
- В. О состоянии

7. Знак «@» называется…

- А. Лягушка
- Б. Собака
- В. Коммерческая эт

8. Задан адрес электронной почты в сети Интернет: user\_name@mtu- net. Ru. Каково имя владельца этого электронного адреса?

- А. ru
- Б. mtu-net.ru
- B. user\_name
- Г. mtu-net

9. Задан адрес электронной почты в сети Интернет: user name $@$ mtu- net. ru. Каково имя компьютера, на котором храниться почта?

- А. ru
- Б. изет  $name@mtu$  net. ru
- B. user name
- $\Gamma$  mtu-net ru

# 10. Какая строка является адресом электронной почты?

- А. http://www.rambler.ru
- Б. mcit@dionis.mels.ru
- В. 183000.Russia.Murmansk.2332
- Г. mcit://www@dionis.ru

11. Адресом электронной почты в сети Интернет может быть ...

- A.  $nina@$
- Б. john@acctg.abc.cjvhservs.com
- В. rrr@@mgpu.msk.ru
- Г. xyz0123@DDHR##@Z21
- Д. ABC:ACCTG@@JOHN

12. Пользователь электронной почты написал письмо. Что происходит с письмом

при подаче команды "Отправить"?

- А. Письмо попадает в почтовый ящик пользователя
- Б. Письмо попадает в электронный архив пользователя
- В. Письмо немедленно отправляется адресату
- Г. Письмо немедленно попадает в почтовый ящик адресата
- Д. Письмо попадает в адресную книгу пользователя

13. Как часто называют бесполезные электронные сообщения, рассылаемые большому числу получателей?

- А. Шум
- Б. Спам
- В. Гам

14. Где удобнее хранить часто используемые адреса электронной почты (и другую информацию о своих корреспондентах)?

- А. В своей записной книжке
- Б. В адресной книге почтовой программы
- В. В телефонной книжке
- Г. В ежедневнике

15. Что не стоит включать в электронные сообщения, памятуя о том, что подавляющее их большинство передается по Интернету в незашифрованном виде? Выберите все нужные ответы.

- А. Свои персональные данные
- Б. Приглашение на обед
- В. Имена и пароли доступа
- Г. Номера кредитных карточек

16. Как происходит заражение «почтовым» вирусом?

- А. При открытии зараженного файла, присланного с письмом по e-mail
- Б. При подключении к почтовому серверу
- В. При подключении к web-серверу, зараженному «почтовым» вирусом
- Г. При получении зараженного файла с письмом, присланным по e-mail

# **3.06 Архивирование**

- 1. Что такое архивация данных?
- А. Это их удаление
- Б. Это помещение их в отдельную папку
- В. Это слияние их в один файл с одновременным сжатием
- Г. Это программирование для офиса
- 2. Когда мы вынуждены выполнять архивацию?
	- А. Когда файлов слишком мало
	- Б. Когда файлов много
	- В. Когда не хватает места на диске
	- Г. Когда играем в игры
- 3. Что может содержать в себе архивный файл?
- А. Только папки
- Б. Только файлы
- В. И файлы и папки
- Г. Ни файлы ни папки
- 4. Укажите программу с помощью которой можно архивировать файл
	- А. Windows
	- Б. Counter Strike
	- В. Microsoft Word
	- Г. WinRar
	- Д. WinCar

5. Как можно заархивировать файл?

- А. Из контекстного меню файла
- Б. Нажать в программе WinRar "Добавить"
- В. Из меню "Пуск"
- Г. командой "Файл" "Сделать архив"

6. Какие программы используют для уменьшения объема файлов?

- А. Программы-архиваторы
- Б. Программы резервного копирования файлов
- В. Программы-интерпретаторы
- Г. Программы-трансляторы

7. Что такое архив?

- А. Набор данных определенной длины, имеющий имя, дату создания, дату изменения и последнего использования
- Б. Инфицированный файл
- В. Системный файл
- Г. Набор файлов, папок и других данных, сжатых и сохраненных в одном файле

8. Сжатый файл представляет собой …

- А. Файл, которым долго не пользовались
- Б. Файл, защищенный от копирования
- В. Файл, упакованный с помощью архиватора
- Г. Файл, защищенный от несанкционированного доступа

9. Сжатый (архивированный) файл отличается от исходного тем, что …

- А. Доступ к нему занимает меньше времени
- Б. Он легче защищается от вирусов
- В. Он легче защищается от несанкционированного доступа
- Г. Он занимает меньше места

# 10. Программы WinRar и WinZip предназначены…

- А. Для работы с папками
- Б. Для работы с файлами
- В. Для антивирусной обработки
- Г. Для сжатия файлов

11. Какое из названных действий необходимо произвести со сжатым файлом перед началом работы?

А. Переформатировать

- Б. Сделать копию в текущем каталоге
- В. Распаковать
- Г. Запустить на выполнение

### 12. ARJ, ZIP, RAR это:

- А. Названия программ-архиваторов (упаковщиков);
- Б. Расширения обычных файлов
- В. Латинские буквы алфавита
- Г. Команды MS DOS

#### 13. Что такое разархивация данных?

- А. Извлечение (распаковка) файлов из архива
- Б. Помещение файлов в архив
- В. Временное хранение информации в виде особого файла
- Г. Получение архивированного файла по электронной почте

#### 14. Где хранятся упакованные файлы?

- А. Во временном каталоге
- Б. В специальном файле, имеющем расширение программ архиваторов
- В. Место хранения определяет пользователь
- Г. На специальном сервере

15. Как определить, работая в Windows, что это архивный файл?

- А. По цвету файла
- Б. По значку или по расширению
- В. По имени файла
- Г. Визуально не определяется

16. Как проверить целостность архива?

- А. Только с помощью специальных программ
- Б. Распаковать архив или воспользоваться командой архиватора
- В. Только с помощью команды программы архиватора
- Г. Целостность архива не проверяется

#### 17. Какие файлы пакуются плотнее всего?

- А. Графические в формате JPG
- Б. Музыкальные в формате MP3
- В. Текстовые в формате TXT
- Г. Базы данных в формате MDB

# **3. Комплект материалов для оценки освоенных умений и усвоенных знаний по учебной дисциплине «Информатика»**

Итоговой формой контроля сформированности компетенций у студентов по дисциплине является экзамен.

КОС промежуточной аттестации состоит из вопросов и задач к экзамену по дисциплине.

### **Экзаменационные вопросы**

1. Понятие информации. Носители информации. Виды информации. Способы представления и единицы измерения объемов информации, хранимой и обрабатываемой в ПК.

2. Информационные технологии. Информатизация общества.

3. Основы информационной безопасности, этики и права.

4. Программный принцип управления компьютером. Основные характеристики компьютеров. Многообразие компьютеров. Многообразие внешних устройств, подключаемых к компьютеру.

5. Программное обеспечение. Виды программного обеспечения компьютеров.

6. Прикладное программное обеспечение как инструментарий решения функциональных задач. Пакеты прикладных программ (ППП) общего, офисного назначения. Профессиональные пакеты прикладных программ.

7. Интерфейсная оболочка Norton Commander. Основные принципы работы в Norton Commander.

8. Основные элементы окна Windows. Управление окнами. Графический пользовательский интерфейс.

9. Понятие файла и файловой системы организации данных (папка, иерархическая структура, имя файла, тип файла, параметры файла). Основные операции с файлами и папками, выполняемые пользователем.

10. Файловые менеджеры. Программы – архиваторы. Пакеты утилит для DOS и Windows. Общий обзор. Назначение и возможности. Порядок работы.

11. Возможности текстового процессора. Основные элементы экрана. Создание, открытие и сохранение документов. Редактирование документов: копирование и перемещение фрагментов в пределах одного документа и в другой документ, их удаление. Выделение фрагментов текста. Шрифтовое оформление текста. Форматирование символов и абзацев, установка междустрочных интервалов.

12. Возможности текстового процессора. Вставка в документ рисунков, диаграмм и таблиц, созданных в других режимах или другими программами. Редактирование, копирование и перемещение вставленных объектов.

13. Возможности текстового процессора. Установка параметров страниц, разбиение текста на страницы, разделы, колонки. Колонтитулы, нумерация станиц.

14. Возможности текстового процессора. Создание указателей и оглавлений. Предварительный просмотр. Установка параметров печати. Вывод документа на печать.

15. Электронные таблицы: основные понятия и способ организации. Структура электронных таблиц: ячейка, строка, столбец. Адреса ячеек. Строка меню. Панели инструментов.

16. Электронные таблицы: ввод данных в таблицу. Типы и формат данных: числа, формулы, текст. Редактирование, копирование информации. Наглядное оформление таблицы.

17. Электронные таблицы: расчет с использованием формул и стандартных функций. Правила записи формул. Абсолютные и относительные ссылки.

18. Электронные таблицы: графическое представление данных. Диаграммы, графики. Приёмы форматирования диаграмм.

19. Электронные таблицы: способы поиска информации в электронной таблице. Сортировка, фильтрация, итоги.

20. Электронные таблицы: консолидация данных. Сводные таблицы.

21. База данных. Основные элементы базы данных. Режимы работы.

22. База данных. Создание формы и заполнение базы данных. Типы данных. Ключи. Связи.

23. База данных. Оформление, форматирование и редактирование данных. Сортировка информации.

24. База данных. Понятие и структура запроса. Организация поиска и выполнение запроса в базе данных. Режимы поиска. Формулы запроса.

25. База данных. Понятие и структура отчета. Создание отчета. Модернизация отчета. Вывод отчетов на печать и копирование в другие документы.

26. База данных. Понятие и структура формы. Создание формы. Вывод форм на печать и копирование в другие документы.

27. Процесс передачи информации, источник и приемник информации, канал передачи информации. Скорость передачи информации. Линии связи, их основные компоненты и характеристики.

28. Компьютерные телекоммуникации: назначение, структура, ресурсы. Основные принципы организации и функционирования компьютерных сетей. Локальные и глобальные компьютерные сети.

29. Интернет. Основные услуги компьютерных сетей: электронная почта, телеконференции, файловые архивы. Гипертекст. Назначение и возможности электронной почты.

30. Сеть Internet: структура, адресация, протоколы передачи. Способы подключения. Браузеры. Информационные ресурсы. Поиск информации.

31. Технологии обработки графической информации. Понятие о компьютерной графике. Представление и обработка графической информации. Растровая и векторная графика. Способы хранения графической информации и форматы графических файлов.

32. Графический редактор: назначение и основные возможности. Графические примитивы и объекты, операции над ними.

33. Сведения о вирусах и способы защиты от них. Антивирусное программное обеспечение, его классификация и возможности. Современные антивирусные программы и пакеты.

# *Практические задания к экзамену*

*Задание №1* 

#### **Практическое задание: вывести следующую информацию в несколько колонок.**

Информатика – молодая научная дисциплина, изучающая вопросы, связанные с поиском, сбором, хранением, преобразованием и использованием информации в самых различных сферах человеческой деятельности. Генетически информатика связана с вычислительной техникой, компьютерными системами и сетями, так как именно компьютеры позволяют порождать, хранить и автоматически перерабатывать информацию в таких количествах, что научный подход к информационным процессам становится одновременно необходимым и возможным.

До настоящего времени толкование термина "информатика" (в том смысле как он используется в современной научной и методической литературе) еще не является установившимся и общепринятым. Обратимся к истории вопроса, восходящей ко времени появления электронных вычислительных машин.

Понятие информатики является таким же трудным для какого-либо общего определения, как, например, понятие математики. Это и наука, и область прикладных исследований, и область междисциплинарных исследований, и учебная дисциплина (в школе и в вузе).

Несмотря на то, что информатика как наука появилась относительно недавно (см. ниже), её происхождение следует связывать с работами Лейбница по построению первой вычислительной машины и разработке универсального (философского) исчисления.

Термин «информатика» был впервые введён в Германии Карлом Штейнбухом в 1957 году[2]. В 1962 году этот термин был введён во французский язык Ф. Дрейфусом, который также предложил переводы на ряд других европейских языков. В советской научно-технической литературе термин «информатика» был введён А. И. Михайловым, А. И. Черным и Р. С. Гиляревским в 1968 году[3].

Отдельной наукой информатика была признана лишь в 1970-х; до этого она развивалась в составе математики, электроники и других технических наук. Некоторые начала информатики можно обнаружить даже в лингвистике. С момента своего признания отдельной наукой информатика разработала собственные методы и терминологию.

Первый факультет информатики был основан в 1962 году в университете Пёрдью (Purdue University). Сегодня факультеты и кафедры информатики имеются в большинстве университетов мира.

В школах СССР учебная дисциплина «Информатика» появилась в 1985 году одновременно с первым учебником А. П. Ершова «Основы информатики и вычислительной техники».

Высшей наградой за заслуги в области информатики является премия Тьюринга.

4 декабря отмечается День российской информатики, так как в этот день в 1948 году Государственный комитет Совета министров СССР по внедрению передовой техники в народное хозяйство зарегистрировал за номером 10 475 изобретение И. С. Брука и Б. И. Рамеева — цифровую электронную вычислительную машину[4].

### *Задание №2*

**Практическое задание: создать приглашение на День открытых дверей и рекламу колледжа, используя элементы ClipArt в программе MS Word и совмещение приложений Windows.** 

### *Задание №3*

**Практическое задание: создать табель учета посещаемости и успеваемости в Excel. Использовать формулы.** 

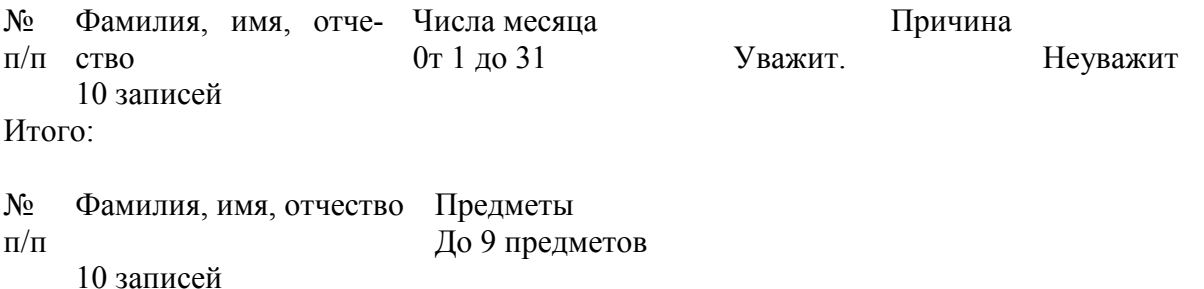

Средний балл

# *Задание №4*

#### **Практическое задание: создайте диаграммы на основе представленной таблицы.**

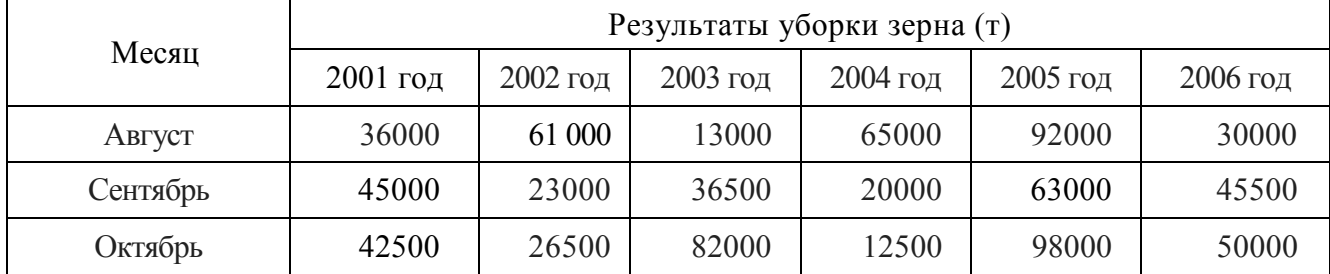

# *Задание №5*

**Практическое задание: набрать следующие арифметические формулы в программе Word.** 

$$
\frac{n}{2}
$$
\n
$$
S = (2a + d(n-1))
$$
\n
$$
T = \frac{V_1 T_1 + V_2 T_2}{V_1 + V_2}
$$
\n
$$
S = \sqrt{(x_2 - x_1)^2 + (y_2 - y_1)^2}
$$
\n
$$
V = V_1 + V_2
$$
\n
$$
a = \sqrt{a_5^2 + a_6^2}
$$
\n
$$
M_2 = \frac{\sqrt{2a^2 + 2b^2 - c^2}}{2}
$$
\n
$$
V = \ln \left| (y - \sqrt{|x|}) \left( x - \frac{y}{z + \frac{x^2}{4}} \right) \right|
$$
\n
$$
Y = \frac{\sqrt{|x - 1|} - \sqrt{|y|}}{1 + \frac{x^2}{2} + \frac{y^2}{4}}
$$
\n
$$
Y = \frac{\cos^2 a + \sin^2 \beta}{\sqrt{|\cos \beta + \sin a|} + 10.56}
$$
\n
$$
Y = \begin{cases} \frac{210}{x^3, npu} & x \le 10 \\ \frac{x^3}{n} & x > 10 \end{cases}
$$

*Задание №6*  **Практическое задание: создать блок-схему решения квадратного уравнения 3x2+2x+5=0** 

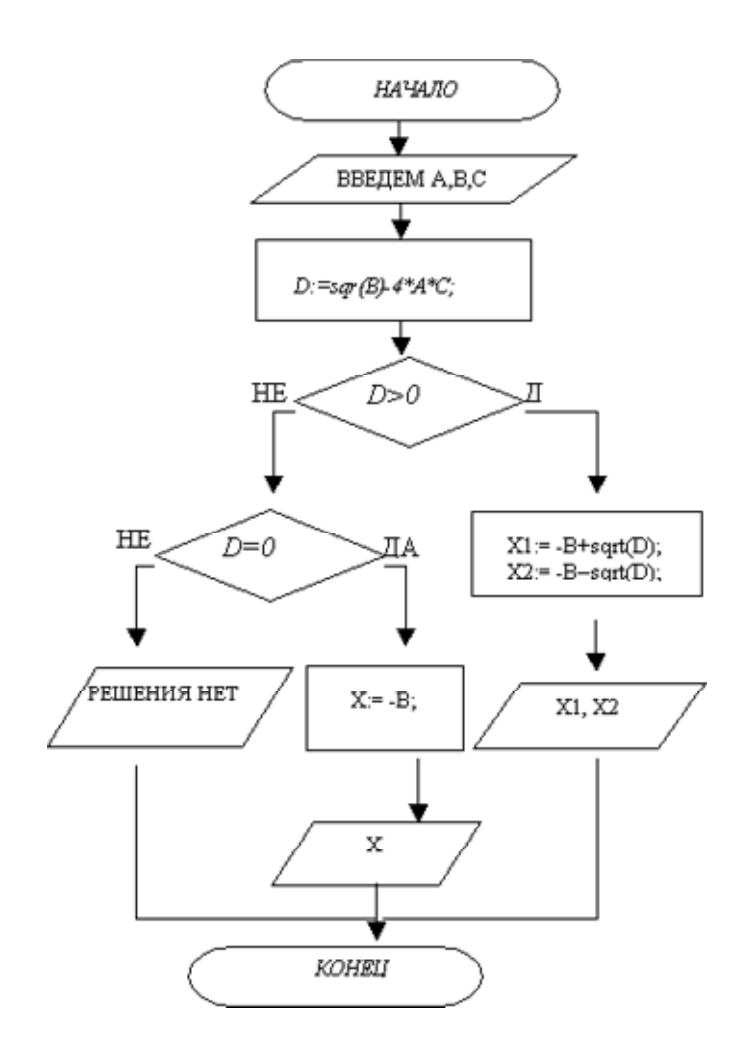

**Практическое задание: создать график дежурств. Использовать сортировку фамилий по алфавиту.**

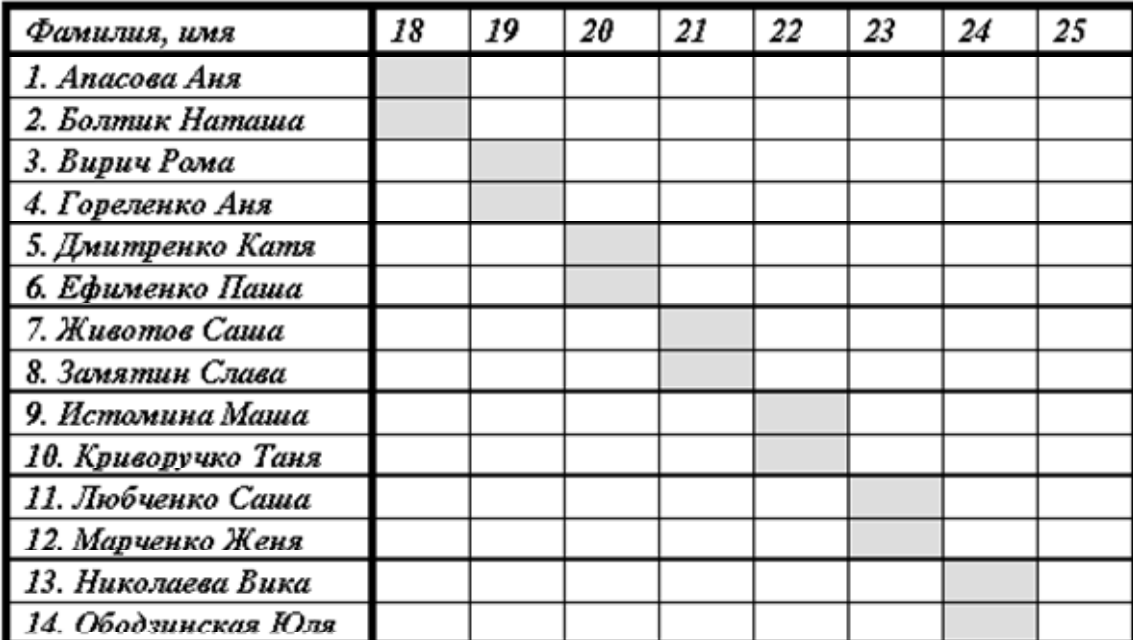

# *Задание №8*

**Практическое задание: составить таблицу значений функций y=3.5x-9.5, построить график значений, подписав значения x и y на осях.** 

# *Задание №9*

 **Практическое задание: создать таблицу умножения. Использовать копирование формул. (Таблица Пифагора)** 

# *Задание №10*

**Практическое задание: создать базу данных товаров или услуг. Использовать сортировку и фильтрование.** 

# *Задание №11*

 **Практическое задание: создать счет на оплату электроэнергии в Excel. Использовать относительные и абсолютные адреса ячеек памяти.** 

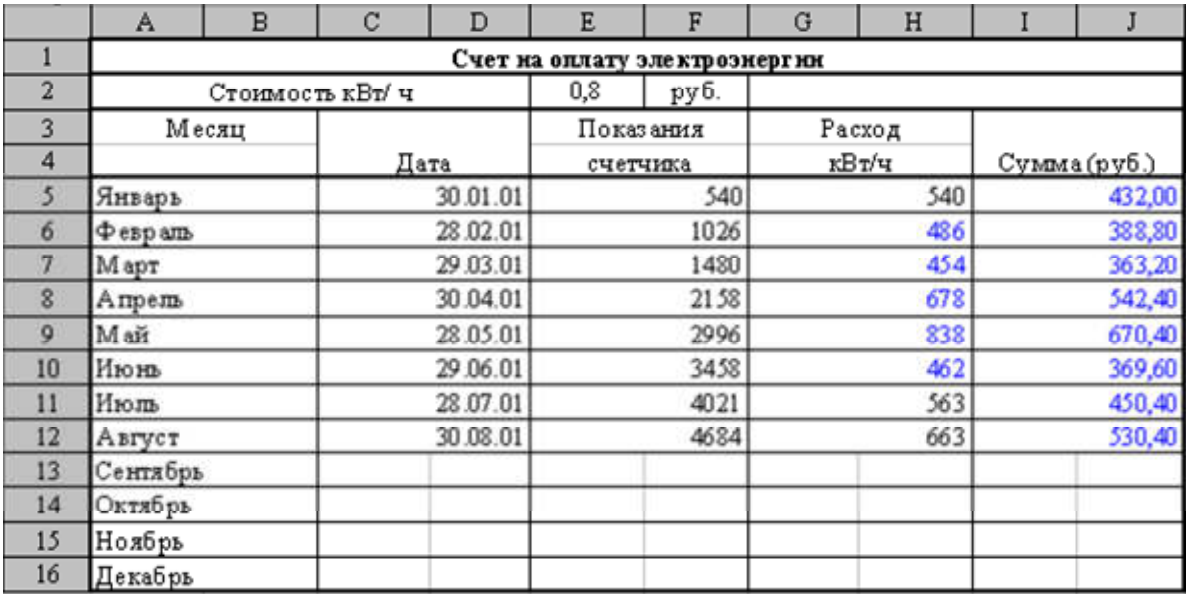

# **Практическое задание: создать кассовый чек на покупки.**

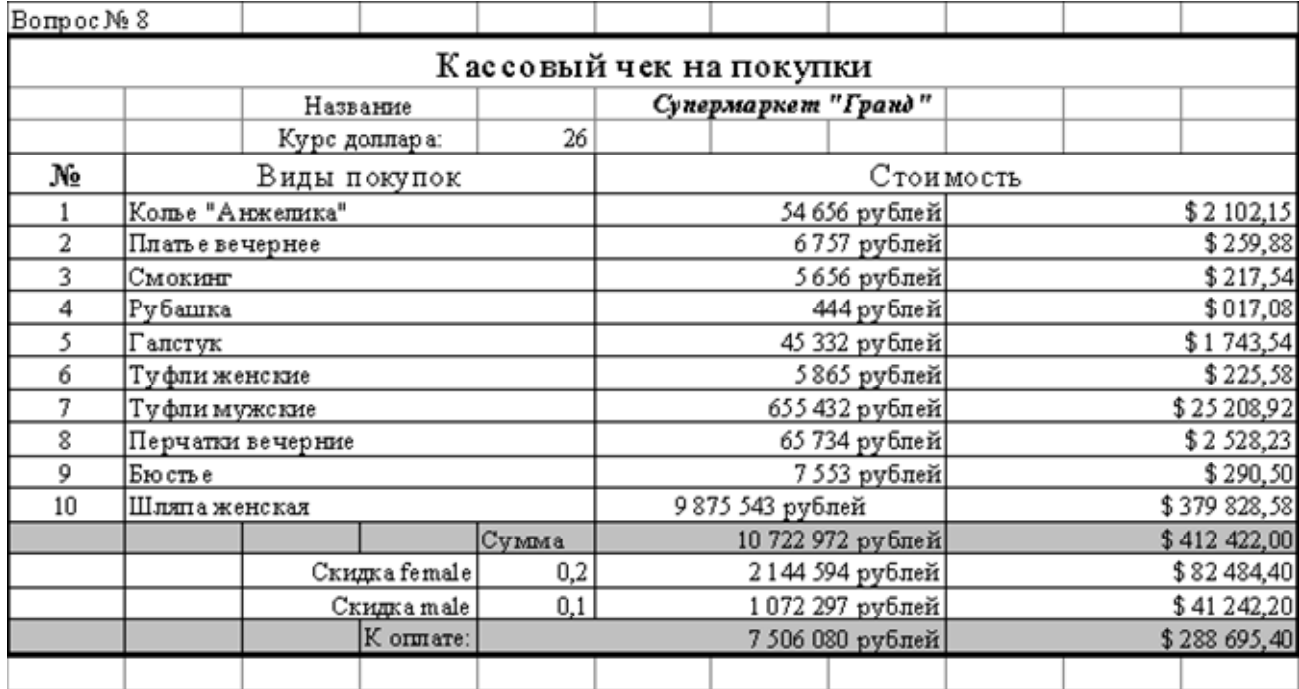

# *Задание №13*

# **Практическое задание: оформите документ по образцу.**

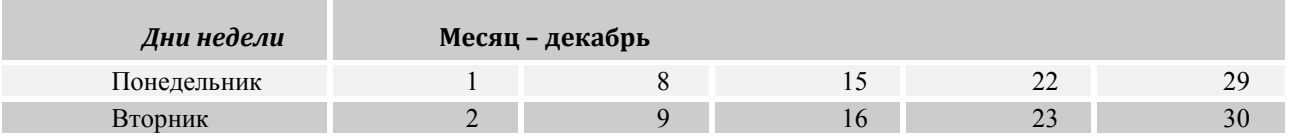

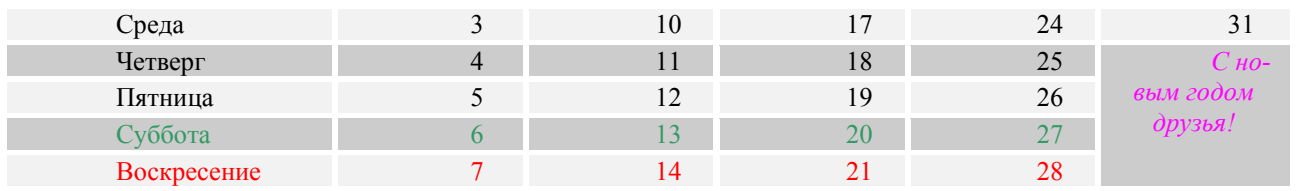

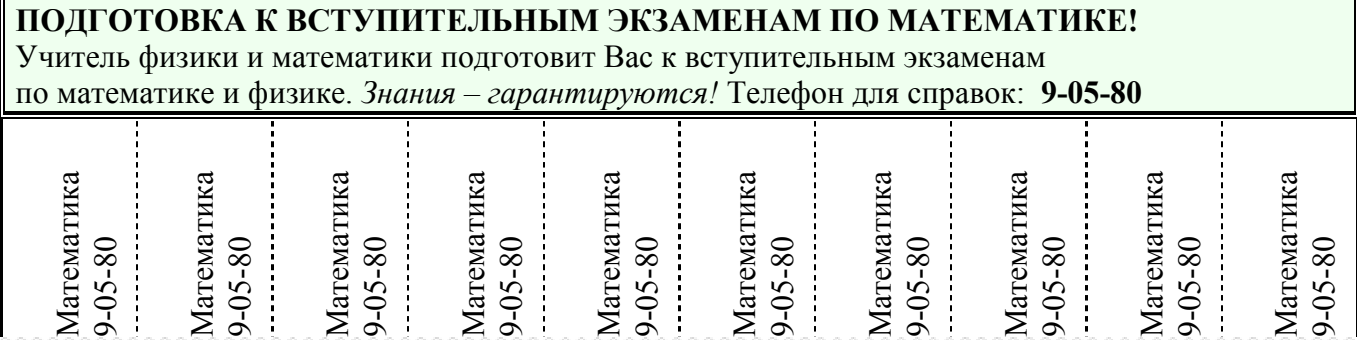

**Практическое задание: на складе компьютерной техники хранятся компьютеры по цене 20000р., принтеры по цене 6000р., сканеры по 3500р. Иванов, Петров, Сидоров и Яковлев – менеджеры склада. Иванов продал 10 сканеров и 5 компьютеров. Сидоров – 11 принтеров, 3 компьютера и 2 сканера. Петров – 7 компьютеров и 4 принтера. Яковлев – 8 компьютеров, 1 сканер и 6 принтеров. Построить таблицу, из которой будет видно: сколько единиц техники продал каждый менеджер и на какую сумму.** 

# *Задание №15*

**Практическое задание: используя поисковые серверы, найти в WWW ответы на следующие вопросы:** 

**1) Где и когда родился математик Николай Иванович Лобачевский?** 

**2) Кто является издателем и разработчиком компьютерной игры «Братья пилоты»?** 

**3) Когда родился и в каком году умер великий русский полководец Александр Васильевич Суворов?** 

**Результаты поиска отразить в отчете, созданном в текстовом редакторе, заполнив следующую таблицу:** 

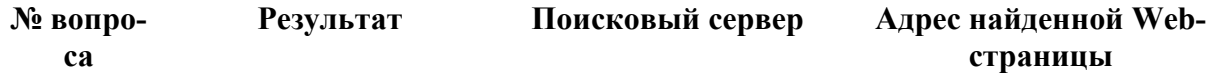

#### *Задание №16*

**Практическое задание: с использованием функций минимума, максимума, суммы и др. в среде электронных таблиц.** 

#### **В таблицу собраны данные о крупнейших озерах мира:**

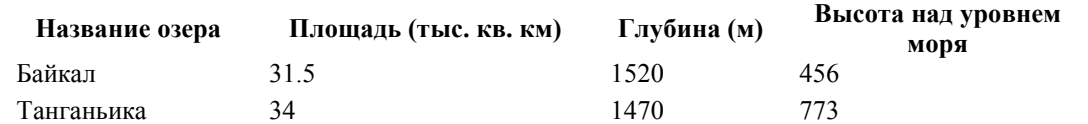

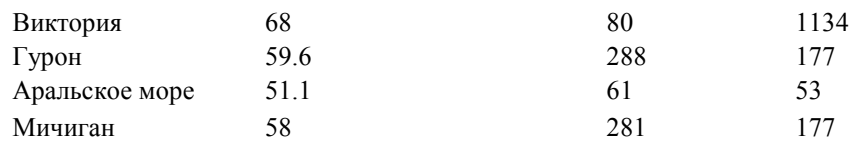

**Найти глубину самого мелкого озера, площадь самого обширного озера и среднюю высоту озер над уровнем моря.** 

# *Задание №17*

**Практическое задание: формирование запроса на поиск данных в среде системы управления базами данных.** 

### **База данных «Медиатека» содержит следующие поля:**

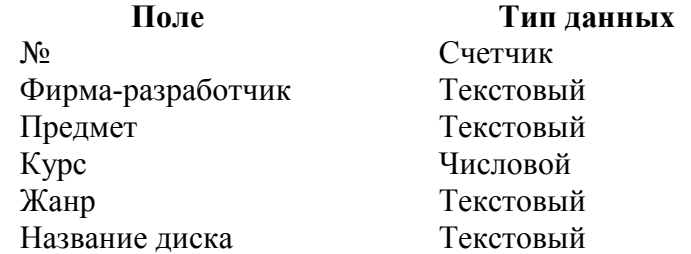

**Внести в таблицу 10 записей.** 

**Задание.** 

- **1. Найти все диски, предназначенные для студентов 1 курса.**
- **2. Найти все диски, разработанные фирмой 1С.**
- **3. Какие диски предназначены для изучения русского языка?**
- **4. Какие диски предназначены для студентов 2-3 курса?**
- **5. Какими энциклопедиями можно воспользоваться для подготовки реферата по истории?**

# *Задание №18*

**Практическое задание: создание, редактирование, форматирование, сохранение и распечатка текстового документа в среде текстового редактора.** 

**1) Создайте в текстовом редакторе Word документ, приведенный ниже, задав следующие параметры:** 

**a) параметры страницы: все поля по 1,5 см, размер бумаги A4, ориентация книжная;** 

**б) абзацный отступ 0 см;** 

**в) для заголовка: по центру, Arial, 14, полужирный;**

**для первого абзаца: по левому краю, Times New Roman, 12, полужирный; для второго абзаца: по правому краю, Times New Roman, 12, курсив; для третьего абзаца: по ширине, Times New Roman, 12, подчеркнутый; для четвертого абзаца: по центру, Times New Roman, 12, полужирный, курсив.** 

**2) Сохраните данный текстовый документ на дискете в формате RTF под именем vopr25\_2.rtf** 

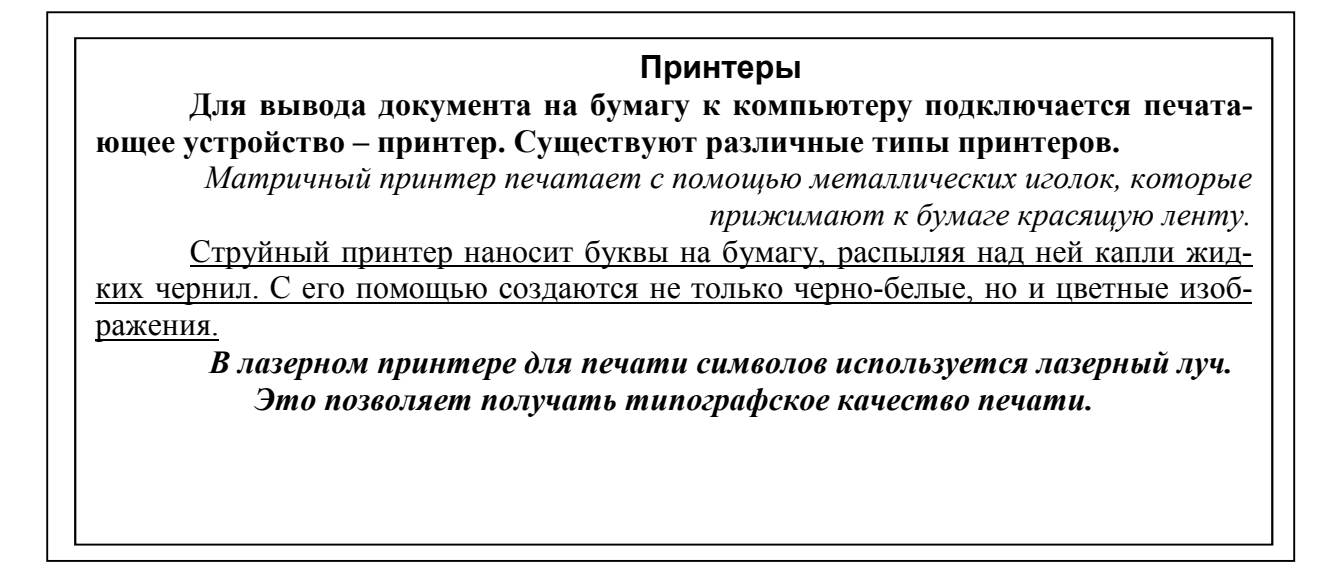

**Практическое задание: создание, редактирование, форматирование, сохранение и распечатка таблицы в среде текстового редактора. В текстовом процессоре Word создайте следующую таблицу без границ:** 

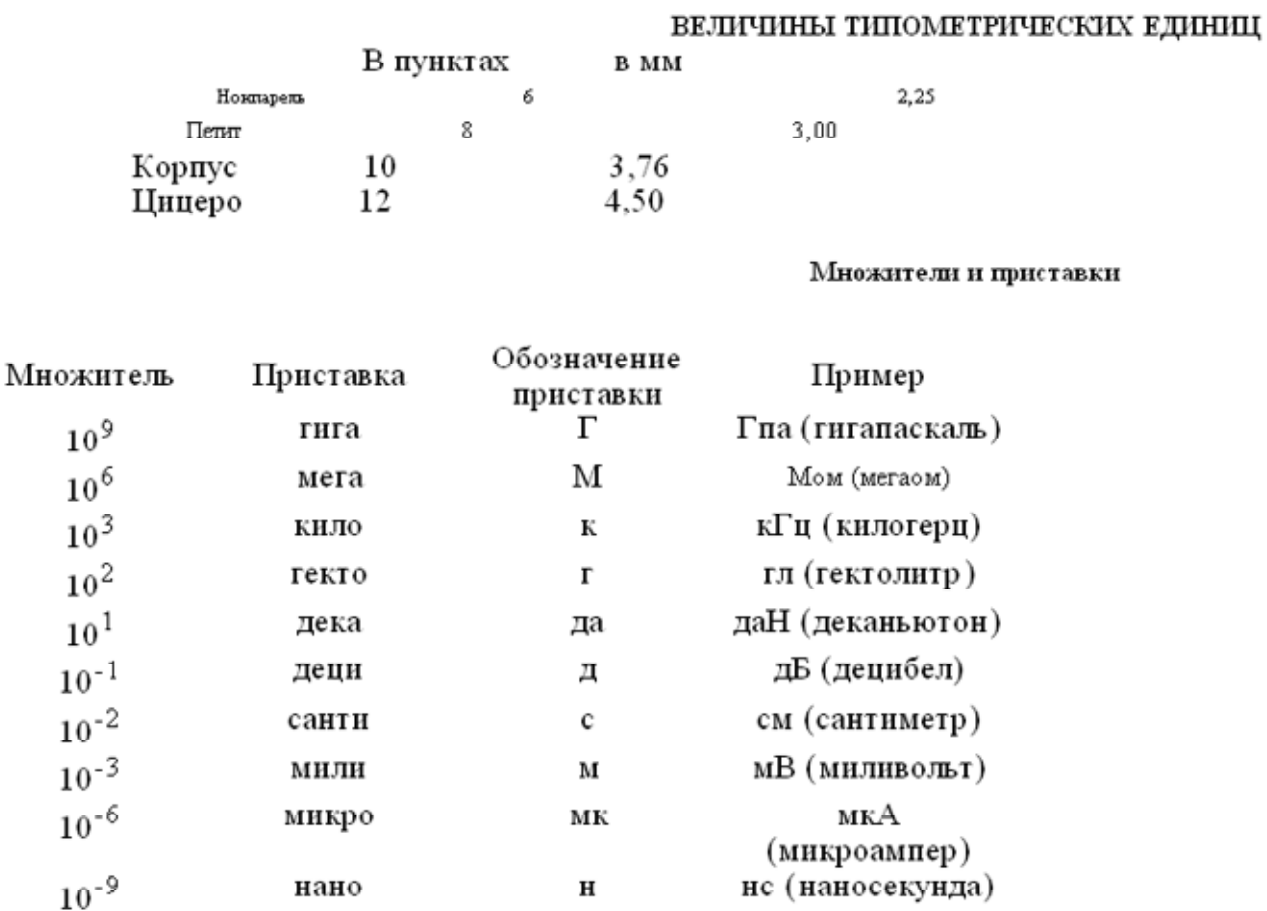

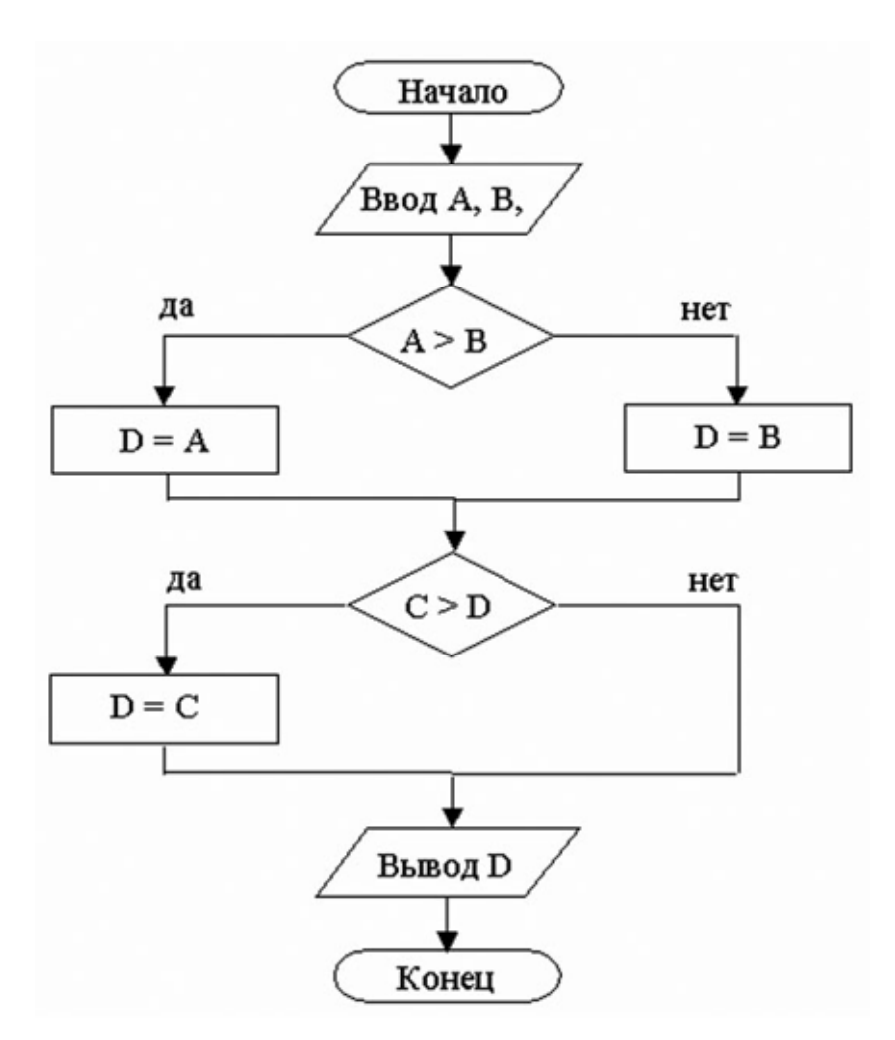

**Практическое задание: в текстовом процессоре создайте следующую схему:** 

### *Задание №21*

**Практическое задание: создать таблицу сдачи экзамена 10 студентов по 4 предметам, посчитать средний балл по группам, по каждому предмету и студенту, построить гистограммы.** 

#### *Задание №22*

**Практическое задание: составить таблицу значений функций**  $y = \frac{2x^2 + 3x^3}{4x}$  $\frac{+3x}{4x}$ , построить **график значений, подписав значения x и y на осях.** 

# *Задание №23*

**Практическое задание: построить базу данных интернет кафе, создать таблицу клиенты (фамилия, статус, тип документа, номер документа) и таблицу журнал учета посетителей (время начала работы, время окончания работы) сделать форму, определяющую количество времени, проведенное каждым клиентом в интернете, вычис-** **ляющую стоимость услуг в зависимости от времени, проведенного клиентом в интернете, времени суток и статуса клиента)**

# *Задание №24*

**Практическое задание: построить изменение курса доллара и евро относительно рубля в течение года, данные выводить на первое число каждого месяца. Найти макс и мин курс в течение года. Среднее значение курса. Построить линейный график.** 

# *Задание №25*

**Практическое задание: используя приведенную ниже таблицу выполнить следующие действия и заполнить все пустые поля в таблице:** 

- **определить итоговые суммы по годам.**
- **определить максимальную и минимальную стоимость телевизоров.**

• **определить максимальный и минимальный объем продаж телевизоров за каждый год.** 

- **определить среднюю цену каждого телевизора на рынке.**
- **определить общую среднюю цену телевизоров.**

• **вычислить объемы сбыта телевизоров в 2008-2011 гг. в штуках, исходя из средней цены.** 

- **сравнить на диаграмме объёмы сбыта телевизоров по годам.**
- **сравнить на диаграмме объёмы сбыта телевизоров по типам.**

• **выделить заливкой строки, которые имеют максимальные и минимальные значения** 

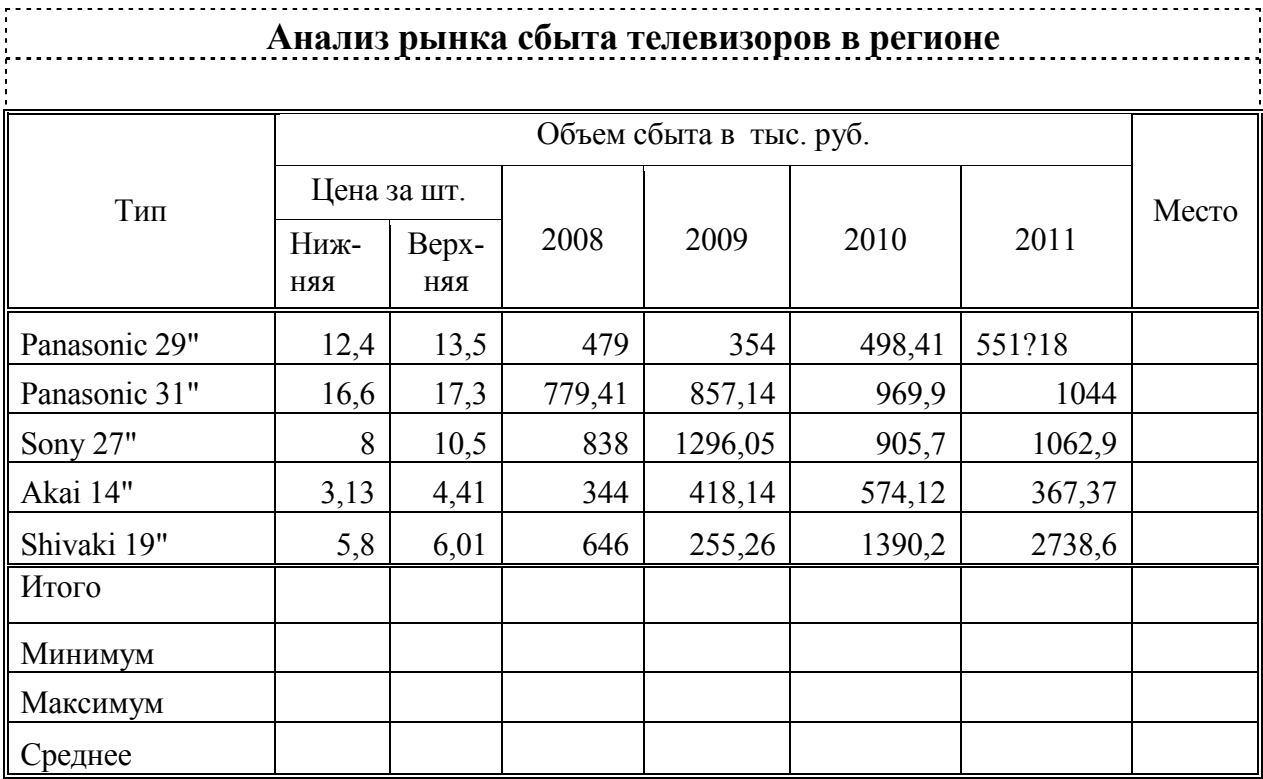

**Практическое задание: создайте таблицу следующего вида и постройте 4 диаграммы по всем видам деревьев и итоговым данным. Рассчитайте данные в последнем столбце по формуле.** 

| Наименование | Молодняки |              | Средне-<br>возрастные |       | Приспевающие |              | Всего    |        |
|--------------|-----------|--------------|-----------------------|-------|--------------|--------------|----------|--------|
|              | 1973      | 1992         | 1973                  | 1992  | 1973         | 1992         | 1973     | 1992   |
| Сосна        | 263       | 201,2        | 450                   | 384,9 | 10           | 92.7         | 723      | 684    |
| Ель          | 170       | 453,3        | 893                   | 228,6 | 10           | 19.1         | 1073     | 701.6  |
| Пихта        | 8         | $\mathbf{0}$ | 18                    | 3.5   | $\theta$     | $\mathbf{0}$ | 26       | 3,5    |
| Лиственница  | 0         | 3,2          | $\mathbf{0}$          | 16,5  | $\theta$     | 23           | $\theta$ | 22     |
| MTOTO:       | 441       | 657.7        | 1361                  | 633,5 | 20           | 134,8        | 1822     | 1411.1 |

**Данные по Ульяновскому лесничеству (хвойные, тыс. шт.)** 

# *Задание №27*

**Практическое задание: используя приведенную ниже таблицу выполнить следующие действия и заполнить все пустые поля в таблице** 

• **Определить итоговые значения по всем параметрам, приведенным в таблице.** 

• **Определить максимальные и минимальные значения каждого параметра по всем странам.** 

- **Определить какое место занимает каждая страна по каждому параметру.**
- **Определить средние величины для каждого параметра.**

• **Определить какую часть составляет численность населения отдельной страны от общей численности населения во всех странах.** 

• **Вычислить численность работающего населения каждой страны исходя из среднего значения.** 

• **Определить процентное отношение плотности населения каждой страны к минимальной плотности населения. Результат показать на графике;** 

• **Выделить заливкой строки, которые имеют максимальные и минимальные значения.** 

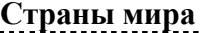

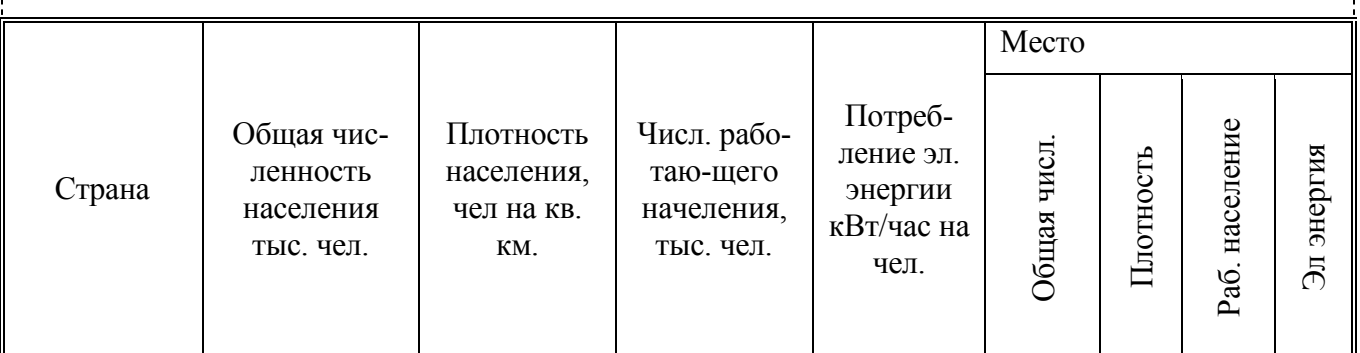

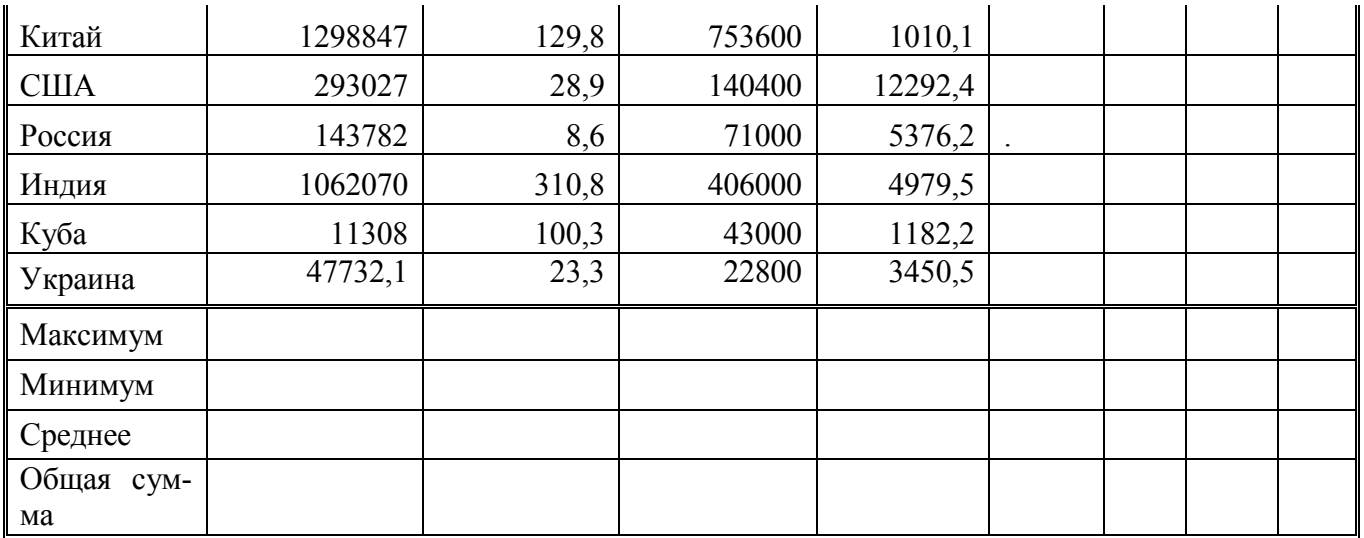

**Практическое задание: используя приведенную ниже таблицу выполнить следующие действия и заполнить все пустые поля в таблице** 

- **Определить итоговые суммы по годам.**
- **Определить максимальную и минимальную стоимость телефонов.**

• **Определить максимальный и минимальный объем продаж телефонов за каждый год.** 

- **Определить среднюю стоимость телефонов для каждой модели.**
- **Определить общую среднюю цену телефонов.**

• **Вычислить объемы продаж телефонов в 2008-2011 гг. в штуках, исходя из средней стоимости.** 

• **Выделить заливкой строки, которые имеют максимальные и минимальные значения.** 

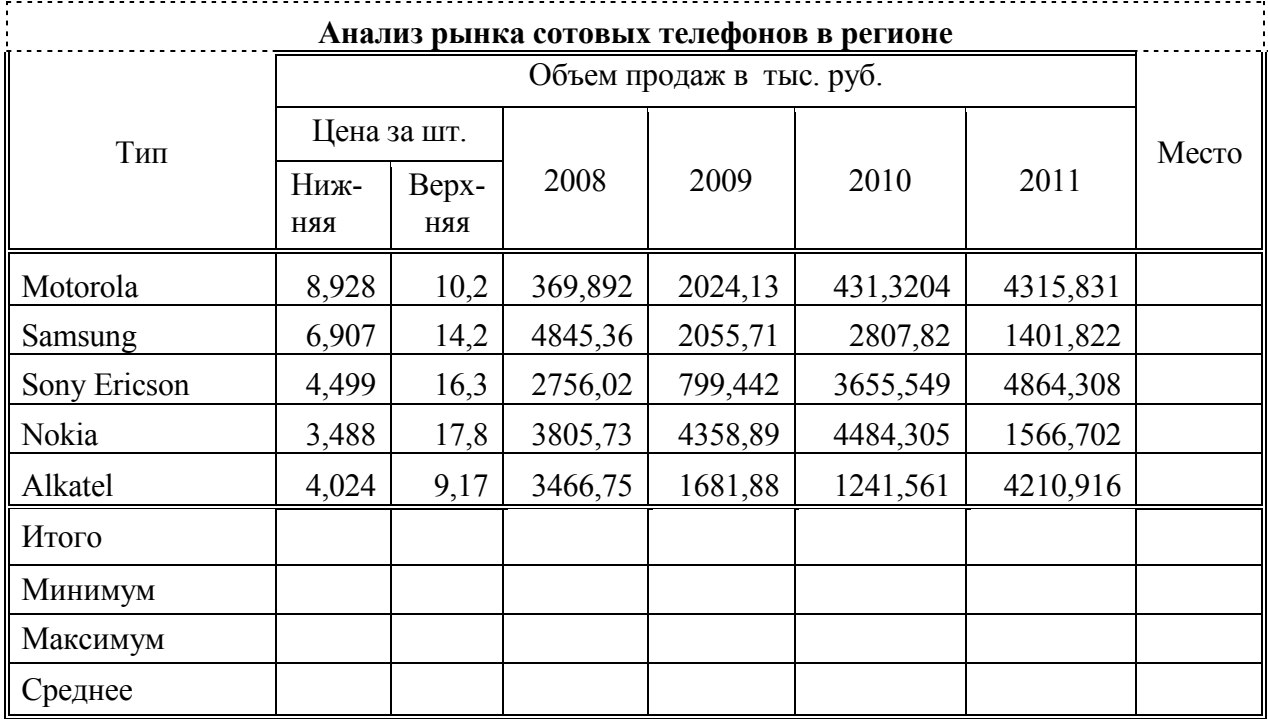

**Практическое задание: составить ответы на поставленные вопросы, с использованием СУБД Access.** 

### **Даны отношения:**

**Таблица 1** 

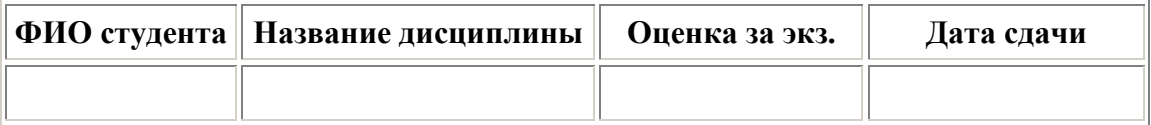

**Таблица 2** 

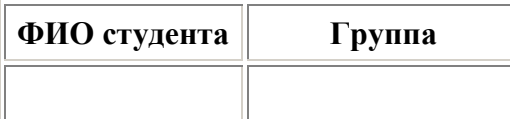

# **Таблица 3**

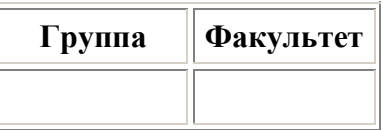

# **Таблица 4**

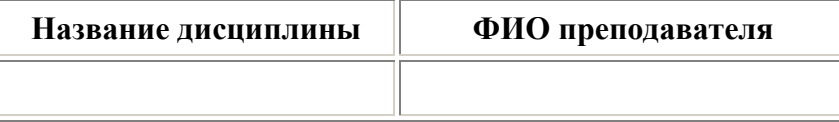

#### **Таблица 5**

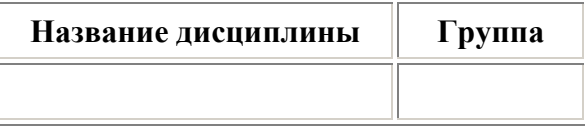

# **Составить запросы, позволяющие выбрать:**

• **Группы, все студенты которых сдали все экзамены с первого раза на оценку**   $>=3.$ 

- **Дисциплины, по которым есть пересдававшие студенты.**
- **Факультеты, на которых нет задолженностей по сессии.**

• **Преподавателей, на экзаменах у которых были получены оценки только "хорошо" и "отлично".** 

# *Задание №30*

**Практическое задание: составить ответы на поставленные вопросы, с использованием СУБД Access.** 

#### **Даны отношения, моделирующие работу торговой фирмы: Таблица 1.**

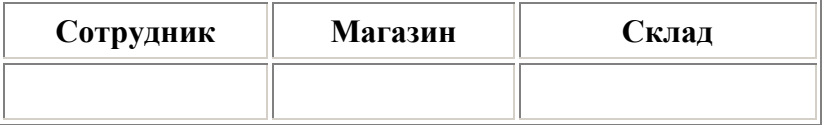

**Таблица 2.** 

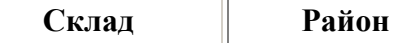

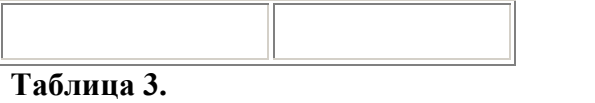

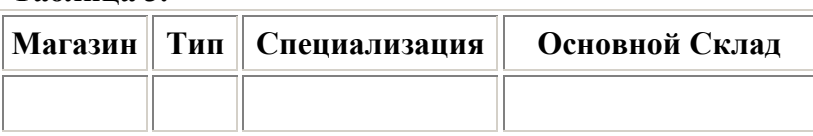

**Составить запросы, позволяющие выбрать:** 

• **Склады, с которыми работают сотрудники только своей специализации.** 

• **Магазины, сотрудники которых заказывают продукцию на складах, расположенных во всех районах из таблицы 2.** 

- **Склады, которые обслуживают магазины только одной специализации.**
- **Склады, которые являются основными для всех типов магазинов.**

# *Задание №31*

**Практическое задание: даны отношения, моделирующие работу банка и его филиалов:** 

**Таблица 1** 

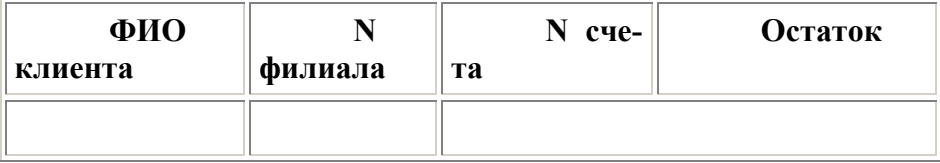

**Таблица 2** 

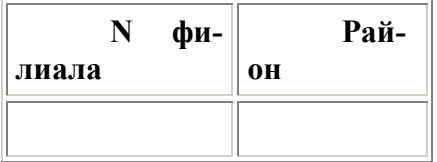

# **Составить запросы, позволяющие выбрать:**

- **Филиалы, клиенты которых не имеют счетов в других филиалах.**
- **Клиентов, которые имеют счета во всех филиалах данного банка.**
- **Клиентов, которые имеют только один счет в одном филиале банка.**
- **Клиенты, которые имеют счета в нескольких филиалах банка, расположенных только в одном районе.**

# *Задание №32*

**Практическое задание: создайте текст следующего содержания и формата.** 

**Обратите внимание на моменты:** 

• **Весь текст оформлен шрифтом «Times New Roman»; размер основного текста -** 

**12 пт, размер и стиль написания заголовков подберите сами так, чтобы получился текст, похожий на данный.** 

• **Заголовок "Четырехугольники" - это объект WordArt.** 

• **Около заголовка «Параллелограмм» поставьте обычную сноску на текст: «Гусев В.А., Мордкович А.Г. Математика: Справ. материалы. - М.: Просвещение, 1988. с. 399».** 

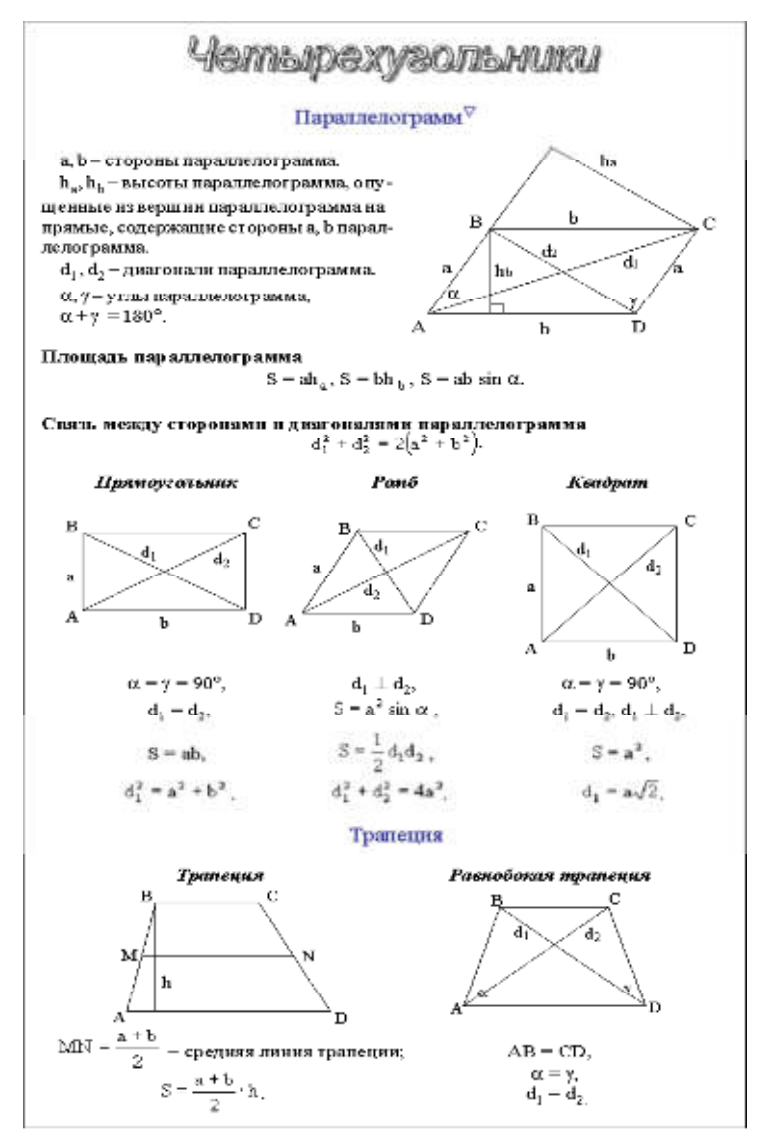

# *Задание №33*

**Практическое задание: заполните таблицу, в которой заданы платежи, поступающие из разных стран и городов в наличном и безналичном видах:** 

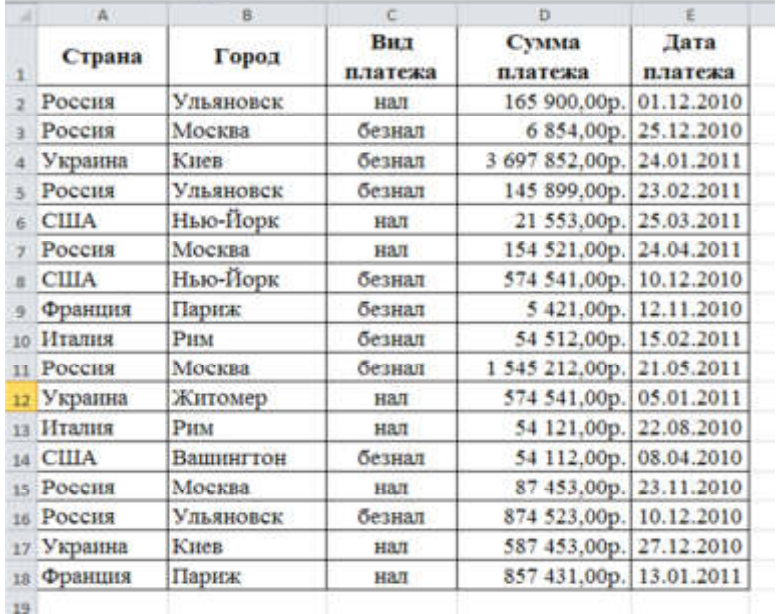

• **Упорядочите данные в построенной таблице по городам, расположенным в алфавитном порядке, и по возрастанию суммы платежа.** 

- **Подведите итоги по сумме платежей в каждой стране.**
- **Отберите платежи, превышающие 65 тысяч рублей, относящиеся к Москве.**

**Количество заданий** для студента: один – теоретический вопрос и практическое задание. **Время выполнения** каждого задания и максимальное время на экзамен:

Задание № 1  $10$  мин./час. Задание № 2  $15$  мин./час. Всего на экзамен \_\_\_30\_\_\_\_ мин./час.

#### **Условия выполнения заданий**

Помещение: компьютерный класс.

Требования охраны труда: инструктаж по технике безопасности. Оборудование: компьютер, принтер.

# **КРИТЕРИИ ОЦЕНКИ НА ЭКЗАМЕНЕ**

**Оценка «5» (отлично)-** выставляется, если:

1. Знание, понимание и глубокое усвоение студентами всего объема материала.

2. Умение выделять главные положения в изученном материале, на основании фактов и примеров обобщать, делать выводы.

3. Отсутствие ошибок и недочетов при ответе, соблюдение культуры устной речи.

#### **Оценка «4» (хорошо)** – выставляется:

1. Знание всего изученного материала.

2. Умение выделять главные положения в изученном материале, на основании фактов и примеров обобщать, делать выводы.

3. Незначительные (негрубые) ошибки и недочеты при ответе, соблюдение основных правил культуры устной речи.

#### **Оценка «3» (удовлетворительно)** – выставляется, если:

1. Знание и усвоение материала на уровне минимальных требований, затруднение при самостоятельном ответе, необходимость незначительной помощи преподавателя.

2. Затруднения при ответах на видоизмененные вопросы.

3. Наличие грубой ошибки, несколько негрубых при ответе, незначительное несоблюдение основных правил культуры речи.

#### **Оценка «2» (неудовлетворительно)** – выставляется, если:

1. Знание и усвоение материала на уровне ниже минимальных требований программы, отдельные представления об изученном материале.

2. Затруднения при ответах на стандартные вопросы.

3. Наличие нескольких грубых ошибок, большого числа негрубых при ответе, значительное несоблюдение основных правил культуры устной речи.

# **Критерии оценки практических работ**

# **Оценка «5» (отлично)**- выставляется, если:

1. Выполнил работу в полном объеме с соблюдением необходимой последовательности действий;

2. Проводит работу в условиях, обеспечивающих получение правильных результатов и выводов;

3. Соблюдает правила техники безопасности;

4. В ответе правильно и аккуратно выполняет все записи, таблицы, рисунки, чертежи, графики, вычисления;

5. Правильно выполняет анализ ошибок.

# **Оценка «4» (хорошо)** – выставляется:

1. Если выполнены требования к оценке 5, но допущены 2-3 недочета, не более одной ошибки и одного недочета.

# **Оценка «3» (удовлетворительно)** – выставляется, если:

1. Работа выполнена не полностью, но объем выполненной части таков, что позволяет получить правильные результаты и выводы;

2. В ходе проведения работы были допущены ошибки.

# **Оценка «2» (неудовлетворительно)** – выставляется, если:

1. Работа выполнена не полностью и объем выполненной работы не позволяет сделать правильных выводов;

2. Работа проводилась неправильно.

# **Литература для экзаменующихся (справочная, методическая и др.)**

1. Word. – Изд.: Солон-пресс, 2016 – 128 с.

2. Волков В.Б. Понятный самоучитель Excel 2010. – СПб.: Питер, 2016. – 256 с.

3. Голицына О.Л., Попов И.И., Партыка Т.Л. Программное обеспечение. Учеб. пос. Изд.: Форум, 2016. – 488 с.

4. Максимов Н.В., Попов И.И Компьютерные сети. Учеб. Пос. Изд.: Форум, 2017. – 464 с.

5. Партыка Т.Л., Попов И.И. Операционные системы, среды и оболочки. Учеб. пос. Изд.: Форум, 2016. - 544 с.

6. Сеннов А. Access 2010. Учеб. курс. – СПб.: Питер, 2016. – 288 с.

7. Сергеев С.Л. Архитектуры вычислительных систем. Учеб. Изд.: БХВ-Петербург,  $2016 - 240$  c.

8. Сурядный А.С. Лучший самоучитель Word 2010. Изд.: АСТ, 2016, - 352 с.

9. Хлебников А.А. Информатика. Учеб. для СПО. Изд.: Феникс, 2017. – 507 с.

Дополнительная литература

1. DVD. Учебный видеокурс. Microsoft Excel 2010. Произ.: Новый диск, 2016.

Баратов Ю.И., Антонов М.М. Word 2010 с нуля! + CD-ROM. Изд.: Лучшие книги,  $2016. - 244$  c.

2. Гурвиц Г.А. Microsoft Access 2010. Разработка приложений на реальном примере. + CD-ROM. Изд.: БХВ-Петербург, 2016. – 496 с.

3. Иопа Н. И. Информатика (для технических специальностей). Учеб. пос. Изд.: КноРус , 2016. - 472 с.

4. Капитун Д.В., Легейда А.В., Мельниченко В.В Оптимальный ПК. Устройство, сборка, настройка. Изд.: Корона Принт 2015 г. - 544 с.

5. Сурядный А.С. Электронная почта. Компьютерная шпаргалка. Изд.: АСТ. , 2015.  $-64$  c.

6. Черников С. Самоучитель работы в сети Интернет: видеокурс + 50 программ для работы в Интернете (+2 CD). Изд.: Триумф, 2015. – 240 с.